**FACULDADES INTEGRADAS DE CARATINGA**

**DIEGO GIULLIANO PERÍGOLO E CORDEIRO JOÃO PAULO EMÍDIO DA SILVA**

## **OTIMIZAÇÃO NO CONTROLE DE CUSTOS EM OBRAS ATRAVÉS DO SISTEMA BIM**

**CARATINGA**

# **DIEGO GIULLIANO PERÍGOLO E CORDEIRO JOÃO PAULO EMÍDIO DA SILVA FACULDADES INTEGRADAS DE CARATINGA**

## **OTIMIZAÇÃO NO CONTROLE DE CUSTOS EM OBRAS ATRAVÉS DO SISTEMA BIM**

Trabalho de conclusão de curso apresentado ao Curso de Engenharia Civil das Faculdades Integradas de Caratinga, como requisito parcial à obtenção do título de Bacharel em Engenharia Civil.

Área de concentração: Orçamento

Orientador: Prof. Esp. José Nelson Vieira da Rocha

## **CARATINGA**

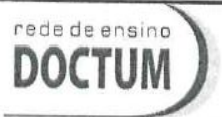

**FACULDADES INTEGRADAS DE CARATINGA** TRABALHO DE CONCLUSÃO DE CURSO

**TERMO DE APROVAÇÃO** 

#### TERMO DE APROVAÇÃO

O Trabalho de Conclusão de Curso intitulado: Otimização no controle de custos em obras através do sistema BIM, elaborado pelo(s) aluno(s) João Paulo Emidio da Silva e Diego Giulliano Perigolo e Cordeiro foi aprovado por todos os membros da Banca Examinadora e aceito pelo curso de ENGENHARIA CIVIL das FACULDADES DOCTUM CARATINGA, como requisito parcial da obtenção do título de

## **BACHAREL EM ENGENHARIA CIVIL.**

Caratinga 6 de Dezembro de 2017

José Nelson Prof. Orientador

José Salvador Prof. Avaliador 1

Acha Camila Silva Prof. Examinador 2

## **AGRADECIMENTOS**

Primeiramente a Deus por todas as forças durante esses anos de estudos, pela saúde e a oportunidade de estar aqui hoje realizando esse trabalho, muito obrigado senhor!

- Aos nossos pais pela compreensão, amor e paciência ao longo desses anos.
- Ao professor José Nelson que vem nos orientado anos antes do início da pesquisa, sempre com dicas esclarecedoras e atenção.
- À construtora ConstrujaH engenharia, na pessoa do Eng.º Haimon Amaro por disponibilizar o orçamento e projetos da pesquisa.
- À empresa Terceira Onda, na pessoa do senhor Edir J. Rodrigues, por disponibilizar as licenças dos softwares, para a realização da pesquisa.
- Em especial à Professora Cleidiane Holanda da equipe Sisplo, pela atenção e dedicação nas orientações. Também ao Magson e André pelo suporte técnico do Sisplo.
- Aos professores da DOCTUM por todo conhecimento compartilhado.
- Por fim a todos que direta ou indiretamente contribuíram com nosso aprendizado.

A todos, nosso muito obrigado!

#### **RESUMO**

O levantamento de quantitativos é um dos principais processos dentro da orçamentação e é muito importante que seja bem executado, para que um orçamento venha a abranger o máximo possível da realidade dos custos na execução da obra, uma vez que erros nessa fase podem tornar a obra inviável ou causara sua interrupção. Um bom levantamento de quantitativos pode ser o diferencial na execução e principalmente na concorrência de licitações. A forma como o levantamento de quantitativos é feita tradicionalmente, por meio das especificações técnicas, das plantas construtivas em 2D e etc., deixa esse processo muitas vezes falho e impreciso. A proposta desse trabalho é fazer um comparativo entre o método tradicional de levantamentos de quantitativos e por meio do sistema BIM, que é a representação virtual do modelo da obra, com todas as suas características essenciais para execução, representação 3D e tabelas de quantitativos, e com a possibilidade ainda de interligar esses dados quantitativos a bancos de dados de composições de custo, trabalhando em um processo integrado da modelagem e composição de custos. Foi feita uma revisão bibliográfica, dos principais conceitos de orçamentação, tipos de orçamentos, formas de cálculos de orçamentos, também processo de levantamentos de quantitativos em obras de construção civil, como é feito tradicionalmente, e buscou-se demonstrar como o BIM melhora esse processo. Foi realizada uma revisão sobre os principais conceitos do sistema BIM, suas vantagens e desafios. Após as revisões foi possível realizar a proposta do trabalho que é comparar o processo de orçamentação via método tradicional e via metodologia BIM. Sendo possível perceber a otimização do sistema BIM no processo, através da disponibilidade de um modelo virtual com tabelas para rastreio dos quantitativos e vinculação a um software de orçamentação.

**Palavras-chave:** levantamento. Orçamentação. BIM. Quantitativos.

#### **ABSTRACT**

Quantitative survey is one of the main process in budgeting and it is very important to be well executed in order to cover as much as possible the real cost in the execution of the work. Mistakes at this point can ruin the entire project/work. A good quantitative survey can be the difference during the execution of the project and improve the process in case of public bidding. The way quantitative surveys are usually done can be sometimes unproper and inaccurate due to the technical specifications and 2D drawings. The proposal of this study is to make a comparison between the traditional method of quantitative surveys and through the BIM system, which is a virtual representation of the project model, with all its essential characteristics for execution, 3D representation and quantitative tables, and with the possibility of interacting these quantitative data to databases of cost compositions, working in an integrated cost composition modeling process. A bibliographic review was made of the main concepts of budgeting, types of budgets, forms of budget calculations, as well as the process of quantitative surveys in construction works as has been usually done and how the BIM system improves the whole process. A review was made on the main concepts of the BIM system, its advantages and challenges. After the review it was possible to carry out the proposal of the work that is to compare the process of budgeting through the traditional method and through BIM methodology. It is possible to understand the optimization of the BIM system in the process, through the availability of a virtual model with tables for quantitative tracing and linkage to a budgeting software.

**Keywords:** survey. Budgeting. BIM. Quantitative.

## **LISTA DE FIGURAS**

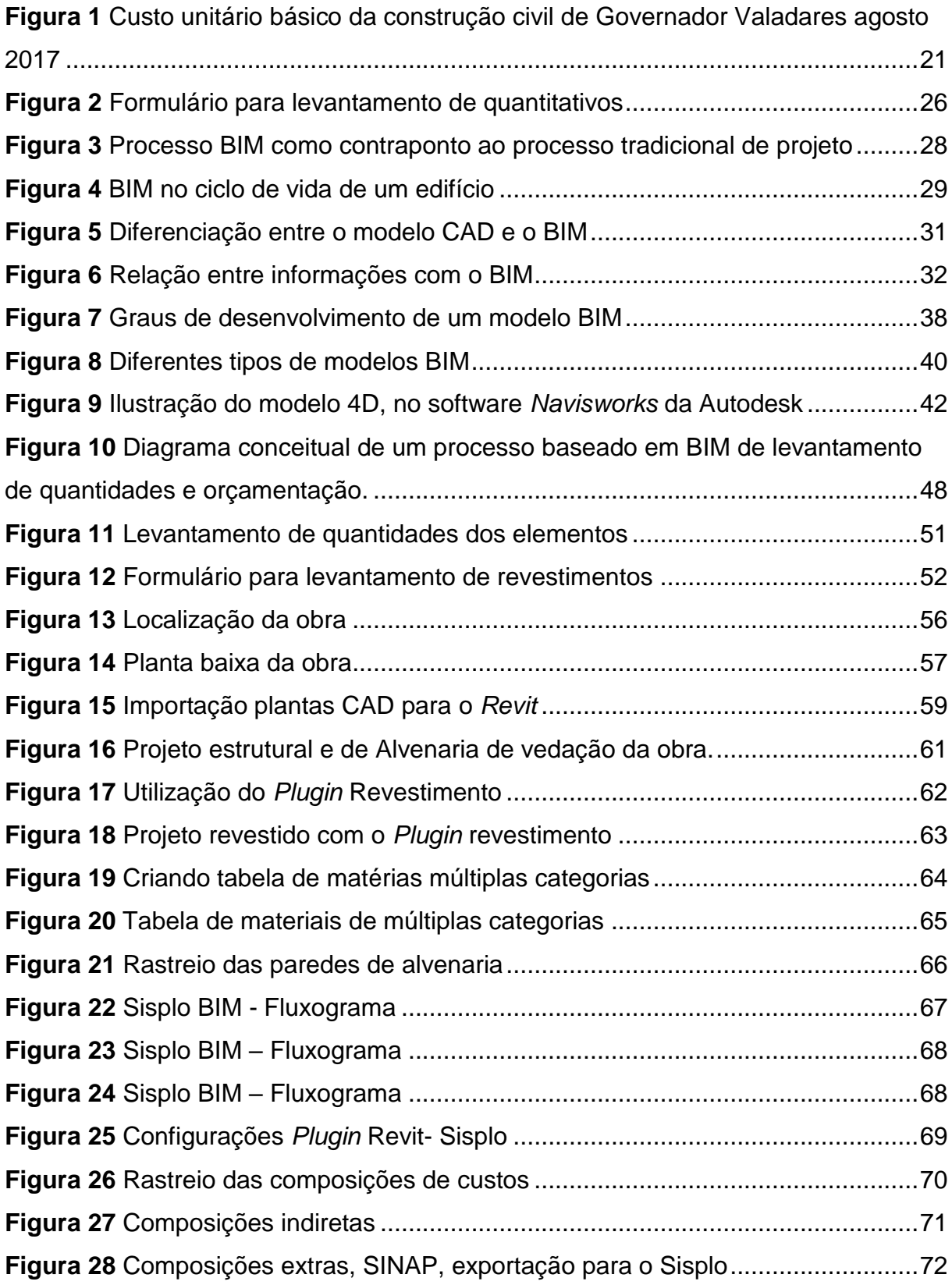

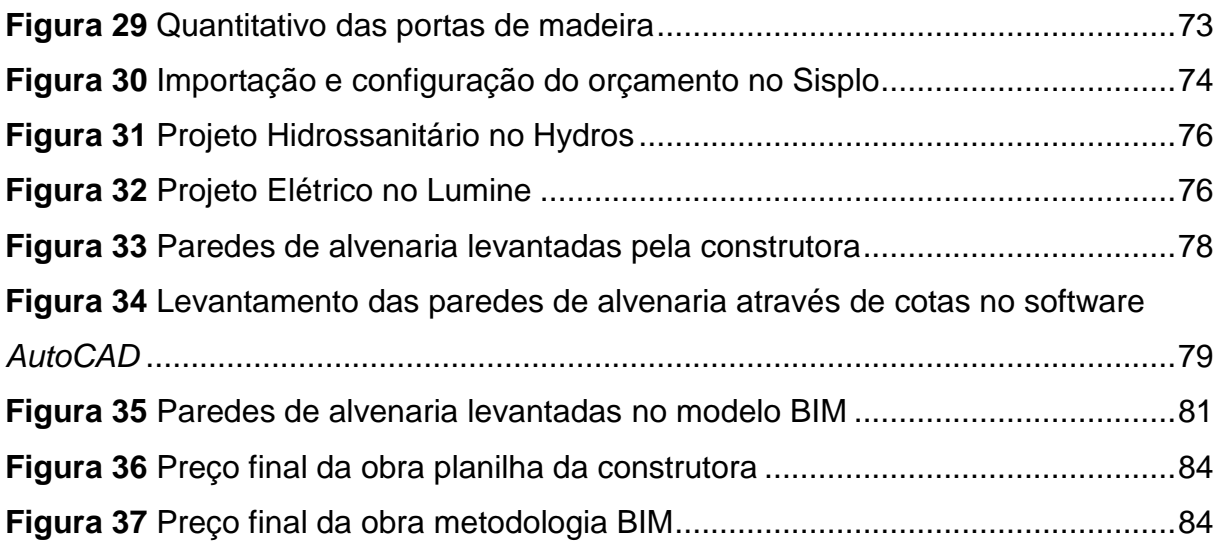

## **LISTA DE TABELAS**

**Tabela 1** [Quantidades de materiais levantados pela construtora e no modelo BIM..82](#page-81-0)

## **LISTA DE QUADROS**

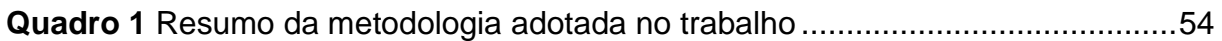

## **LISTA DE ABREVIATURAS, SIGLAS E SÍMBOLOS.**

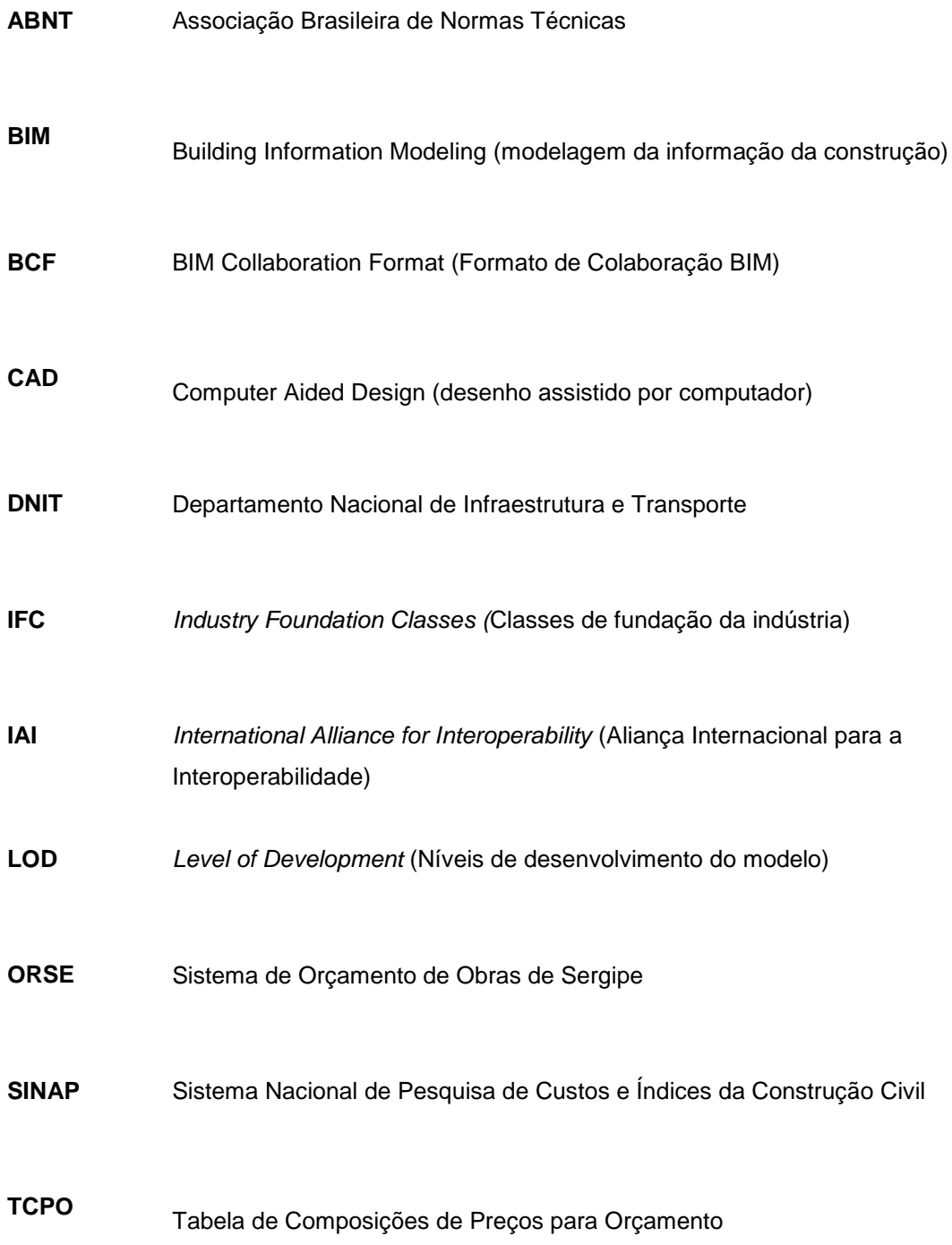

# **SUMÁRIO**

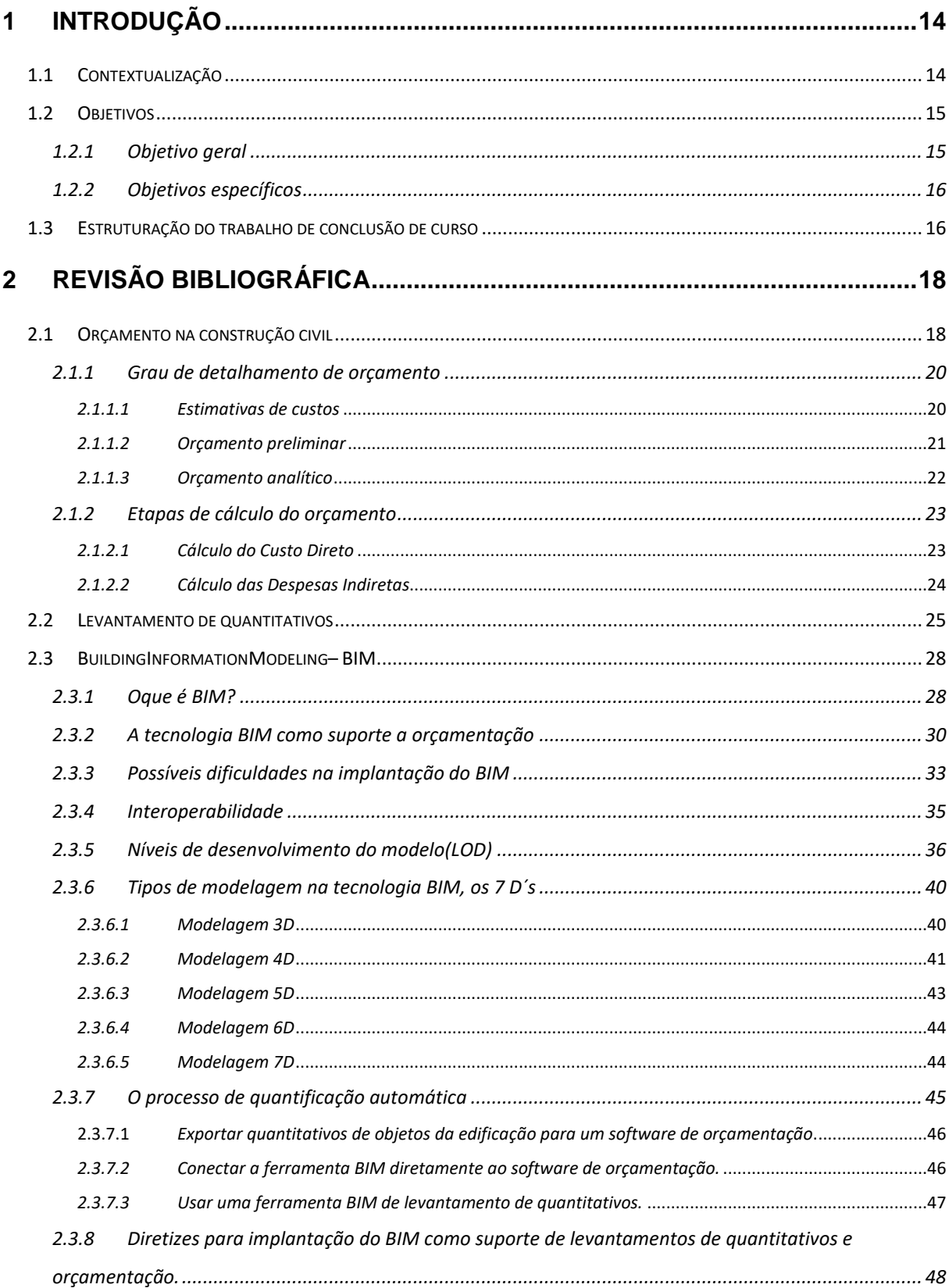

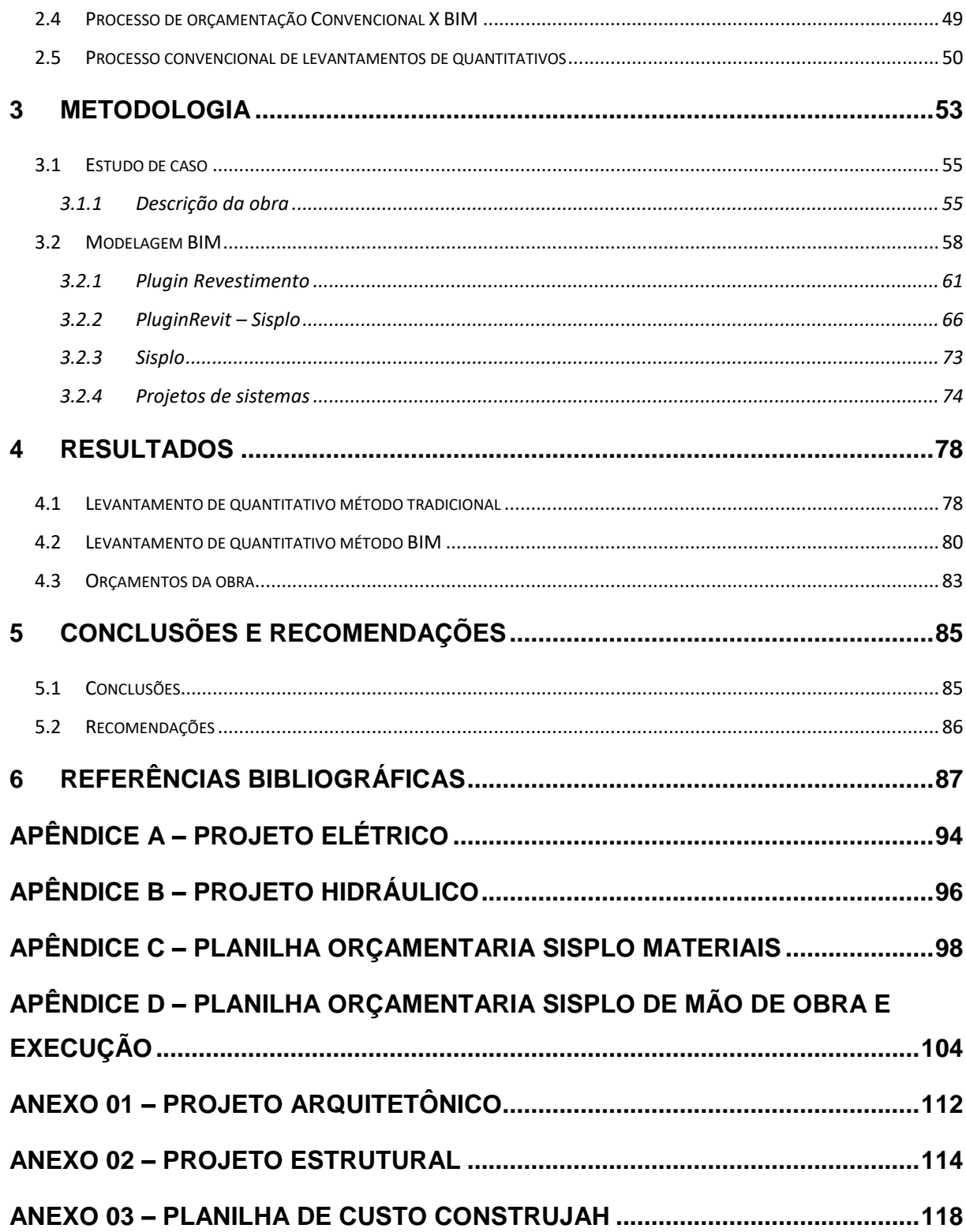

## <span id="page-13-0"></span>**1 INTRODUÇÃO**

1

#### <span id="page-13-1"></span>**1.1 Contextualização**

A construção civil passou por grandes mudanças nos últimos anos, grandes melhorias desde 2006(DIEESE, 2011). Houve um aquecimento da economia devido a incentivos do Governo Federal como o PAC (Programa de Aceleração do Crescimento), "Programa Minha Casa Minha Vida" e redução de impostos em vários insumos, entre eles o cimento e o aço (SANTOS, 2014). Diante de uma reversão do cenário, a precisão nos detalhamentos dos projetos, o bom gerenciamento das obras e um controle ainda mais rigoroso de custos se tornaram a fórmula de fechamento de contratos, tendo em vista, um mercado cada vez mais competitivo e um consumidor muito exigente (SANTOS 2015). Com essa enorme pressão no setor da construção civil para redução de preços, torna-se cada vez mais necessário o uso de tecnologias que melhore o setor de orçamentação, tornando-o mais preciso e rápido.

A etapa de orçamento é uma etapa que exige muita atenção e precisão o que torna o processo trabalhoso e sujeito a erros, onde a qualidade do resultado final fica sujeita a interpretação do usuário e a clareza dos detalhamentos em projetos e/ou memoriais, na maioria das vezes limitadas pela ferramenta, como por exemplo, o sistema CAD (desenho assistido por computador).

Nos últimos anos têm-se discutido e implantado novas metodologias de levantamentos de dados mais precisas e com resultados mais eficazes, tais como as utilizando a tecnologia BIM – *Building Information Modeling* (modelagem da informação da construção) (SAKAMORI, 2015). Com o BIM não mais projetamos linhas sem informações, e sim um modelo virtual da obra, com elementos parametrizáveis<sup>1</sup> que possuem suas informações em um banco de dados podendo ser editados, o qual gera uma base de dados que contém tanto informações

<sup>&</sup>lt;sup>1</sup> Parametrizáveis – de acordo com dicionário Aurélio. 1- Definir parâmetros. 2- Representar por de parâmetros.

topológicas<sup>2</sup> como os subsídios necessários para orçamento, previsão das fases da construção, entre outras atividades (MENEZES, 2011).

Esse novo conceito de simulação da construção, utilizando elementos parametrizáveis os quais é possível extrair informações quantitativas, pode-se agora orçar com maior eficiência e rapidez, obtendo dados reais da obra, e ainda vincular esses dados quantitativos a um software de orçamentação gerando um orçamento completo dos materiais.

Vale lembrar que o BIM é apenas o ponto inicial. O modelo pode fornecer apenas uma parte do orçamento, nenhum software é capaz de quantificar todas as variáveis de um empreendimento, muitas dependem de outros fatores e das entradas dos dados por um profissional (EASTMAN *et al*., 2014).

Esse trabalho tem por objetivo buscar informações sobre orçamentação, seus conceitos, ferramentas utilizadas em suas etapas e realizar experimentos com novas tecnologias que despontam no mercado inovando e otimizando o setor de orçamentação.

#### <span id="page-14-0"></span>**1.2 Objetivos**

1

#### <span id="page-14-1"></span>1.2.1 Objetivo geral

Esse trabalho tem por objetivo modelar uma obra, residencial unifamiliar, obter seus dados quantitativos para orçamento, fazer um comparativo entre os levantamentos de dados convencionais e pela metodologia BIM – *Building Information Modeling* (modelagem da informação da construção).

<sup>&</sup>lt;sup>2</sup> Topológicas – de acordo com dicionário Aurélio. 1- Relativo a topologia. Topologia – 1-Topografia. 2- Ramo da matemática que estuda certas propriedades das figuras geométricas. Entre essas propriedades estão aquelas que não variam quando as figuras são deformadas. Estuda as propriedades geométricas das famílias no caso do BIM.

## <span id="page-15-0"></span>1.2.2 Objetivos específicos

- Analisar um orçamento elaborado pelo método convencional utilizando as ferramentas de CAD e Excel para o estudo de caso;
- Desenvolver o modelo virtual no software *Revit* da empresa Autodesk, que trabalha segundo a metodologia BIM, para se obter os comparativos no estudo de caso;
- Extrair dados quantitativos do modelo e orçar utilizando o software Sisplo da empresa Terceira Onda, que automatiza o processo por meio do BIM;
- Demonstrar como é feito o levantamento dos quantitativos no método tradicional e utilizando uma ferramenta BIM;
- Avaliar o uso do sistema BIM em relação aos métodos convencionais para orçamentação;

## <span id="page-15-1"></span>**1.3 Estruturação do trabalho de conclusão de curso**

Este trabalho de conclusão de curso foi dividido em 6 (seis) capítulos, conforme descrito pelos itens a seguir:

- Capítulo 1: Contém a introdução, com a contextualização, o objetivo geral e específico e a organização do trabalho de conclusão de curso;
- Capítulo 2: Contém a revisão bibliográfica, abordando a evolução das ferramentas de projeto e orçamento, suas principais mudanças inclusive as mudanças de paradigma. Pesquisa de como surgiu o BIM e como se dá sua implantação na construção civil e relatos de suas principais vantagens e barreiras;
- Capítulo 3: Contém a metodologia, que tem por objetivo modelar uma obra e posteriormente obter seus dados quantitativos para orçamento, fazer um comparativo entre os levantamentos de dados convencionais e pelo método da modelagem da informação da construção – BIM;
- Capítulo 4: Contêm os resultados e suas discussões, apresentando os dados obtidos da modelagem da obra em questão, afins de comparação entre os

métodos convencionais e pelo método da modelagem da informação da construção – BIM;

- Capítulo 5: Contém as conclusões e recomendações;
- Capítulo 6: Referências bibliográficas.

### <span id="page-17-0"></span>**2 REVISÃO BIBLIOGRÁFICA**

#### <span id="page-17-1"></span>**2.1 Orçamento na construção civil**

Pode ser definido como orçamento a determinação dos gastos necessários para a realização de um projeto, de acordo com um plano de execução previamente estabelecido, gastos estes traduzidos em termos quantitativos (LIMMER, 2012 *apud* PIRÔPO, 2014, p.17). Seja no setor público ou iniciativa privada, antes mesmo do desenvolvimento detalhado de um projeto executivo já há uma preocupação do gestor em ter uma noção do custo total do empreendimento.

É uma preocupação bastante compreensível, porque é a partir dessa avaliação prévia que ele irá optar pelo prosseguimento do projeto, aumentá-lo em seu escopo, cortar partes, reduzir o padrão de acabamento, ou até mesmo abortá-lo se chegar à conclusão de que não dispõe dos recursos requeridos para realizar a obra. A estimativa preliminar do custo da obra é o primeiro ingrediente de qualquer estudo de viabilidade (MATTOS, 2006).

Segundo Santos (2014) as características do mercado atual fazem com que seja essencial para qualquer empreendimento um estudo detalhado de viabilidade econômica. A avaliação da viabilidade de um projeto é realizada a partir da estimativa de seus custos. A estimativa dos custos, por sua vez, é possível a partir de um orçamento.

O orçamento se inicia com a interpretação minuciosa de todos os projetos: arquitetônico, estrutural, fundações, elétrico, hidrossanitário e todas as especificações e memoriais para, em seguida, passar à definição da estrutura analítica do projeto (KNOLSEISEN, 2003). Um acerto de 100% no orçamento é impossível, mas quanto mais detalhado e analisado os erros, mais próximo da realidade pode-se chegar (MATTOS, 2006).

Para Guerretta (2017) uma das tarefas mais importantes no ramo da construção civil é o orçamento. De partida, sem um bom orçamento, será desafiador para o empreiteiro evitar prejuízos no contrato, independente do planejamento

realizado por este. Pode-se definir o orçamento como o processo técnico que se compromete a avaliar e prever o custo total para prestação de um serviço em determinado período de tempo, utilizando todas as informações disponíveis nos documentos do projeto e os recursos neste a aplicar.

De forma simplificada, o orçamento de uma obra é composto pelas seguintes informações: levantamento das quantidades de serviços a serem executados na obra, consumo unitário, que são produtos de indicadores de produtividade da mão de obra, consumo de materiais por unidades de serviço e o preço unitário da mão de obra e dos materiais (SAKAMORI, 2015). Entretanto o orçamento vai além desse raciocínio, variáveis como os ativos organizacionais e fatores ambientais da empresa, as características do empreendimento, dos *stakeholders*<sup>3</sup>, e qual o estágio de desenvolvimento do projeto em que orçamento foi realizado devem ser levados em consideração a fim de chegar o mais próximo do real.

Segundo Knolseisen (2003) ausência de um planejamento é uma das deficiências encontradas no processo de orçamentação de um empreendimento, pois é ele que define as etapas e ordena as atividades a serem desenvolvidas numa sequência lógica, procurando atingir o controle da qualidade, do desperdício e da velocidade nos canteiros de obra. Um dos maiores problemas na execução de um orçamento é a visualização incorreta das informações contidas no projeto. Uma vez que um projeto é representado em uma série de desenhos, o conteúdo desses documentos pode não ser claro para todos os que o utilizam. Se não estiverem totalmente visualizados, compreendidos e comunicados, podem não ser corretamente representados no orçamento, criando, assim, problemas durante a construção (SAKAMORI, 2015).

A construção civil brasileira está atrasada no que tange a utilização de tecnologias no setor de orçamentos, há uma expressiva necessidade de mudança na forma em que são levantados os dados quantitativos para orçamento. A necessidade se da ao fato de se ter um maior controle dos dados levantados, inclusive uma manipulação e aferição mais rápida e segura.

1

<sup>&</sup>lt;sup>3</sup>Stakeholders – Para Freeman (1963) são partes interessadas, sendo pessoas ou organizações que podem ser afetadas pelos projetos e processos de uma empresa, patrocinadores, gerente, a equipe e o cliente do projeto em questão.

#### <span id="page-19-0"></span>2.1.1 Grau de detalhamento de orçamento

Segundo Volpato (2015) dentro da orçamentação existem três níveis de orçamento que é amplamente usado na engenharia: estimativa de custos, orçamento preliminar e orçamento analítico.

#### <span id="page-19-1"></span>*2.1.1.1 Estimativas de custos*

É uma estimativa expedita realizada com base em custos históricos e comparação com projetos similares. É uma forma interessante de se obter uma ideia da ordem de grandeza do custo do empreendimento. Em geral, é feita a partir do uso de indicadores genéricos, sendo o mais comum o Custo Unitário Básico (CUB), que representa o custo médio do metro quadrado construído de cada um dos padrões de imóvel estabelecidos (VOLPATO, 2015).

Segundo a norma brasileira NBR 12.721:2006 o cálculo do CUB descreve o método de avaliação de custos unitários de construção e incorporação imobiliária e outras disposições de condomínios de edifícios, sendo responsabilidade dos sindicatos da construção civil, estaduais, calcular e divulgar este índice paramétrico. Essa norma ainda destaca, que o CUB, como sendo um custo por metro quadrado de construção do projeto-padrão considerado, calculado de acordo com a metodologia estabelecida na referida norma, pelos Sindicatos da Indústria da Construção Civil, serve de base para a avaliação de parte dos custos de construção das edificações.

Na figura1a seguir podemos ver o custo médio de Agosto de 2017 Sinduscon – Sindicato das indústrias da construção civil de Governador Valadares – Minas Gerias.

### <span id="page-20-0"></span>**Figura 1** Custo unitário básico da construção civil de Governador Valadares agosto 2017

Valores em R\$/m<sup>2</sup>

PADRÃO ALTO

1.559,48

1.275,71

1.351,38

 $R-1$ 

 $R-8$ 

 $R-16$ 

#### PROJETOS-PADRÃO RESIDENCIAIS

1.305,92

1.235,14

1.078,59

1.047,95

PADRÃO NORMAL

 $R-1$ 

 $PP-4$ 

<u>R-8</u>

 $R-16$ 

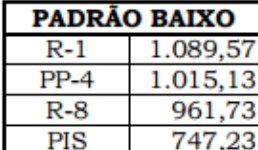

PIS = Projeto de interesse social

PP = Prédio popular

R = Residêncial familiar

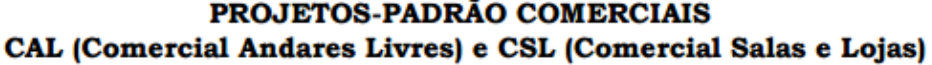

1.313,74 .174,60 1.566,80

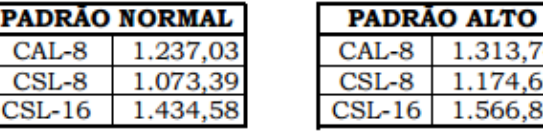

#### PROJETOS-PADRÃO GALPÃO INDUSTRIAL (GI) E RESIDÊNCIA POPULAR (RP1Q)

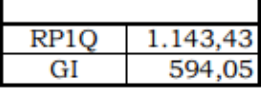

Fonte: Adaptado do SINDUSCON-Sindicato das indústrias da construção civil - mês de referência Agosto 2017-Governador Valadares – Minas Gerias.

Os valores referem-se aos Custos Unitários Básicos de Construção (CUB/m²), calculados de acordo com a Lei Federal. nº. 4.591, de 16/12/64 e com a Norma Técnica NBR 12.721:2006 da Associação Brasileira de Normas Técnicas (ABNT).

#### <span id="page-20-1"></span>*2.1.1.2 Orçamento preliminar*

Com um grau de detalhamento superior à estimativa de custos, o orçamento preliminar é uma avaliação de custos que pressupõe o levantamento e estimativa de quantidades de materiais e de serviços, além da pesquisa de preços médios, efetuada na etapa de anteprojeto (VOLPATO, 2015).

Segundo Mattos (2006) esse orçamento possui um índice de incerteza menor em relação estimativa de custos, pois trabalha com uma quantidade maior de indicadores.

Utiliza-se deste tipo de orçamento em grande parte para se obter uma ideia mais específica dos custos de uma obra, e com isso saber qual a percentagem de participação de cada etapa da obra no custo final.

O recomendável é utilizar esse tipo de orçamento apenas quando não se tem informações mais concretas dos serviços da obra, pela carência de projetos executivos. No entanto, as empresas utilizam com frequência dessa ferramenta ou até mesmo arbitram preços para participar de licitações públicas, devido ao espaço curto de tempo entre a publicação do edital e a concorrência (MATTOS, 2006).

#### <span id="page-21-0"></span>*2.1.1.3 Orçamento analítico*

Efetuado a partir de composições de custos que incluem o levantamento da quantidade de materiais e serviços, bem como a cuidadosa pesquisa de preços dos insumos. O orçamento analítico constitui a maneira mais detalhada e precisa de se prever o custo real de execução de um empreendimento, tendo em vista que levam em consideração tanto os custos diretos, quanto os indiretos (VOLPATO, 2015).

No orçamento analítico, é necessário listar sistematicamente a quantidade de serviços que podem ocorrer na execução de uma obra, servindo como roteiro a ser seguido na execução do orçamento. Através dos projetos e das condições locais da obra, obtém-se a relação de todos os serviços a serem orçados para execução de uma obra (PIRÔPO, 2014).

Os projetos de construção exigem estimativas precisas para cada etapa do processo. No entanto, como os construtores se envolvem mais cedo no projeto, a estimativa dos custos é, muitas vezes, transferida para eles. Para evitar gastar recursos significativos de cada mudança no projeto, orçamentistas precisam de ferramentas que pode ajustar rapidamente essa estimativa do projeto (SAKAMORI, 2015).

#### <span id="page-22-0"></span>2.1.2 Etapas de cálculo do orçamento

Segundo Tisaka (2006) de posse dos serviços identificados no orçamento analítico descompostos em pequenos grupos de trabalho e levantados os quantitativos inicia a determinação dos custos da obra, que são os insumos, a mão de obra necessária, as despesas de administração do canteiro de obra, e é composto pelos elementos ou etapas de cálculo expostos a seguir.

Para o presente trabalho o foco será o levantamento de quantitativos, o qual é uma das etapas da orçamentação, e esta etapa é onde o BIM influencia diretamente, otimizando o processo, dando suporte a levantamentos mais confiáveis, através de ferramentas de aferição dos dados levantados, dando total rastreio dos dados. O orçamento em si envolve além do levantamento de quantitativos, todas as composições de custos diretas e indiretas.

#### <span id="page-22-1"></span>*2.1.2.1 Cálculo do Custo Direto*

No presente trabalho, essa etapa é onde o BIM influencia diretamente, cálculo dos custos diretos, cálculo dos quantitativos dos materiais que serão obtidos de um modelo BIM. O processo é otimizado com dados precisos e vinculados a um software de orçamentação com banco de dados, por exemplo, Sistema Nacional de Pesquisa de Custos e Índices da Construção Civil (SINAP), Sistema de Orçamento de Obras de Sergipe (ORSE), Departamento Nacional de Infraestrutura e Transporte (DNIT), entre outros.

O custo direto é o custo relacionado com as despesas de materiais e mão-deobra, que serão incorporados ao estado físico da obra (VOLPATO, 2015). Tisaka (2006) define os custos diretos como todos os custos diretamente envolvidos na produção da obra. São os insumos constituídos por materiais, mão-de-obra e equipamentos auxiliares, além de toda a infraestrutura de apoio necessária para a sua execução.

Os custos diretos estão representados na planilha de composição de custos, na qual se discrimina cada um dos insumos do serviço com seus respectivos índices e valores. Para o caso de mão-de-obra, deve-se aplicar à hora-base do trabalhador todos os encargos sociais básicos, incidentes, reincidentes e complementares. (TISAKA, 2006).

#### <span id="page-23-0"></span>*2.1.2.2 Cálculo das Despesas Indiretas*

1

Segundo Tisaka (2006) são custos ligados diretamente à administração central da obra específicos desse setor. Não estão associados aos serviços de campo, porem, são necessários para sua execução. As despesas indiretas são a equipe técnica (engenheiros, arquitetos, mestre-de-obras, etc.) e de suporte (secretárias, vigias, etc.), mobilização do canteiro de obras, taxas, dentre outras.

Mattos (2006) alega que o custo indireto varia entre 5 e 30% do custo total de um empreendimento e é em função da localização geográfica e complexidade da obra, da política da empresa e do prazo de execução. O autor ainda relaciona diversos custos indiretos, dentre os quais destacam-se: despesas com equipes técnicas, de suporte e administrativa, mobilização e desmobilização da obra, equipamentos de canteiro (equipamentos de produção, equipamentos administrativos, e equipamentos de proteção coletiva), ferramentas, despesas  $correntes$ , despesas com pessoal, serviços terceirizados, taxas e emolumentos $4$ .

Segundo Volpato (2015) o Benefício e Despesas Indiretas- BDI é a previsão do benefício ou lucro esperado pelo construtor, acrescido de uma taxa de despesas comerciais e reserva de contingência. Os Benefícios e Despesas Indiretas podem ser simplesmente definidos como o quociente da divisão do custo indireto – acrescido do lucro – pelo custo direto da obra. Em outras palavras, Mattos (2006) define o BDI como o percentual que se deve aplicar sobre todos os itens da planilha de composição de custos para se chegar ao preço de venda. Podem ser compostos

<sup>4</sup> Emolumentos – Segundo dicionário Aurélio. 1- Vantagem pecuniária (além do ordenado fixo). 2- Lucros eventuais ou casuais.

por: despesas ou custos indiretos, taxa de risco do empreendimento, custo financeiro do capital de giro, tributos, taxa de comercialização e benefícios ou lucro.

#### <span id="page-24-0"></span>**2.2 Levantamento de quantitativos**

O levantamento de quantidades é um processo fundamental para qualquer empreendimento da área de construção civil. Primeiramente ele é essencial para que seja definido o escopo do projeto, já que é uma maneira eficaz de mapear os itens que constam em projetos e que são necessários à execução do empreendimento. Sua precisão é importante para que sejam desenvolvidos tanto um plano detalhado de custos como um prazo de execução realista, através da aplicação de índices esperados de produtividade (MELHADO et al., 2015).

O processo de levantamento de quantitativos é uma das tarefas que mais exigem do orçamentista, porque demanda estudo aprofundado do projeto, cálculos das áreas e volumes, consultas a tabelas de engenharia, tabulação de números, dentre outros (MATTOS, 2006).

Tradicionalmente o levantamento de quantitativos é realizado manualmente, com auxilio de software para geração de planilha eletrônica disponível para o orçamentista. O método de quantificação dos insumos inclui a medição de todos os elementos do empreendimento, a partir da análise do projeto desenvolvido, das especificações técnicas e das plantas construtivas em 2D utilizando-se da escala em projetos impressos ou o próprio software de projetos plataforma CAD (GUERRETTA, 2015).

No entanto, as representações bidimensionais dos projetos ainda são bastante usadas entre os projetistas para a execução dos levantamentos quantitativos, sendo um processo bastante demorado e trabalhoso, gerando resultados com erros, especialmente as transferências de medições para a planilha eletrônica, sendo que estas devem ser verificadas cuidadosamente para assegurar a exatidão. Este processo está sujeito a erro humano que, se não identificado, tende a propagar imprecisões relevantes no orçamento, além consumir de 50 a 80 por cento do tempo de um engenheiro orçamentista em um projeto (GUERRETA, 2015).

25

Em suma, esse processo de levantamento de quantidades 2D, uma vez que cada elemento é medido individualmente pelo levantador, essa medição está repleta de inferências e de interpretações pessoais do projeto, ou seja, mesmo sendo baseados nas mesmas especificações, é possível que dois levantamentos de quantidades executados por indivíduos diferentes tenham resultados diversos. Além disso, como cada levantador tem sua própria metodologia, isto dificulta a conferência das quantidades e sua atribuição às tarefas corretas na planilha de custos do empreendimento (MELHADO, 2015).

A Figura 2 a seguir apresenta a planilha de quantitativos de revestimentos, que é alimentada pela extração de quantitativos retirados de projetos bidimensionais.

<span id="page-25-0"></span>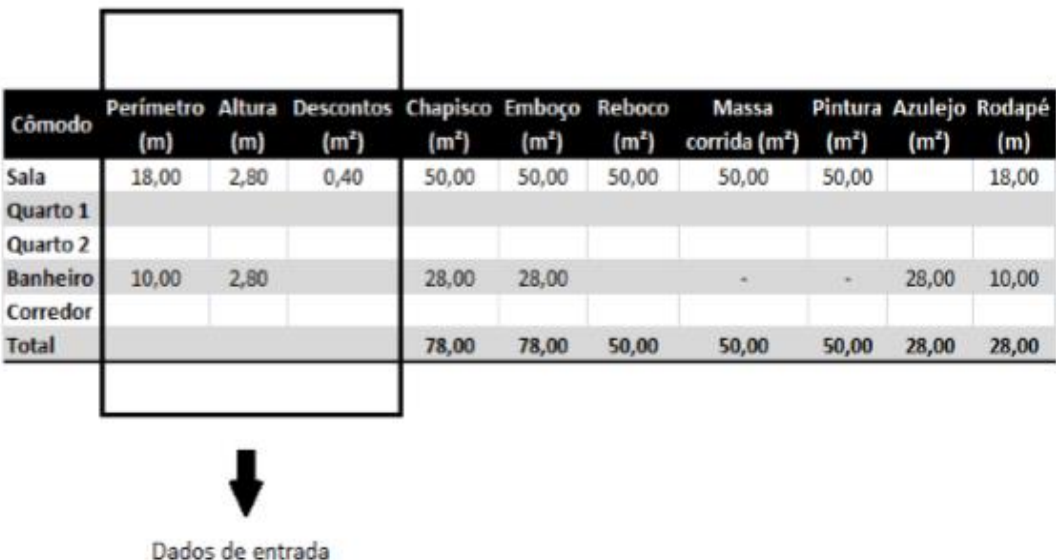

**Figura 2** Formulário para levantamento de quantitativos

Fonte: Adaptado (MATTOS, 2006)

Segundo Piropo (2014) esse modelo de orçamentação ainda apresenta outra ineficiência, que pode ser apontada pelo fato de existir uma má coordenação entre os projetos das várias disciplinas (arquitetura, estrutural, instalações etc.). Complementando a afirmação citada anteriormente, Cichinelli (2011)descreve que essas mensurações manuais apresentam erros e são extremamente ineficientes,

quanto maior for a edificação maior será o erro apresentado devido à sua propagação.

Neste tipo de coordenação, cada projetista arquiva as informações do projeto em seu próprio repositório, nem sempre sendo, portanto, avisado em relação às alterações do projeto. Isso acaba também contribuindo para as imprecisões dos levantamentos quantitativos do modelo tradicional de orçamento.

Justamente nesses campos é que a extração de quantitativos com uso da modelagem de informações da construção (BIM) objetiva atuar. Uma vez que o modelo que retém todas as informações necessárias de projeto é que dá origem ao quantitativo, espera-se que haja menos desvios nos cálculos (principalmente erros humanos), melhor rastreabilidade da informação e maior flexibilidade na obtenção dos dados (MELHADO, 2015).

Para Candido (2013) a tecnologia BIM surge como uma oportunidade de melhoria na fase de quantificação do orçamento, dentre tantos outros benefícios em outras áreas. Essa tecnologia permite que o processo de quantificação seja automatizado, uma vez que os objetos (porta, janela, alvenaria, etc.) dentro de um modelo BIM são parametrizados, ou seja, guardam consigo além das características geométricas, outros parâmetros relacionados à sua construção.

Além disso, o fato dos objetos serem parametrizados significa que os mesmos dependerão não apenas de suas próprias características, mas também de características de outros objetos. Por exemplo: em um modelo BIM quando o pédireito é modificado as paredes são automaticamente ajustadas para aquele pédireito. Isso faz com que as mudanças feitas em um determinado objeto sejam refletidas nos demais, eliminando os problemas de inconsistências entre os projetos e melhorando a coordenação da informação. Mas para que isso aconteça, é necessário que as partes interessadas trabalhem em cima de um repositório único de informações, (CANDIDO, 2013).

A Figura 3 a seguir apresenta a diferença entre a coordenação entre as diferentes disciplinas de projetos. À esquerda são as diferentes disciplinas de projetos que guardam as informações em seu próprio repositório, sendo a condição

27

atual. À direita, as disciplinas envolvidas no projeto guardando as informações em um único repositório, condição esta que o BIM pode permitir.

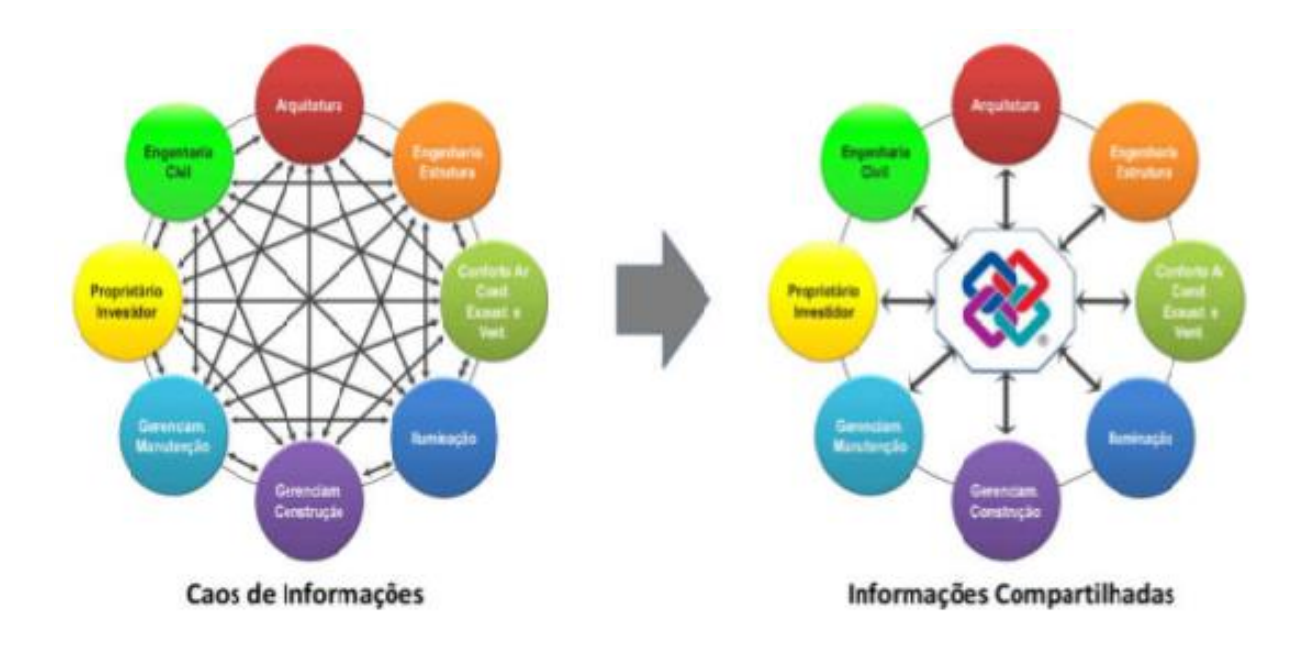

<span id="page-27-0"></span>**Figura 3** Processo BIM como contraponto ao processo tradicional de projeto

Fonte: Adaptado de Pries (2010)

### <span id="page-27-1"></span>**2.3 Building Information Modeling– BIM**

#### <span id="page-27-2"></span>2.3.1 Oque é BIM?

Eastman et al. (2014) define *Building Information Modeling* (BIM) da seguinte forma:

> Com a tecnologia BIM, um modelo virtual preciso de uma edificação é construído de forma digital. Quando completo, o modelo gerado computacionalmente contém a geometria exata e os dados relevantes, necessários para dar suporte à construção, à fabricação e ao fornecimento de insumos necessários para a realização da construção. O BIM também incorpora muitas das funções para modelar o ciclo de vida de uma edificação, proporcionando a base para novas capacidades da construção e modificações nos papéis e relacionamentos da equipe envolvida no empreendimento. (EASTMAN et al., 2014).

Segundo Esteves (2012) é um modelo digital virtual cujo método de trabalho é baseado em simular o produto final de uma construção com todas as informações das diferentes especialidades envolvidas na obra. Esse modelo é uma base de dados que reúne todas as fases do ciclo da vida de um empreendimento, desde o planejamento até a sua reforma ou demolição, como é exemplificado na figura 4 a seguir.

<span id="page-28-0"></span>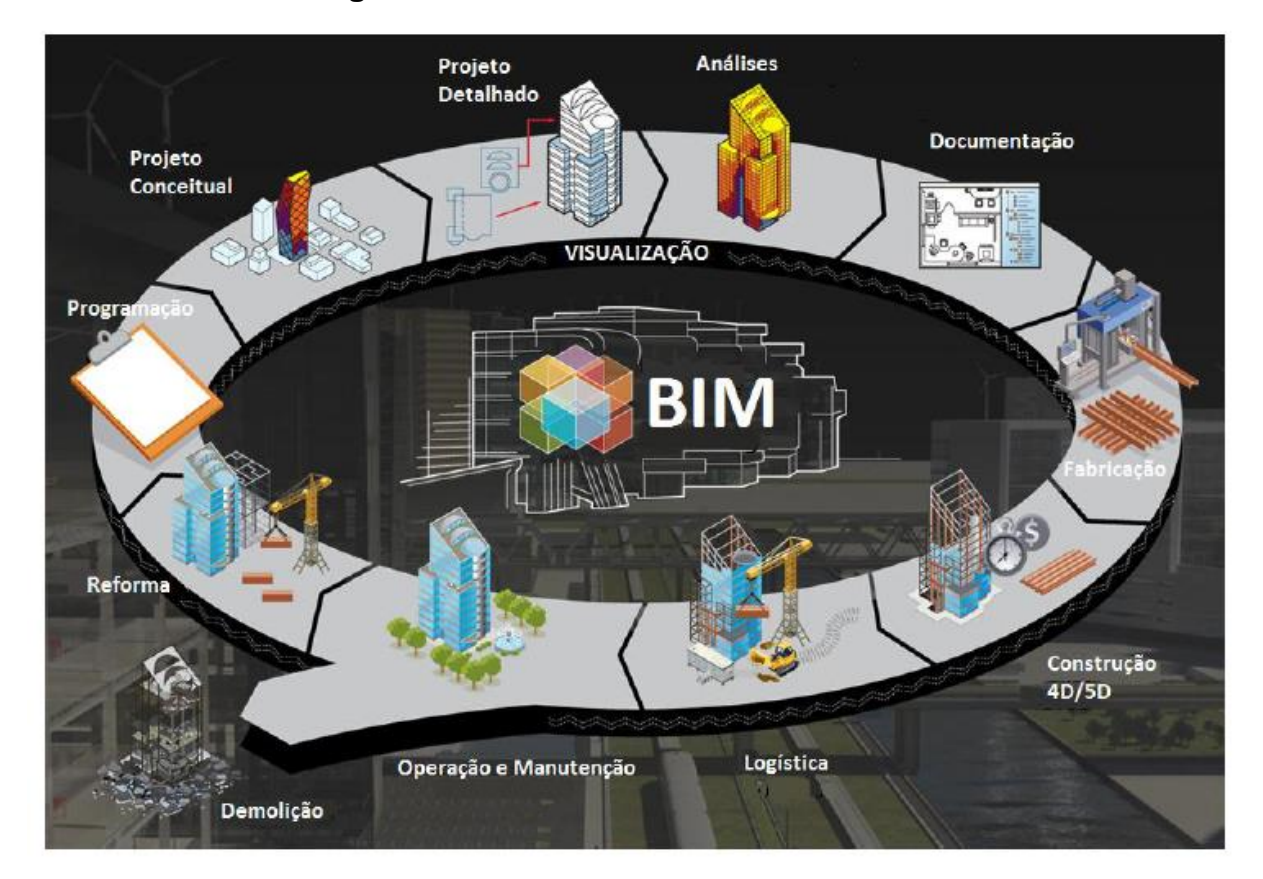

#### **Figura 4** BIM no ciclo de vida de um edifício

Fonte: Mariano (2017)

Já Azevedo (2009) define o BIM como um conceito que fundamentalmente envolve a modelação das informações do edifício, criando um modelo digital integrado de todas as especialidades, e que abrange todo o ciclo de vida da edificação. A modelação 3D paramétrica e a interoperabilidade são características essenciais que dão suporte a esse conceito.

Para Ferreira (2015) enquanto no processo mais corrente os elementos das infraestruturas são representados através de linhas, formas e textos, com os modelos BIM os elementos passam a ter significado acrescido, pois têm propriedades associadas. Para além dos parâmetros geométricos (comprimento, largura e altura), é ainda possível especificar as restantes características como, por exemplo: o material, e as propriedades térmicas e acústicas.

É corrente confundir-se modelos BIM com representações 3D. BIM não é uma mera representação tridimensional, é um processo integrado, construído com base em informações coordenadas e confiáveis sobre um projeto, desde a sua concepção até à sua construção e operação. Apesar de um modelo tridimensional poder impressionar e despontar um interesse imediato, nomeadamente no dono de obra, é na letra "I" de informação da sigla BIM, que reside a mais-valia desta metodologia. Esta diferente abordagem à produção, gestão e partilha da informação do ciclo de vida da construção, faz deste processo a base de toda esta profunda reforma a decorrer no âmbito da indústria da construção (FERREIRA, 2015).

<span id="page-29-0"></span>2.3.2 A tecnologia BIM como suporte a orçamentação

Com a crescente complexidade das obras, é de fundamental importância recorrer à tecnologia para um melhor detalhamento dos custos, conseguindo alcançar uma maior precisão na orçamentação de obras. Dessa forma, programas com tecnologia BIM, ou seja, que utilizam recursos para a modelagem de informações para a construção proporcionam um grande auxílio na elaboração dos orçamentos, pois são capazes de fornecer dados quantitativos e qualitativos das obras, eliminando a necessidade do levantamento manual de tais dados (JUNIOR, 2014).

Tradicionalmente, o projeto de edificações era concebido com base em desenhos bidimensionais (planos, elevações, cortes, entre outros). Com a inclusão do conceito de modelagem de informações, a base de informações se estende para além desse formato 3D, acrescentando às três dimensões espaciais primárias (largura, altura e profundidade), o conceito da quarta dimensão (4D) como sendo o

30

tempo, e o custo como a quinta dimensão (5D) (CANDIDO, 2013). Com isso, cada elemento passa a ser definido individualmente, sendo-lhe atribuídos significados e propriedades associadas como, por exemplo, numa parede, na qual é possível especificar não apenas parâmetros geométricos, como comprimento, altura e largura, mas também parâmetros de informação, como o material que a compõe, a textura da superfície, suas propriedades térmicas e acústicas, os custos do material e da construção, entre outros, possibilitando inclusive a introdução de parâmetros a critério do utilizador (BRAGA, 2015). As diferenças entre o modelo CAD e o BIM podem ser visualizadas na Figura 5 a seguir.

<span id="page-30-0"></span>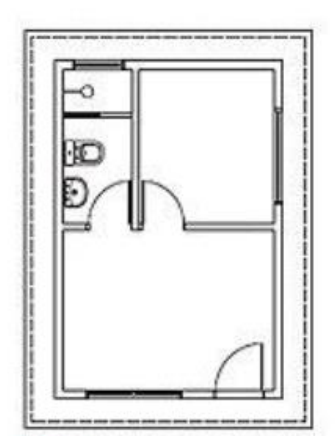

CAD Nesses programas, os projetos são desenhados em duas dimensões. O computador os entende apenas como um simples conjunto de linhas e formas geométricas

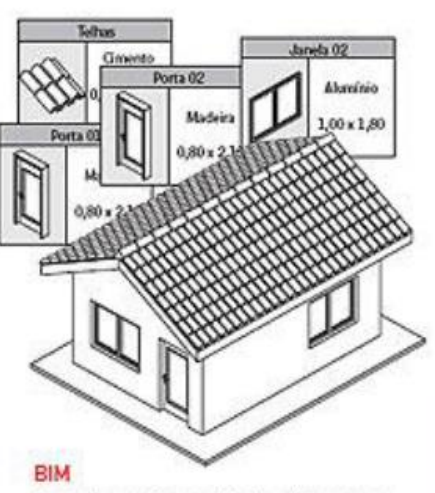

Os projetos são modelados diretamente em 3D. Cada elemento tem informações associadas (tipo de material, peso, quantidades), salvas em um banco de dados único para toda a obra

#### Fonte: (FARIA 2007)

Reunidos em um único arquivo eletrônico, todos os projetos (eletrico, hidráulico, estrutura etc.) simulam o prédio já construído, tornando possível prever interferências antes da execução da obra

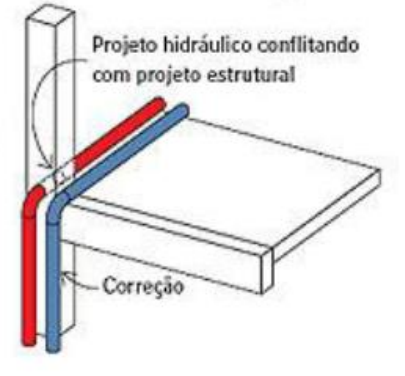

Portanto, o BIM alcança além da geometria, sendo incluído as relações espaciais, analise de luz, o quantitativo e as propriedades dos componentes de construção e informações geográficas. Um exemplo disso seria ao desenhar uma parede o projetista deve adicionar propriedades como: dimensões, tipo de revestimento e tipos de blocos, que ficarão salvas no banco de dados. A seguir será gerada de forma automática a legenda do desenho, como mostra a figura 6. Durante as fases de construção é possível acessar informações em outros formatos, como

**Figura 5** Diferenciação entre o modelo CAD e o BIM

por exemplo, as tabelas de quantitativos de materiais para a equipe de orçamentistas (BRAGA,2015).

<span id="page-31-0"></span>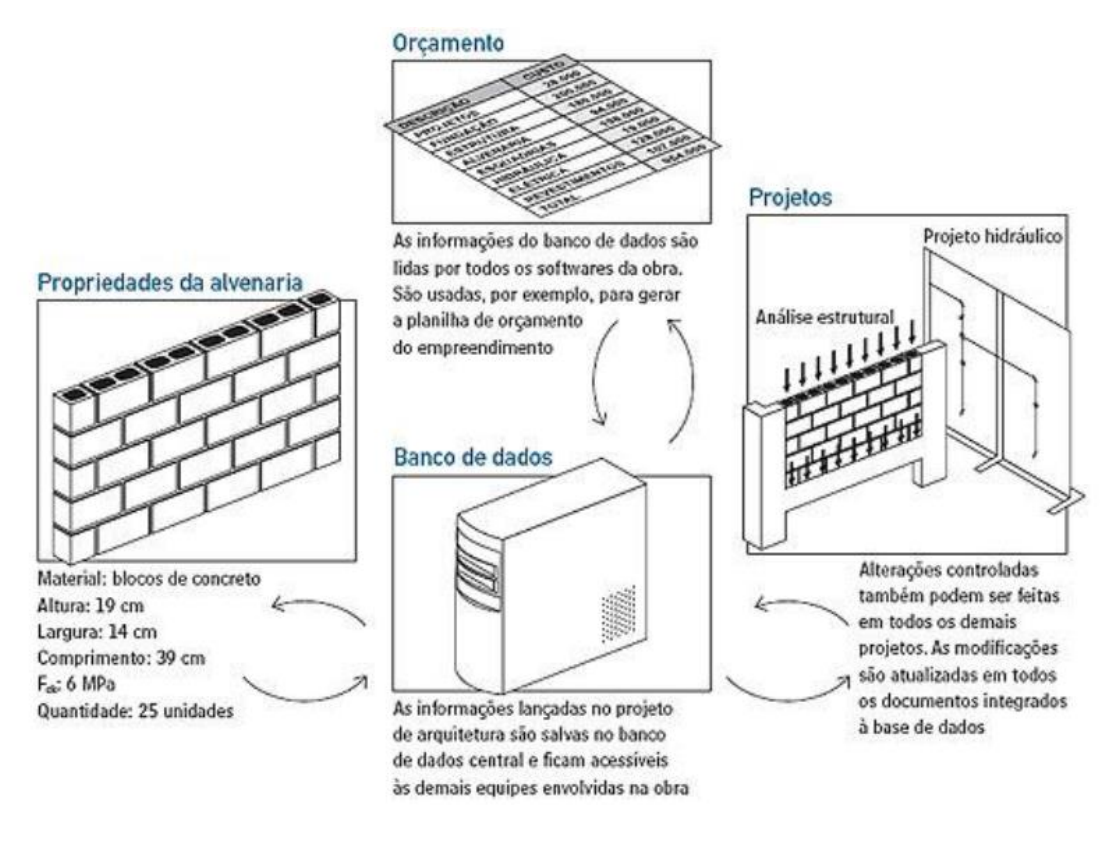

#### **Figura 6** Relação entre informações com o BIM

**Fonte:** (FARIA, 2007)

Os modelos BIM podem ser utilizados para diversos propósitos. Existe a possibilidade de emprego para visualização, fabricação, avaliação de normas, gestão de facilidades, sequenciamento construtivo, detecção de colisões, simulações, levantamento de quantitativos, orçamentação, entre outros. Diversos trabalhos relacionados à extração de quantitativos das ferramentas BIM estão presentes na literatura. Os desenvolvimentos que a tecnologia BIM permite aos processos de planejamento e estimativa de custos demonstra que sistemas de modelagem de informações possibilitam uma extração de quantitativos (e consequente estimativa de custos) automática e mais confiável (CANDIDO, 2013).

A partir da utilização do BIM, é possível melhorar o planejamento e controle de custos de empreendimentos. É afirmado ainda que, não obstante o uso de software BIM, é necessário também uma abordagem de mudança dos processos de negócio (SANTOS 2014).

A modelagem da informação para construção para fins de extração de quantitativos apresentam vantagens competitivas aos usuários que as utilizam. E mantendo essas informações de modelagem coesas ao projeto e a execução as diversas áreas envolvidas nesse processo serão beneficiadas pelos quantitativos específicos gerados pelo software (MELHADO, 2015).

O desenvolvimento do projeto em BIM possibilita, assim, a extração de detalhes espaciais e as quantidades de materiais diretamente do modelo: toda ferramenta BIM tem a capacidade de extrair o número de componentes, áreas e volumes espaciais, quantidade de materiais e informar vários relatórios sobre o empreendimento.

<span id="page-32-0"></span>2.3.3 Possíveis dificuldades na implantação do BIM

Segundo Eastman et al., (2014), substituir um ambiente de CAD 2D ou 3D por um sistema de modelagem do edifício vai muito além de adquirir software, treinamento e melhorias de hardware. O autor afirma que o uso efetivo de BIM requer mudanças a serem feitas em praticamente todos os aspectos dos negócios de uma empresa; requer o entendimento do BIM e dos processos relacionados, bem como um plano para a etapa de transição. Um dos grandes problemas que as empresas deparam na implantação do sistema BIM na rede privada está ligado á mudança na forma de planejar e executar o projeto e ainda provar que sem essa mudança o projeto não será eficiente (CAPIOTTI 2015).

Conforme aponta Faria (2007) o custo tecnológico, chegando a preços de R\$ 17 mil algumas de suas licenças de softwares, e a demanda de processamento de dados nos computadores terá que ser muito maior devido ao grande número de informações adicionadas.

Ainda segundo Ferreira (2015) a grande dificuldade a obtenção do modelo BIM em empresas é o alto investimento financeiro a todo processo. Em primeiro momento, é investido para se ter as licenças dos softwares, e as empresas por desconhecerem todo o potencial do sistema acabam utilizando somente em representações 3D.

Os custos ficam ainda maiores visto que é necessário formar os profissionais da indústria para que possam aplicar novos métodos à prática construtiva através de uma exploração proveitosa de todas as capacidades das ferramentas BIM.

Outra dificuldade enfrentada, segundo Eastman et al., (2014),é determinar os métodos a serem empregados para que se permita um compartilhamento adequado do modelo de informações pelos membros das diferentes disciplinas de projeto. O autor cita o exemplo de que, caso o arquiteto faça desenhos em papel, caberá ao contratante (ou empresa terceirizada) construir o modelo do edifício para que possa ser utilizado para planejamento da construção, estimação e coordenação. Outra possibilidade é que, caso o arquiteto faça o projeto utilizando BIM, pode acontecer de o modelo não conter detalhes suficientes para seu uso na construção ou ainda, conter definições de objetos inapropriadas que não podem ser utilizadas para extração de quantitativos.

Outro ponto bastante questionado é o tempo para a aprendizagem. O processo de treinamento é longo, por ter que readaptar a equipe toda e dar assistência nas duvidas que surjam levando assim ate um ano para se implantar o modelo (CAPIOTTI,2015).O autor afirma ainda que os escritórios tendem a perder na produtividade durante a aprendizagem, porem pode alcançar níveis melhores quando o modelo estiver implantado, já que o sistema tem que ser modelado sendo colocados todos os objetos da edificação como portas, janelas, lavatórios etc. De inicio o projetista precisa realizar manualmente esse processo, é onde gera muito tempo de serviço. A partir disso serão usado os modelos já prontos.

Faria (2007) destaca que as plataformas de diferentes softwares precisam ser compatíveis. Essa deficiência de compatibilidade dificulta a troca de informações entre o setor privado e órgãos governamentais que venham a utilizar o modelo BIM, como, por exemplo, prefeituras. Por conta disso a IAI (Aliança Internacional para a Interoperabilidade), desenvolve plataforma comum para que haja uma melhor integração de todos os fornecedores envolvidos.

34

#### <span id="page-34-0"></span>2.3.4 Interoperabilidade

A capacidade de compartilhar dados e informações entre aplicações no processo de projeto, de modo que o fluxo decorra sem erros e automatizado, é definida como interoperabilidade (EASTMAN *et al*., 2014). Para realizar esse intercâmbio de dados entre os aplicativos, existem diferentes formatos. Dentre esses, o formato *Industry Foundation Classes (*Classes de fundação da indústria)- (IFC) é o mais importante, por ser um formato de intercâmbio público e aberto para modelo de construção, tendo sido formalmente adotado por vários governos e organizações em todo o mundo. O IFC foi projetado para tratar todas as informações da construção, sobre todo o seu ciclo de vida, da viabilidade ao planejamento, por meio do projeto (incluindo análise e simulação), construção, até a ocupação e operação (MARIANO, 2017).

Segundo Monteiro& Martins (2011) o BIM possibilita que vários programas possam produzir e comunicar dados de um projeto entre diferentes setores que fazem parte de todo o ciclo de vida da construção. Visando isso, o IFC foi desenvolvido especificamente como um meio de troca de dados, baseado em um modelo, entre aplicativos da indústria da AEC/ FM.

Para Eastman et al.,(2014):

"O IFC é padronização que pode proporcionar um mecanismo para a interoperabilidade entre aplicações com diferentes formatos internos. Essa abordagem oferece mais flexibilidade em troca de uma redução na interoperabilidade, especialmente se os vários programas utilizados em dado empreendimento não suportam os mesmos padrões de intercâmbio. Isso permite que objetos de uma aplicação BIM sejam exportados ou importados para/de outro software" (EASTMAN *et al*., 2014, p. 15).

A criação do IFC foi dada para que os responsáveis pela construção interajam, possibilitando a inclusão de toda a informação existente em vários setores da construção mundial, incluindo as características de conteúdos disponíveis (MONTEIRO; MARTINS, 2011).

Segundo Teles et al., (2013) o IFC é um formato de arquivo aberto, que permite o intercambio e interoperabilidade segura de dados de um modelo, sem nenhuma perda e/ou erros de informação, podendo ser usado em varias plataformas de software. O IFC vem sendo desenvolvido desde 1997 e ao longo do tempo sendo atualizado para representar cada vez melhor um modelo em seu ciclo de vida e atender mais entidades, hoje atendendo mais de 20 países. Os membros dessas alianças podem ser formados por indivíduos (arquiteto, engenheiro, empreiteiro, etc.), fabricantes de produtos para a construção, fornecedor de software, órgão governamental, associações ou órgãos representantes de áreas técnicas e instituição científica, todos usando seus conhecimentos coletivos, usando uma linguagem comum (IFC), em prol do objetivo principal que é melhorar a interoperabilidade na indústria da construção civil.

Os objetos definidos pela aplicação proprietária, quando traduzidos para o modelo IFC, são compostos pelo tipo de objeto relevante e geometria, relações e propriedades associadas. Apesar da capacidade do IFC de representar uma ampla gama de projetos de construção, informações de engenharia e de produção, ainda existem limitações quanto à geometria, relações e propriedades dos objetos representados. Em que pese essas limitações, o formato IFC está sendo adotado com padrão para troca de dados, tanto no setor público quanto privado. Ele está continuamente em evolução e novas extensões são lançadas a cada dois anos, disponibilizadas às empresas de softwares BIM, que desenvolvem implementações de tradutores das extensões do modelo IFC, os quais são submetidos à certificação. Desta forma, espera-se que essas limitações desapareçam à medida que novas versões do IFC sejam definidas e implementadas (BAIA, 2015).

#### <span id="page-35-0"></span>2.3.5 Níveis de desenvolvimento do modelo (LOD)

Um dos mais importantes conceitos da tecnologia BIM é o conceito conhecido pelo acrônimo<sup>5</sup> LOD, Level of Development (Nível de Desenvolvimento). O LOD é a quantidade de informação fornecida pelo(s) autor (es) do projeto. Antes de iniciar a

\_\_\_\_\_\_\_\_\_\_\_\_\_\_\_\_\_\_\_\_\_\_\_\_\_\_\_\_\_\_\_\_\_\_<br><sup>5</sup> Acrônimo – Segundo dicionário Aurélio. 1- Palavra formada com as letras ou sílabas iniciais de uma sequência de palavras, pronunciada sem soletração.
modelação, é necessário perceber qual a finalidade e os resultados que o modelo virtual se destina.

O LOD identifica qual a quantidade de informação que será obtida relativamente a um objeto do modelo, num dado momento. Esta quantidade de informação dos objetos de modelação cresce normalmente à medida que o projeto se aproxima da sua efetiva concretização (ESTEVES, 2012).

Desenvolvido pelo AIA Instituto Americano de Arquitetos, o LOD busca nortear a evolução do modelo e das informações nele contidas. O LOD "descreve o grau de completude $^6$  para o qual um elemento do modelo é desenvolvido" permitindo assim que os membros da equipe entendam quais decisões devem estar tomadas a determinado momento do processo (MANZIONE, 2013, p. 90).

Segundo Manzione (2013), são basicamente 5 níveis LOD:

- 100 (fase conceitual);

- 200 (geometria aproximada);
- 300 (geometria precisa);
- 400 (execução ou fabricação);
- 500 (obra concluída).

1

A seguiraFigura7representa esse conceito, apresentando indicações dos produtos "entregáveis", em cada LOD. Este Quadro foi originalmente apresentado no Singapore BIM Guide desenvolvido pelo *Building Construction Authority* (2012) e adaptada por (Manzione, 2013).

 $6$  Completude – Segundo dicionário Aurélio.1- Qualidade do que é ou está completo. No caso do BIM é a quantidade e qualidade de informação contida no modelo.

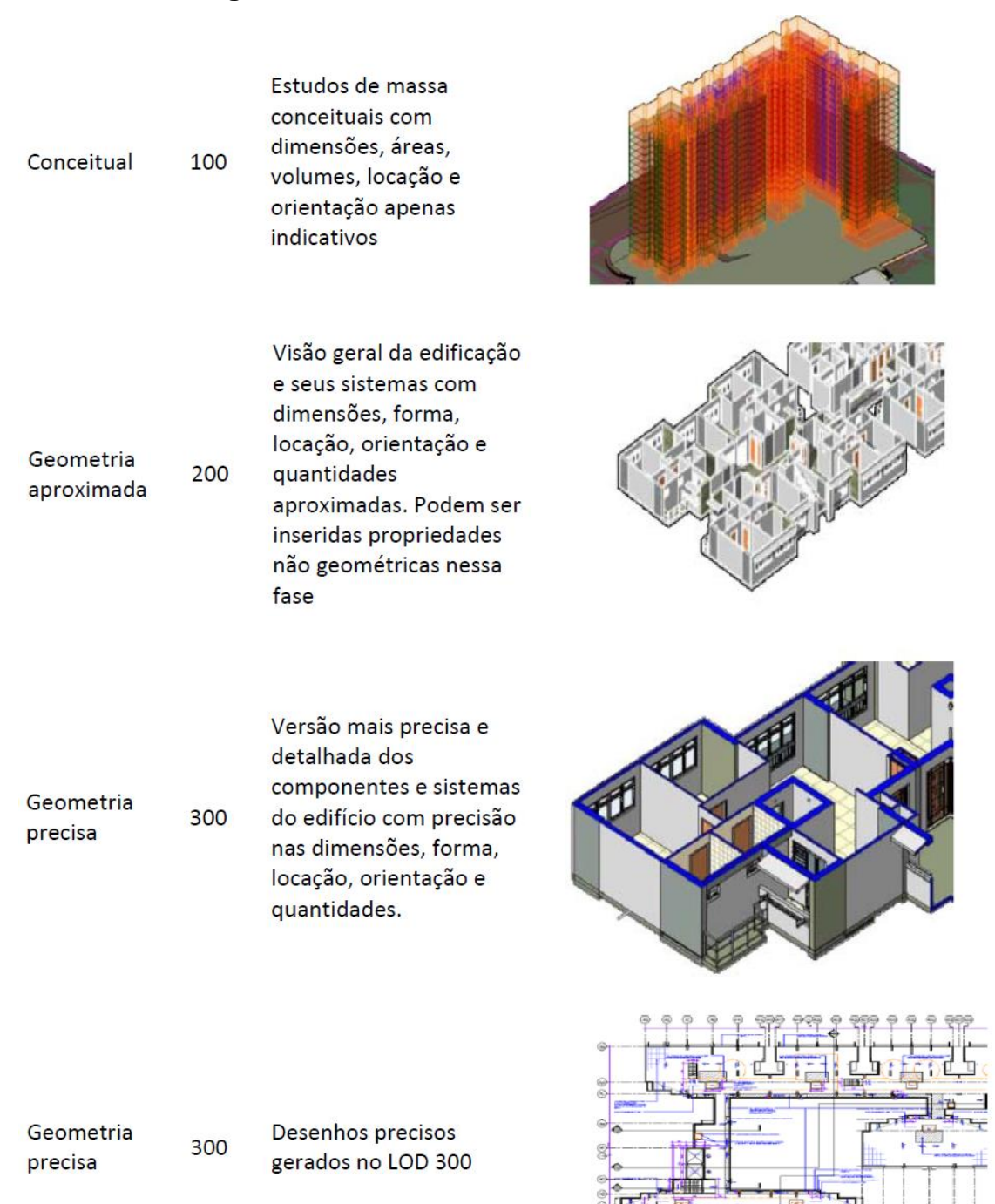

# **Figura 7** Graus de desenvolvimento de um modelo BIM

Execução / Fabricação

400

O modelo para fabricação e montagem é apresentado com maior precisão de detalhes que na fase de LOD 300.

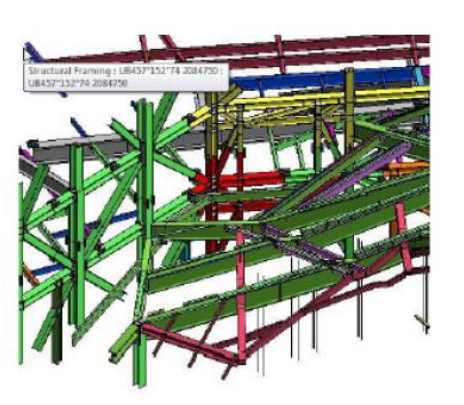

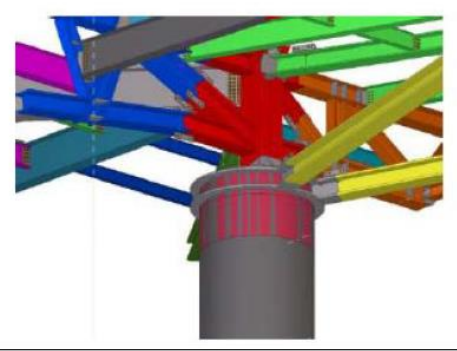

**As Built** 

500

O modelo é detalhado com o mesmo nível de precisão do estágio anterior, mas é atualizado a partir das modificações ocorridas em obra, de forma a retratar a edificação exatamente como foi construída

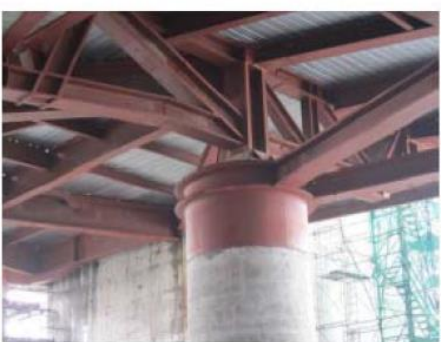

Fonte: Manzione (2013) adaptado de *Building and Construction Authority (2012).*

De uma forma mais específica, para uma estimativa rigorosa dos custos, o modelo deve ser suficientemente detalhado para fornecer listas de quantidades e materiais rigorosas. Por outro lado, para uma análise 4D (planejamento do tempo) um modelo menos detalhado é adequado, apesar de ser necessário conter informação acerca dos trabalhos temporários (colocação de andaimes, escavações) e definir as fases da construção (ANTUNES, 2013*apud* CAPIOTTI, 2015, p.33).

2.3.6 Tipos de modelagem na tecnologia BIM, os 7 D´s

Na Figura8 é apresentado um breve resumo de cada item que compõe os diferentes tipos de modelos de BIM, desde o 3D até o modelo 7D.

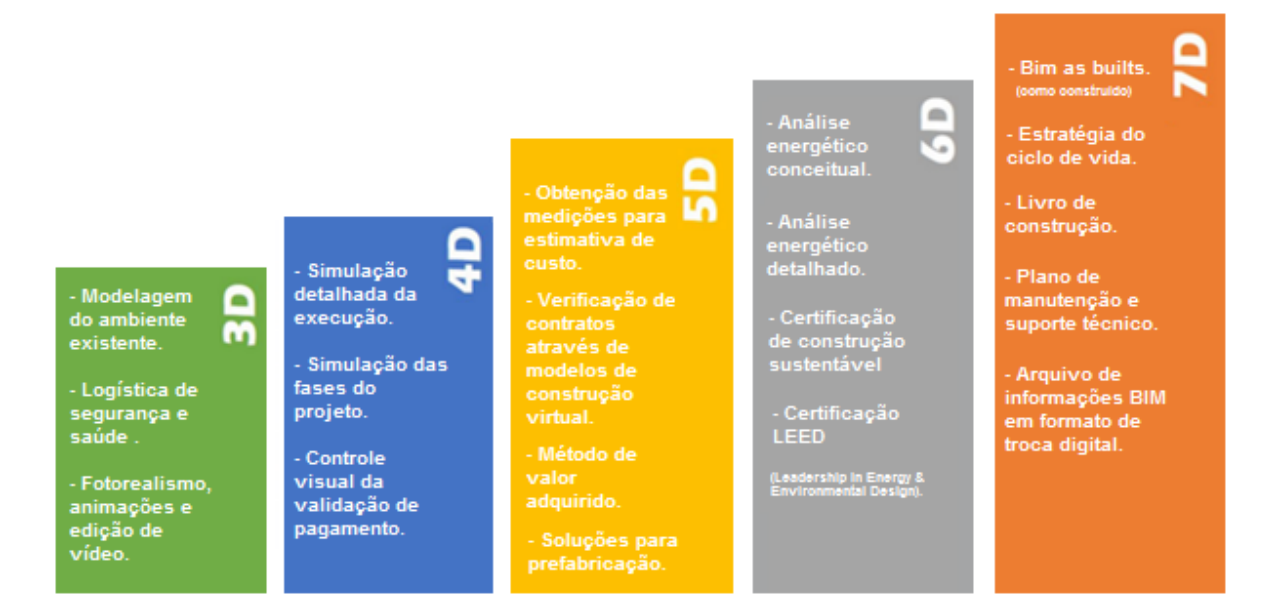

# **Figura 8** Diferentes tipos de modelos BIM

Fonte: Adaptado de (BAIA, 2015)

## *2.3.6.1 Modelagem 3D*

O modelo 3Dé um modelo inteligente parametrizado da edificação, onde é possível ter um total controle e visualização da obra. Junto a esse modelo, engenheiros, arquitetos, construtores, fabricantes e proprietário, podem extrair dados de seus interesses e ter controle de informações de acordo com cada necessidade das partes. Visualizações tridimensionais proporciona participantes verem em tempo real as modificações feitas em uma vista do projeto, serem modificadas automaticamente nas outras vistas, ajuda os participantes a gerenciar sua colaboração multidisciplinar de forma mais eficaz na modelagem e análise de problemas espaciais e estruturais complexos (HAMED, 2015).

Para Münch (2017) o modelo BIM é fruto de um desenvolvimento multidisciplinar, o qual com a partilha do modelo através de formatos de intercâmbio não proprietários, abertos e públicos *Industry Foundation Classes* (IFC) e BIM Collaboration Format (BCF), garante um maior controle e precisão das informações, minimizando retrabalhos e incertezas dado as facilidades de checagem no modelo os pontos de interferência, o modelo 3D é uma grande ferramenta para controle de dados da edificação.

### *2.3.6.2 Modelagem 4D*

Na modelagem 4D é inserido o fator tempo no modelo compatibilizado 3D construção. Em posse de um modelo 3D bem elaborado e um planejamento da obra com detalhes das fases de execução, elaborado por exemplo no *MS-Project* da empresa Microsoft, é possível vincular esse planejamento no modelo e criar animações da evolução da obra ao longo do tempo, com isso ter total controle das etapas já concluídas e as percentagens não finalizadas, podendo ser implantadas medidas mitigadoras, para corrigir atrasos e custos que podem ocorrer no empreendimento (BAIA, 2015). A figura 9 a seguir mostra uma ilustração de um modelo 4D.

## **Figura 9** Ilustração do modelo 4D, no software *Navisworks* da Autodesk

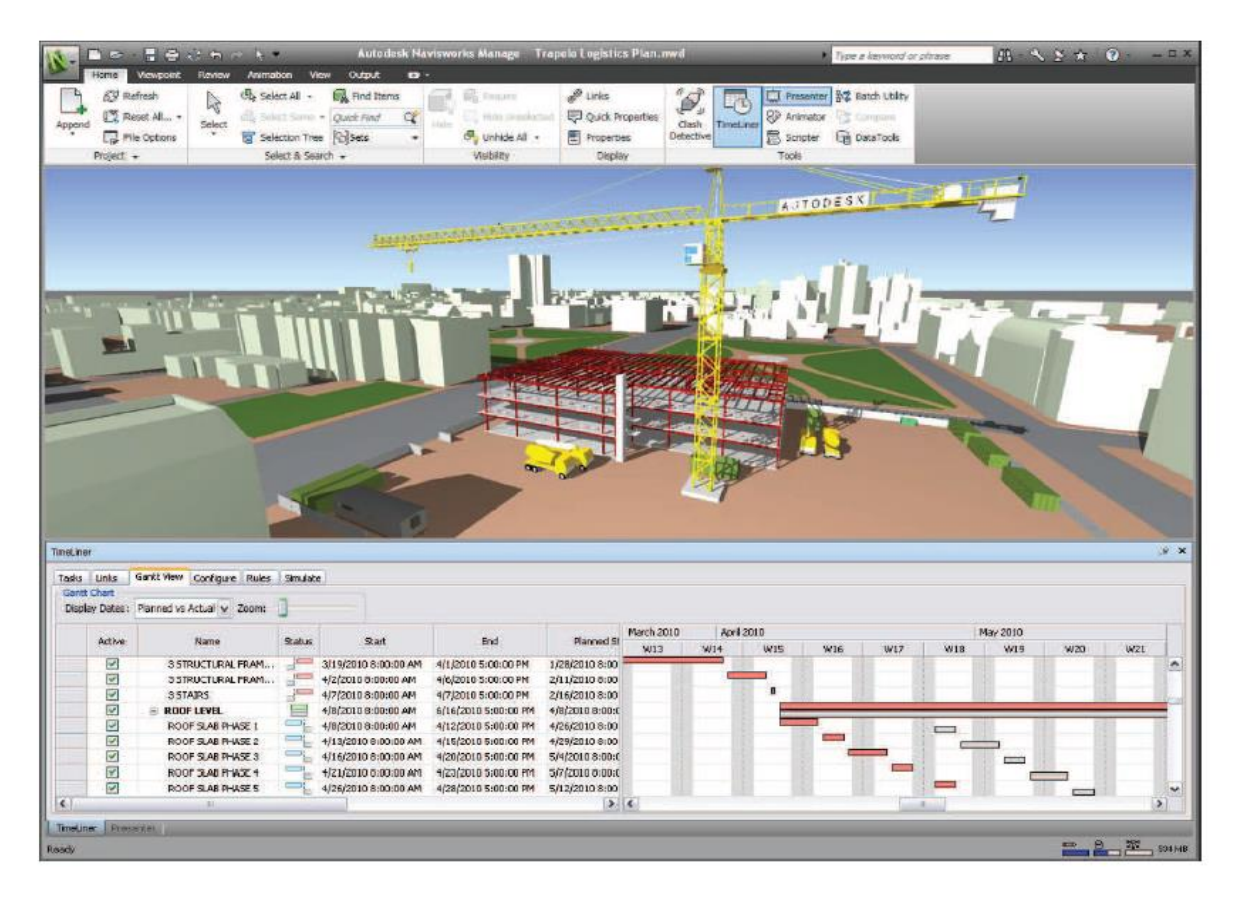

Fonte: Adaptado (BARBOSA, 2014)

## Segundo Hamed (2015):

4D-BIM é usado para atividades relacionadas com planejamento local de construção. A quarta dimensão do BIM permite que os participantes possam extrair e visualizar o progresso de suas atividades por meio do ciclo de vida do projeto. A utilização da tecnologia 4D-BIM pode resultar em melhor controle sobre a detecção de conflitos ou sobre a complexidade das mudanças que ocorrem durante o curso de um projeto de construção. 4D BIM fornece métodos para gerenciar e visualizar informações de status da construção, alterar impactos, bem como, apoiar a comunicação em várias situações, informar a equipe de construção ou advertência sobre os riscos (HAMED,2015).

Segundo Silveira (2016) o modelo 4D incorpora o tempo como variável na representação para a execução, facilitando o planejamento da obra e capacitando o retrato do ciclo de vida da construção, dividindo o modelo por fases de execução da

construção e permitindo ainda uma visão por etapas da evolução do edifício ao longo da execução.

## *2.3.6.3 Modelagem 5D*

Já no modelo 5Dé vinculado os custos dos quantitativos extraídos do modelo 3D BIM, esse processo pode ser feito através de um *plugin*<sup>7</sup> vinculando diretamente à um software BIM de modelagem, por exemplo, *Autodesk Revit*, com um software de orçamentação, por exemplo, o Sisplo da empresa Terceira Onda.

Existe ainda a gestão integrada entre o BIM 3D, 4D E 5D, ou seja, a análise através dos diversos cenários e com a elaboração da simulação da sequência construtiva sendo feita através da ligação do planejamento e orçamento ao modelo BIM 3D simultaneamente, por exemplo, Softwares como o *Navisworks* da *Autodesk* fazem essa integração (BAIA, 2015).

Segundo Hamed (2015):

1

5D-BIM é usado para a composição de orçamento e análise de custo atividades relacionadas. A quinta dimensão de BIM associado com 3D e 4D (Tempo) permite aos participantes visualizar o andamento de suas atividades e os custos relacionados com o tempo. A utilização da tecnologia 5D-BIM pode resultar em uma maior precisão e previsibilidade de orçamentos, mudanças de escopo do projeto e os materiais, equipamentos ou mudanças de mão de obra. 5D BIM fornece métodos para extrair e analisar os custos, avaliação de cenários e impactos das mudanças. Integração BIM com modelos de simulação 5D CAD permite o desenvolvimento de construções sustentáveis mais eficientes e rentáveis (HAMED, 2015).

O modelo 5D será tratado com mais detalhe no capitulo 3 desse trabalho sendo esse assunto a parte fundamental da pesquisa, o modelo 5D é a solução pra responder ao cliente no final de um projeto "quanto custa".

<sup>7</sup> *Plugin* – Segundo Eastman et al. (2014) é um programa de computador usado para adicionar funções a outros programas maiores, provendo alguma funcionalidade especial ou muito específica.

#### *2.3.6.4 Modelagem 6D*

O 6D-BIMpossibilita realizar análises de consumo de energia. Podendo resultar em estimativas de energia mais completas e precisas no início do processo de projeto. Permite também a medição e verificação durante a construção e melhores processos de escolha de instalações de alto desempenho. (HAMED, 2015). Gerando assim uma contribuição para a sustentabilidade e como consequência para as diversas certificações existentes e selos de construção sustentável. No modelo *Revit* através do aplicativo Green Building Studio, é possível realizar as simulações energéticas do modelo BIM 3D(BAIA, 2015).

### *2.3.6.5 Modelagem 7D*

O 7DBIM permite que os envolvidos no projeto possam extrair e rastrear dados, tais como status do componente, especificações, manutenção / manuais de operação, datas de garantia etc. A utilização da tecnologia 7D-BIM pode otimizar na identificação da necessidade de substituição de componentes melhorando o ciclo de vida ao longo do tempo. 7D BIM proporciona processos para o gerenciamento de subcontratante / fornecedor, facilitando a manutenção durante todo o ciclo de vida da construção. Nesta etapa, ainda não muito usada no Brasil, se enquadra anova norma de desempenho para edificações, a ABNT NBR 15575(HAMED, 2015).

A tecnologia 7D é uma ferramenta usada no controle, na operação e manutenção das instalações ao longo do seu ciclo de vida. O modelo permite conter todos os dados dos componentes utilizados, tais como o seu estado, especificações, garantias, manuais de operação e manutenção, entre outros. Este repositório de informação será útil ao longo de todo o período de exploração do empreendimento já que, por exemplo, elimina os problemas relativos à perda dos manuais de operação e manutenção dos elementos, e facilita a localização e extração de informação relevante sobre um determinado componente, com vista à sua reparação ou substituição (FERREIRA, 2015).

### 2.3.7 O processo de quantificação automática

Os softwares que utilizam modelo BIM dispõem de meios para a obtenção de quantitativos de componentes e atribuem esses valores em diversas tabelas, porém, para a realização de levantamentos mais precisos, alguns problemas podem surgir caso a edificação não tenha sido modelada de forma criteriosa. Esse fato depende da LOD – Nível de desenvolvimento do modelo – sem um modelo desenvolvido já com as informações que se pretende obter o processo fica inviável. Um exemplo disso é que alguns softwares BIM podem fornecer o levantamento de sapatas de concreto, mas não a quantidade de armadura embutida no concreto, ou fornecer a área de paredes internas feitas de gesso acartonado, mas não a quantidade de montantes que será necessária para as paredes, no caso das sapatas, vigas, pilares, os softwares podem dar uma estimativa do aço, forma, escoramento, através da modelagem do concreto, porém não visíveis no modelo, se for o interesse a representação teria que o projetista modelar. São problemas que podem ser corrigidos, no entanto, é necessária a adoção de uma ferramenta BIM específica, ou adotando um nível de detalhamento mais específico (BRAGA,2015).

Uma questão que deve ser ressaltada que embora os modelos de edificações forneçam medidas adequadas para o levantamento de quantitativos, seu uso não substitui o processo de orçamentação. É de suma importância o papel do engenheiro orçamentista no processo de construção, e envolve a avaliação de condições que terão consequências diretamente nos custos da obra, e na condição não usual de paredes, montagens diferenciadas, e condições de difícil acesso. A identificação de modo automático dessas condições pelo sistema BIM ainda não é viável, o que faz com que os orçamentistas considerem a implantação do modelo BIM como uma forma de simplificar as etapas do orçamento e possibilitar uma visualização, identificação e avaliação de condições de forma mais ágil (ESTMAN et al., 2014).

Um modelo BIM detalhado no processo de orçamentação deve ser entendido como uma ferramenta que mitiga<sup>8</sup> os riscos para os orçamentistas, reduzindo as

1

<sup>&</sup>lt;sup>8</sup> Mitiga – Segundo dicionário Aurélio 1- Abrandar (o que é mau de sofrer), suavizar, atenuar.

incertezas das licitações, reduz também os custos dos materiais. São utilizados vários processos para melhorar o uso do BIM no levantamento de quantitativos como suporte na orçamentação, sabendo que nenhuma ferramenta BIM consegue chegar a um orçamento com todas as funcionalidades de um pacote de orçamentação ou planilhas eletrônicas. Cada orçamentista deve identificar sua forma de trabalhar e usar o BIM na melhora do processo (ESTMAN et al., 2014).

Eastman et al., (2014) em seu Manual de BIM descreve: O modelo BIM apresenta três opções de relevância em um orçamento da qual se mostra de grande utilidade:

# 2.3.7.1 *Exportar quantitativos de objetos da edificação para um software de orçamentação*.

As ferramentas de modelagem BIM oferecidas pelas empresas de software dispõem de recursos para a extração e quantificação de propriedades dos componentes BIM. Essas ferramentas incluem recursos para exportar dados para planilhas ou banco de dados externos. O Excel é um dos mais usados, o processo segue a seguinte forma: com o modelo BIM são gerados os dados quantitativos em tabelas formatadas de acordo com o resultado pretendido, nome, área, volume etc., e logo após exportado para uma planilha externa afim de orçamentação. Para a maioria dos orçamentistas, a capacidade de extrair e associar dados do levantamento de quantitativos usando planilhas do Excel é suficiente, porém, esse modelo requer uma configuração contundente e a adoção de um processo de modelagem padronizado (ESTMANet al.,2014).

### *2.3.7.2 Conectar a ferramenta BIM diretamente ao software de orçamentação.*

Esta segunda opção é a capacidade de usar uma ferramenta BIM capaz de conectar-se diretamente com um pacote de orçamentação via *plug-in*, ferramenta feita por terceiros, por exemplo, o software Sisplo que será usado nesse trabalho.

Vários pacotes de software para orçamentação atuais oferecem *plug-ins* para varias ferramentas BIM, estes por sua vez permitem ao orçamentista associar componentes no modelo direto as montagens, composições ou itens ao pacote de orçamentação. Essas montagens incluem referencias as atividades necessárias para a construção como exemplo: formas, lançamento de concreto, cura e desmonte de formas. As montagens também podem incluir componentes que representam recursos necessários, como mão de obra, matérias etc., gastos de tempo e custos gerados. Resultando assim todas as informações requeridas para desenvolver uma estimativa completa de custos. Se essa informação for relacionada aos componentes BIM, poderá ser usada para se ter um modelo 4D (ESTMAN et al.,2014).

Esse modelo funciona para construtores que possuem um pacote de orçamentação e uma ferramenta BIM padronizada, pois integrar informação de componentes do BIM de subempreiteiros e de vários especialistas, entretanto, pode ser difícil de gerenciar se forem utilizadas diferentes ferramentas BIM. Estar todo o ciclo do projeto em plataforma BIM é a fraqueza e exigência de trabalhar em um ambiente integrado, as maiores dificuldades estão nessa questão, estarem todos alinhados é a chave para o sucesso da plataforma BIM (ESTMAN et al., 2014).

### *2.3.7.3 Usar uma ferramenta BIM de levantamento de quantitativos.*

.

Já essa terceira alternativa propõem usar uma ferramenta especializada de levantamento de quantitativos que importa dados de varias ferramentas BIM. Fazendo com que os orçamentistas usem a ferramenta de levantamento exclusivamente projetada para suas necessidades sem precisar aprender todos os recursos do sistema BIM. Exemplos de ferramentas especializadas em levantamento de quantitativos: *Exactal*, *Innovaya* e *OnCenter*, *Navisworks*. Esses meios incluem recursos específicos que conectam diretamente a itens e montagens, realizam anotações no modelo para condições e criam diagramas visuais de levantamentos. Essas ferramentas ainda oferecem vários níveis de suporte a extração automática e possuem recursos para levantamentos manuais. Os orçamentistas deverão usar as ferramentas manuais em combinação com as automáticas para dar maior suporte ao numero crescente de levantamentos e verificação de condições que eles precisam para executar (ESTMAN et al.,2014).A figura 10 a seguir faz uma analogia entre o processo de orçamentação tradicional, baseado em papel, de levantamento de quantitativos e o processo de orçamentação baseado em 3D/BIM.

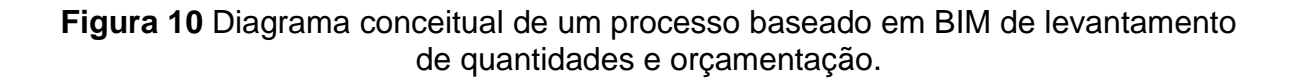

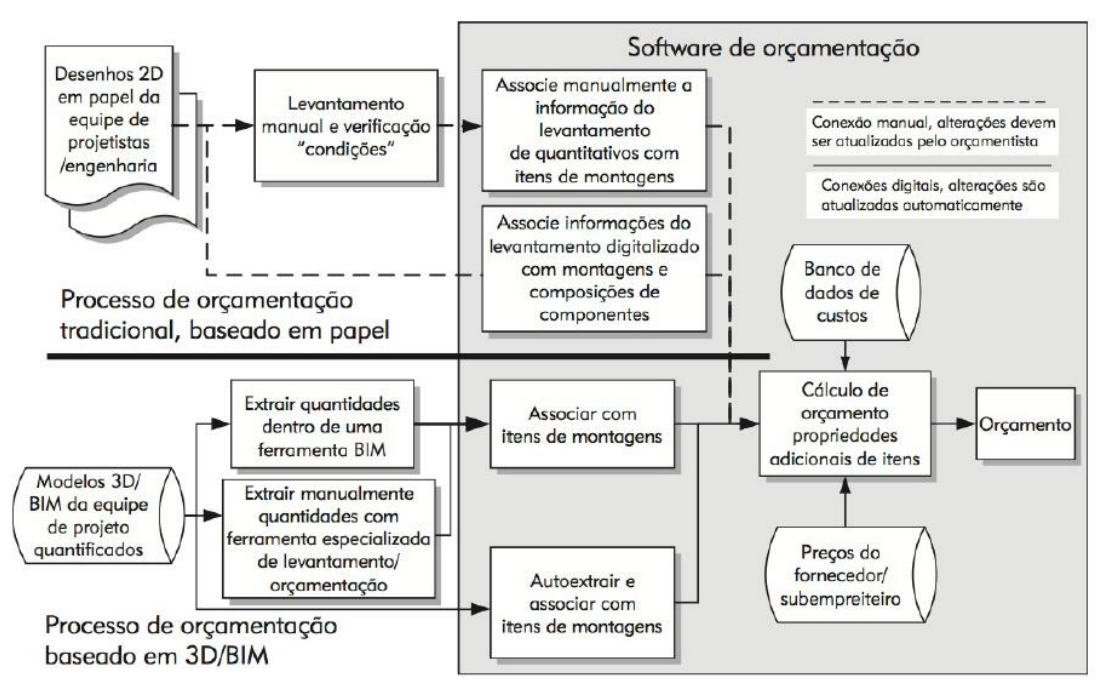

Fonte: adaptado de (ESTMAN et al.,2014).

2.3.8 Diretizes para implantação do BIM como suporte de levantamentos de quantitativos e orçamentação.

Estman et al., 2014 em seu manual de BIM traz algumas diretrizes as utilizações do BIM no auxilio da orçamentação, segundo ele:

> Orçamentistas e construtores devem entender como o BIM pode dar suporte a tarefas específicas de orçamentação, reduzindo erros e melhorando a precisão e a confiabilidade da estimação de custos. Mais importante, eles podem se beneficiar da habilidade de responder rapidamente a mudanças durante as fases crucias do projeto, um desafio

com o qual muitos orçamentistas se deparam diariamente (ESTMAN et al., 2014).

Algumas diretrizes a serem consideradas:

O BIM é apenas o ponto inicial, o modelo pode fornecer apenas uma parte do orçamento, nenhum software é capaz de quantificar todas a variáveis de um empreendimento, muitas dependem de outros fatores e das entradas dos dados por um profissional, se algum vendedor de software vende isso ele não entende o processo de orçamentação.

Segundo Estman et al., 2014 é indicado iniciar com simplicidade, digitalizando partes, acostumar com levantamentos digitalizados, começar em levantamentos baseados em BIM pelas contagens de componentes, com maior facilidade de aferição, exemplo, pelas portas, janelas e conexões de tubulação etc., por uma ferramenta e depois para um processo integrado, uma vez ganhado confiança em software de levantamentos o orçamentista usará outras ferramentas num processo para checagem das informações. É indicado que se estabeleça as expectativas e entenda claramente que o nível de detalhe do modelo reflete na qualidade do levantamento, se uma parte de um processo não está inclusa a mesma não será contabilizada. Inicia-se com uma disciplina e resolvem-se os problemas que aparecerem. Automação começa com padronização, para chegar a um nível completo de um modelo BIM, orçamentistas e projetistas precisam estar alinhados a padrões e métodos, para que quantidades de subcomponentes como montantes de interior de uma parede possam ser quantificadas (ESTMAN et al, 2014).

## **2.4 Processo de orçamentação Convencional X BIM**

Vale sempre lembrar a passagem do autor Eastman et al., (2014), que nenhuma ferramenta BIM tem todas as funcionalidades de uma planilha eletrônica ou pacote de orçamentação, de forma que os orçamentistas devem identificar um método que trabalha melhor para seu processo de orçamentação específico. O processo de orçamentação é muito complexo, a confiabilidade dos dados apresentados por um orçamento vai depender da padronização e da habilidade dos orçamentistas. Existem muitas técnicas e formas de chegar a resultados

dependendo da metodologia adotada no processo. O BIM, como foi mostrado ao longo desse trabalho, é uma metodologia que desponta como uma ferramenta eficaz e segura para o levantamento de quantitativos no processo de orçamentação. Como dito, a orçamentação é um grande processo e depende de muitas variáveis. O BIM tem a proposta de otimizar, alguns desses processos, um deles é o levantamento de quantidades, outro, a possibilidade de trabalhar em ambiente integrado.

Levantamento de quantitativos e vinculação às suas composições é o processo principal dentro da orçamentação, tanto no método tradicional quanto na metodologia BIM, o que difere as metodologias é a confiabilidade da origem dos dados, por exemplo, na metodologia convencional o orçamento como é apresentado uma espécie de "caixa preta", uma aferição dos dados, seria quase um novo levantamento a ser feito, já com o BIM esse problema se torna simples, a checagem dos dados orçados é muito simples através do modelo.

### **2.5 Processo convencional de levantamentos de quantitativos**

Afim de comparação foi feito algumas analises no método tradicional de levantamentos de quantidades. Mattos (2006) retrata que a etapa de levantamentos de quantidades (ou quantitativos) é uma das que intelectualmente mais exigem do orçamentista, porque demanda leitura de projetos, cálculos de áreas e volumes, consulta a tabelas de engenharia, tabulação de números, etc.

Um levantamento de quantidades, por exemplo, das paredes de alvenaria de vedação no método tradicional implicaria uma série de cálculos e padronizações, e ainda ter por parte do orçamentista o cuidado em deixar uma memória de cálculo de fácil manipulação, para que possa ser possível fazer futuras aferições dos dados por terceiros, e que mudanças nas características ou dimensões do projeto não acarrete em um segundo levantamento completo (MATTOS, 2006). A Figura 11 a seguir mostra as diversas naturezas que pode envolver o levantamento de quantidades dos elementos.

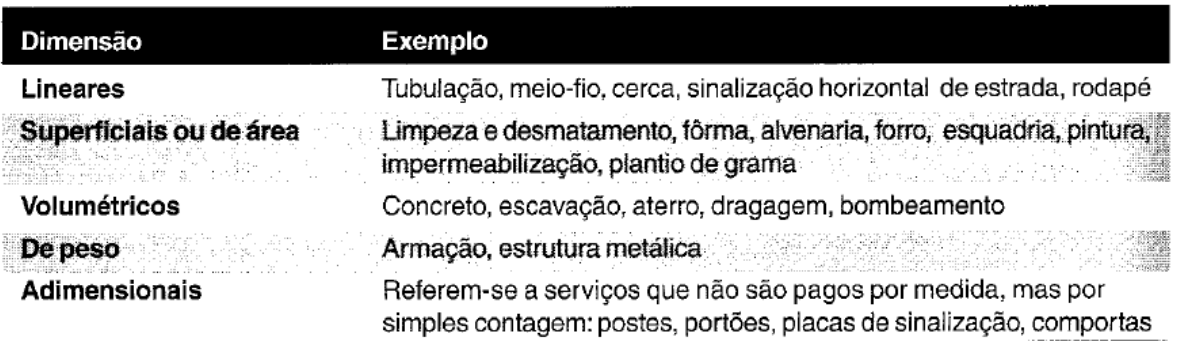

## **Figura 11** Levantamento de quantidades dos elementos

Fonte: (MATTOS, 2006)

Para o exemplo das paredes de alvenaria, os cálculos a serem executados são da seguinte forma: parte-se da interpretação da planta baixa da edificação, associada às elevações mostradas nos cortes transversais. Pode-se calcular a área de alvenaria pela simples multiplicação comprimento x altura, ou perímetro x pédireito. No caso da alvenaria e revestimento, para retratar a realidade deve-se levar em conta as aberturas de portas, janelas, entre outras, os mesmos devem ser descontados.

Segundo Mattos (2006), segue-se os seguintes critérios para se descontar as aberturas de portas e janelas dos quantitativos das paredes e revestimentos:

- Área da abertura inferior a 2 m² despreza-se o vão da abertura, isto é, não se faz desconto algum na parede;
- Área da abertura igual ou superiora 2 m² desconta-se da área total o que exceder a 2 m².

A análise é feita vão por vão, e não pela soma dos vãos, por exemplo, se forem duas janelas desconta-se o que exceder a 2,0 m² em cada uma delas. A área de alvenaria servirá de base para o levantamento de quantidades de outros serviços, tais como chapisco, emboço, reboco, pintura e azulejo.

Após essa série de regras e cálculos, o orçamentista deve ainda ter o cuidado em armazenar esses dados em padrões que facilite aferições. Segundo Mattos (2006) a maneira mais prática de calcular e documentar os quantitativos de chapisco, emboço, reboco, massa única, pintura de paredes, azulejo e rodapé é mediante a utilização de um formulário cujos dados de entrada são o perímetro e a altura de cada cômodo. Como estes serviços estão vinculados à área ou perímetro

de paredes, o cálculo fica mais simples. A figura 12 a seguir mostra um exemplo de formulário para memoria de calculo dos quantitativos de revestimentos.

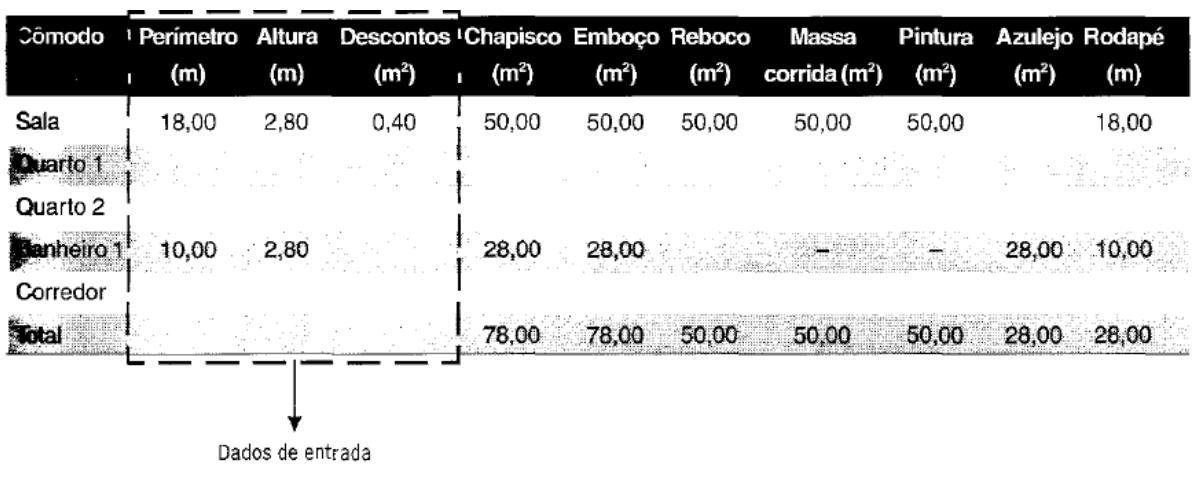

**Figura 12** Formulário para levantamento de revestimentos

Fonte: (MATTOS, 2006)

Mesmo com as padronizações acima, levantamentos assim podem ser falhos, devido às interpretações, uma possível aferição não deixaria de ser um novo levantamento, e a possível mudança de dimensões mudaria boa parte dos dados, acarretando o consumo de mais horas de trabalho do orçamentista.

### **3 METODOLOGIA**

Para a realização deste trabalho foi feita, a princípio, uma revisão bibliográfica englobando os principais conceitos de orçamento na construção civil e modelagem de informação da construção (BIM). Para isso, foi utilizada uma bibliografia composta por artigos, monografias, teses, dissertações e livros sobre os temas.

Foram apresentados os motivos que levaram à escolha do tema proposto e as deficiências do processo de orçamentação manual na construção civil, ainda adotado atualmente pela maioria das empresas, o que leva à crescente necessidade de utilização da metodologia e tecnologia BIM nesse setor. Foram apresentados conceitos, aplicações e ferramentas sobre BIM e sobre o orçamento na construção civil, assim como algumas limitações que impedem uma maior aceitação do BIM por parte dos orçamentistas.

Após a revisão bibliográfica, a estratégia de pesquisa adotada para a elaboração deste trabalho foi um estudo de caso, que teve como objetivo aplicar a ferramenta BIM no processo de orçamentação, voltado para a etapa de levantamento de quantitativos dos materiais de uma determinada edificação, e sua vinculação a um software de orçamentação, comparando-se as diferenças entre o método convencional e o método assistido por software BIM.

A escolha dos softwares mais adequados para determinado projeto é de suma importância para criação do planejamento e orçamento, sendo importante avaliar a capacidade e abrangência do software, a facilidade de uso e familiaridade do usuário com a ferramenta, a velocidade do processamento de informações, o custo da aquisição e renovação de licenças, a interoperabilidade e compatibilidade entre os softwares adotados, entre outros fatores.

O quadro 1 a seguir resume a metodologia adotada, as principais tarefas, ferramentas utilizadas e os resultados esperados para cada uma delas:

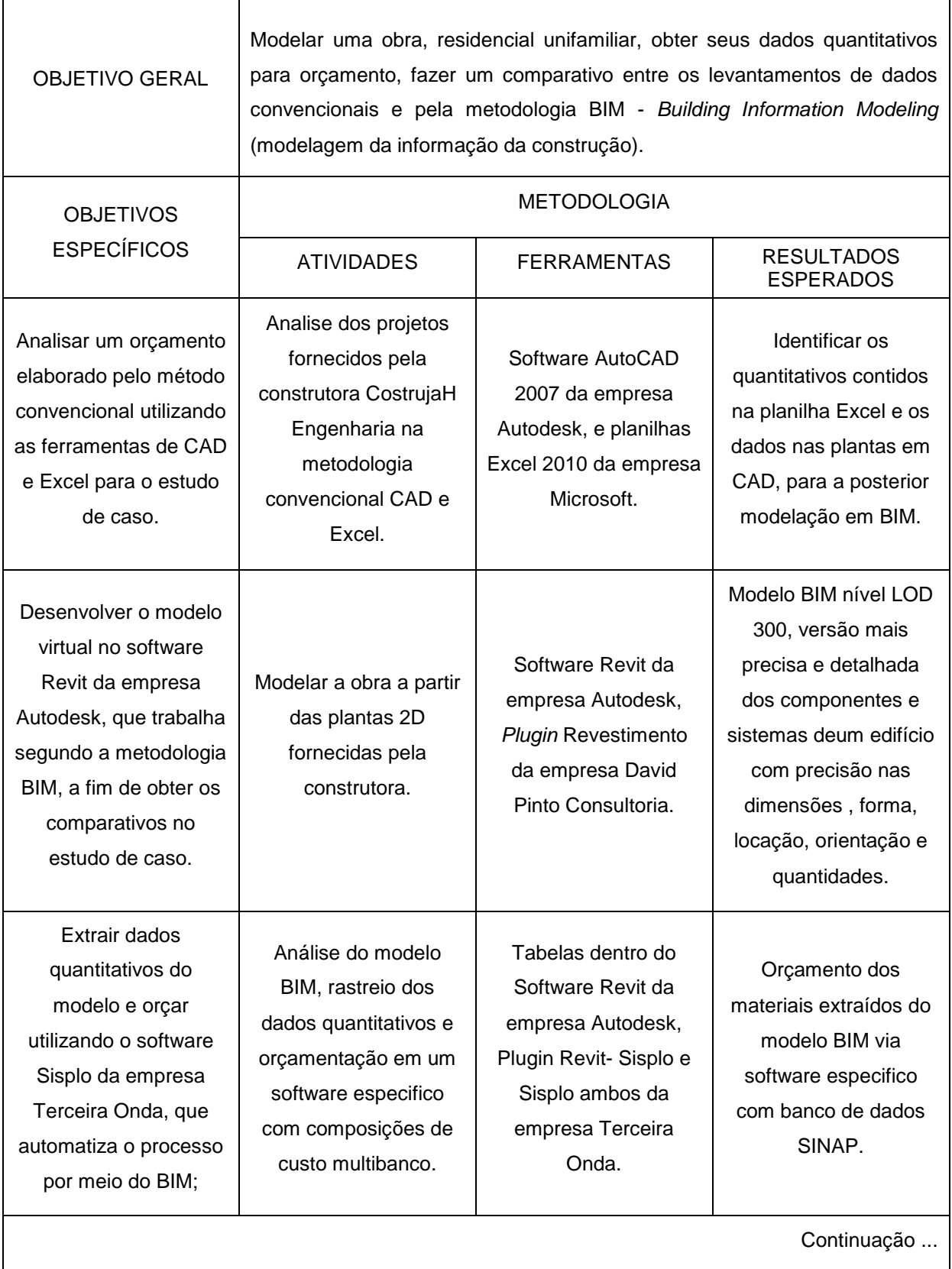

# **Quadro 1:** Resumo da metodologia adotada no trabalho

ľ

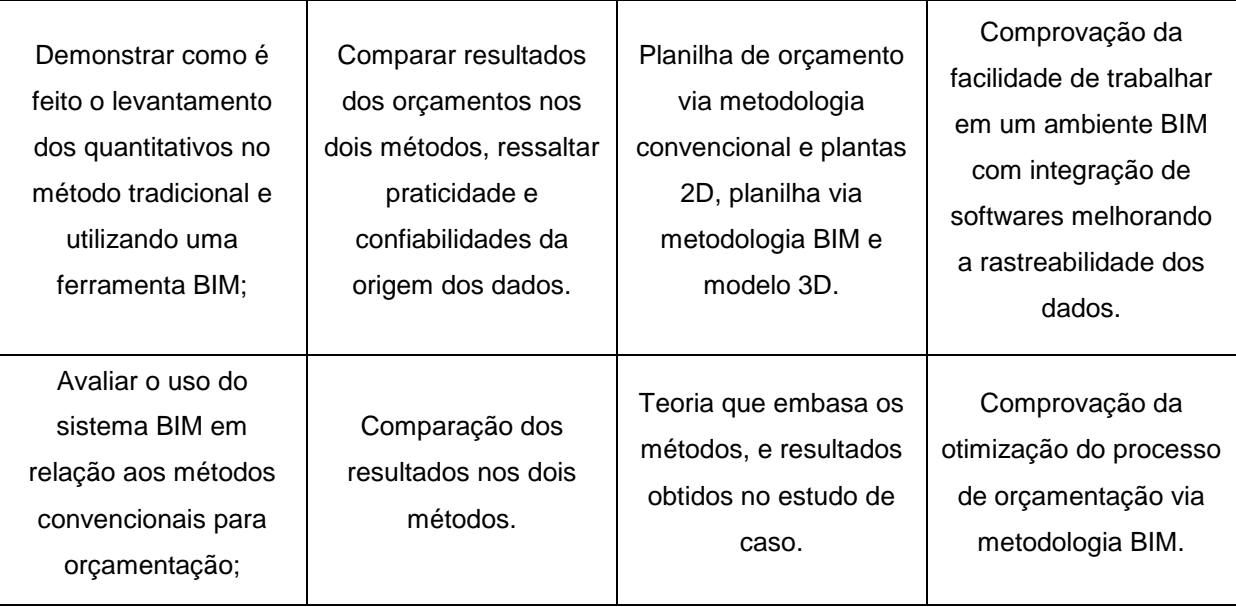

Fonte: O autor

### **3.1 Estudo de caso**

O estudo de caso realizado neste trabalho, tem o objetivo de obter o modelo BIM de uma obra, e posteriormente seu orçamento, afim de demostrar a otimização no processo de orçamentação com o modelo BIM vinculado a um software especifico de orçamentação. Durante a pesquisa se viu necessário partir de uma obra que estivesse orçada e com os projetos todos dentro dos padrões exigidos para sua aprovação junto aos órgãos pertinentes, para atender o objetivo do trabalho que é a comparação entre as metodologias.

## 3.1.1 Descrição da obra

A obra escolhida foi uma casa residencial, sistema construtivo convencional, padrão de acabamento baixo, com 70,98 m² de construção com uma sala, uma suíte, dois quartos de solteiro, uma cozinha, um banheiro social, uma lavanderia e na frente uma garagem descoberta. Os projetos foram realizados nos padrões da CAIXA ECONÔMICAFEDERAL, para proposta de financiamento de unidade isolada,

localizada no endereço: Rua L, loteamento Bom Pastor – Caratinga - Minas Gerais. A figura 13 a seguir mostra a localização do empreendimento em estudo.

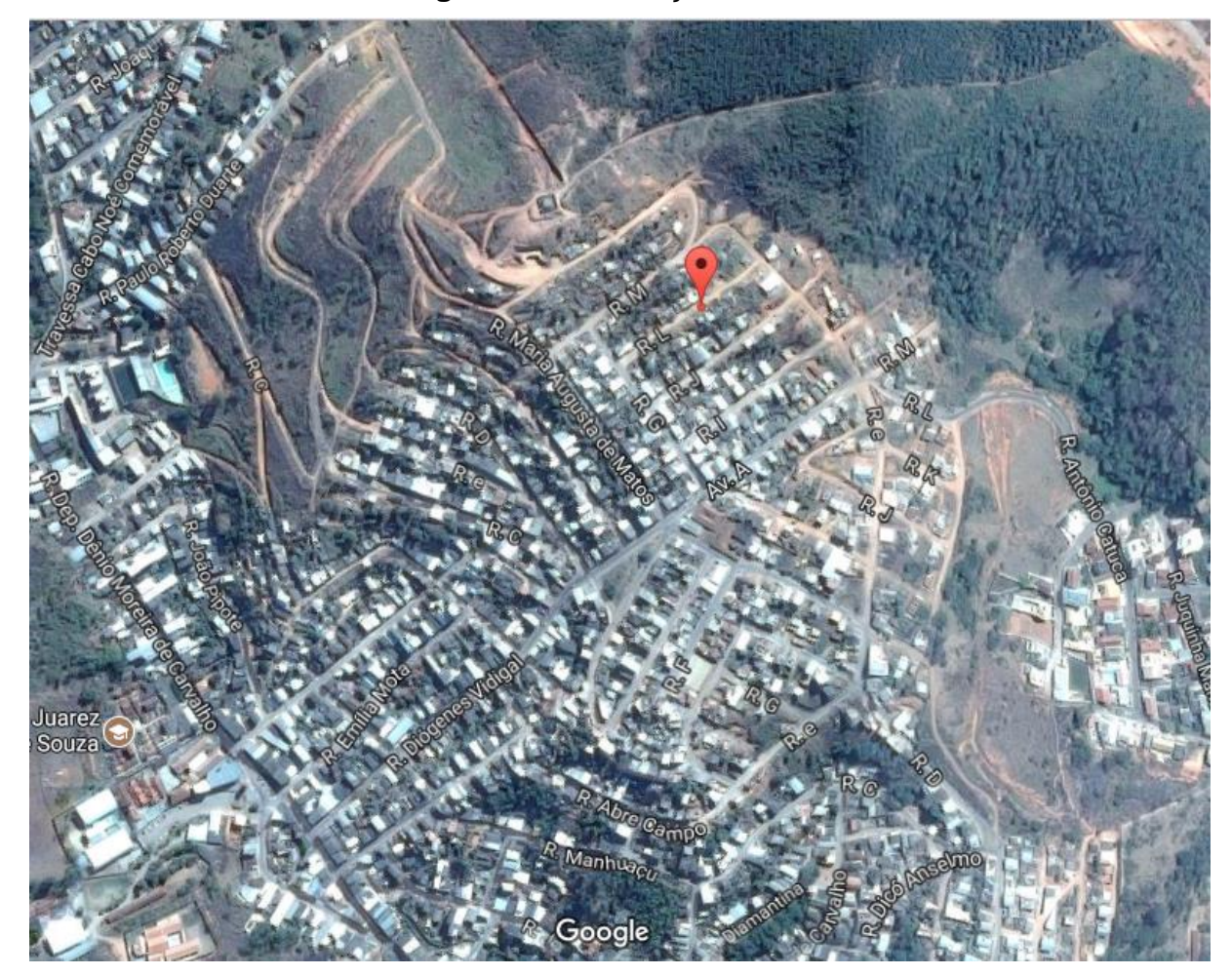

**Figura 13** Localização da obra

Fonte: Adaptado <www.maps.google.com.br>.

Os projetos da obra foram fornecidos pela construtora ConstrujaH Engenharia, projeto arquitetônico aprovado pela Prefeitura Municipal de Caratinga - MG, projeto estrutural, planilha orçamentaria padrão CAIXA, os projetos de sistemas Elétrico e Hidrossanitário não foram exigidos pelos órgãos. A seguir na figura 14 planta baixa da obra fornecida pela construtora. Os projetos completos e a planilha orçamentária encontram-se nos Anexos.

**Figura 14** Planta baixa da obra

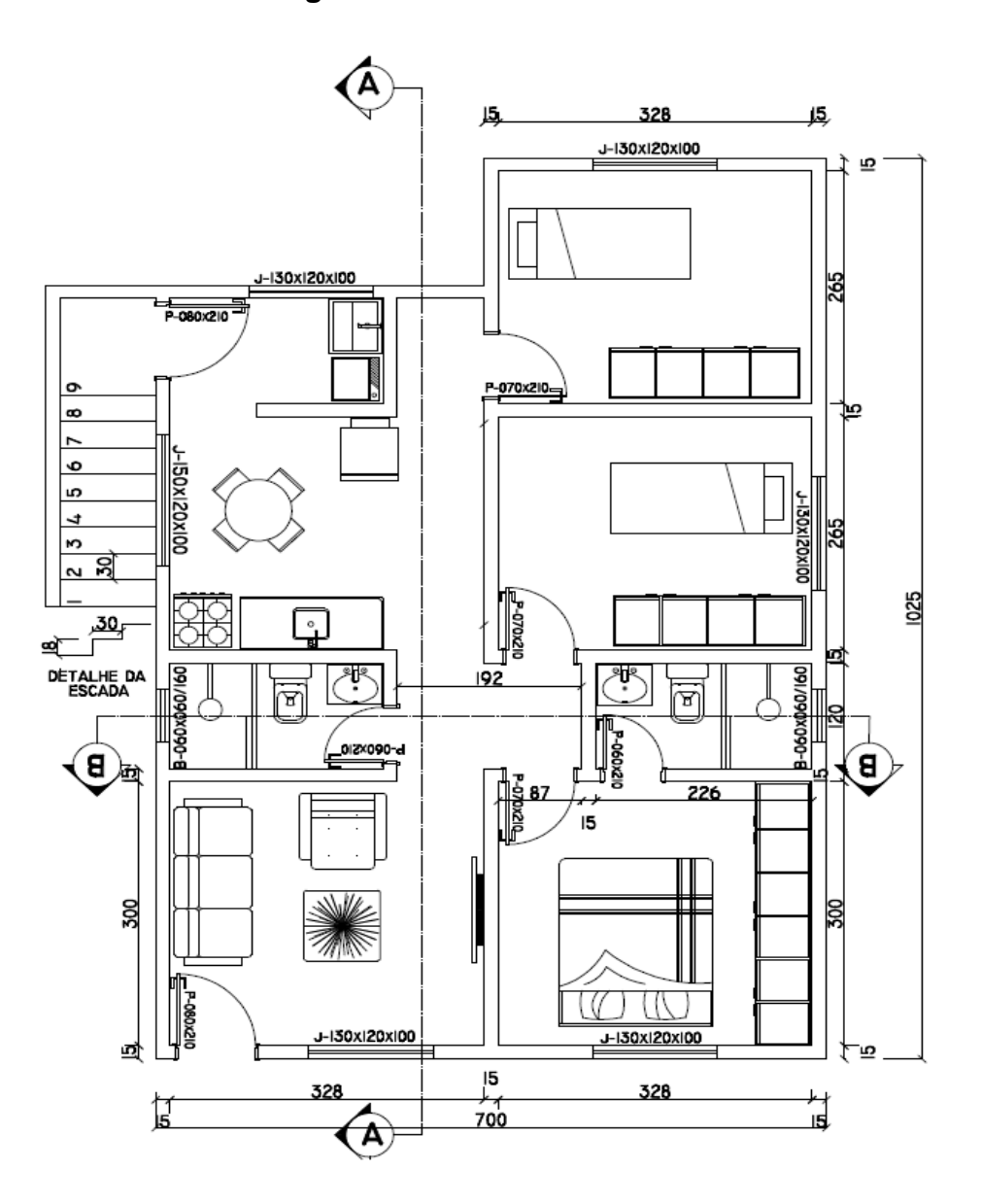

Fonte: Adaptado da Construtora ConstrujaH Engenharia

Após a análise dos projetos fornecidos pela construtora, identificamos as quantidades levantadas dos materiais que constam na planilha orçamentária, as composições e os materiais na planilha são do banco de dados SINAP (Sistema Nacional de Pesquisa de Custos e Índices da Construção),e composições que são provenientes de pesquisas de mercado, montadas de acordo com a necessidade do orçamentista. O SINAPI é um sistema de pesquisa que informa os custos e índices da construção civil. Esse sistema é fruto de uma parceria entre a CAIXA e o Instituto Brasileiro de Geografia e Estatística – IBGE, essas duas instituições são responsáveis pela divulgação oficial dos resultados, manutenção, atualização e aperfeiçoamento do cadastro de referências técnicas, métodos de cálculo e do controle de qualidade dos dados disponibilizados pelo sistema (CAIXA, 2017).

Os projetos foram fornecidos em plantas no formato DWG, que é uma extensão de arquivo do software *AutoCAD* da empresa Autodesk versão acadêmica, onde os dados foram analisados, e planilhas Excel 2010 da empresa Microsoft, versão original. De posse dos projetos e planilha orçamentaria dentro dos padrões exigidos, prosseguimos pra próxima etapa que é a modelagem da obra na metodologia BIM.

### **3.2 Modelagem BIM**

1

O software utilizado para a modelagem da obra foi o *Revit* 2016 da empresa Autodesk, versão acadêmica, a escolha do software se deu pela grande disponibilidade de cursos na internet e de *plugins* que otimizam os processos, sendo o software com plataforma BIM mais utilizado no mercado da mesma empresa do *AutoCAD*, software que domina a décadas o ambiente CAD (ANDRADE, 2012). Vale ressaltar que existem inúmeros softwares com a plataforma BIM no mercado, exemplo o *ArchiCAD* da empresa Graphisoft entre outros, porém no trabalho foi utilizado o Autodesk *Revit.*

Para dar inicio ao modelo em *Revit*, pode-se utilizar um arquivo *template*<sup>9</sup>, que facilita o trabalho de criação, e agiliza o processo, com configurações básicas, como, por exemplo, simbologias, famílias de objetos, vistas, entre outros. No presente trabalho foi utilizado um *template* da empresa David Pinto Consultoria, o qual já continha as configurações de paredes, revestimentos e tabelas de levantamentos de quantitativos, já configurados segundo a nomenclatura SINAP, banco de dados de

<sup>9</sup> *Template* – Segundo Autodesk (2017) Base de configuração que inclui tipos e espessuras de linha, blocos (famílias), configurações de materiais e de visualização, etc. Existem arquivos de template (formato rte) distribuídos de forma comercial e gratuitamente na internet, a maioria baseado na Norma da ABNT. Fonte: [<https://www.autodesk.com.br/products/revit-family/overview>](https://www.autodesk.com.br/products/revit-family/overview). Acesso: 14/11/2017.

composições de custos que será utilizado no trabalho. Outro fator a ser observado antes da realização de uma modelagem em BIM é a definição de um BIM *mandate*<sup>10</sup> , que são as definições dos resultados e do tipo de informação que serão usadas ao fim da modelagem, ou seja, as diretrizes que regem o modelo. Esse trabalho foi elaborado à partir de um orçamento pronto, onde a modelagem dos materiais foi feita pela planilha orçamentária fornecida pela construtora.

Procedeu-se da seguinte forma a modelagem: importamos a planta baixa da arquitetura e do projeto estrutural para um arquivo *Revit* usando o *template* Sisplo SINAPI R13 2016 da empresa David Pinto Consultoria, como mostra a figura 15 a seguir.

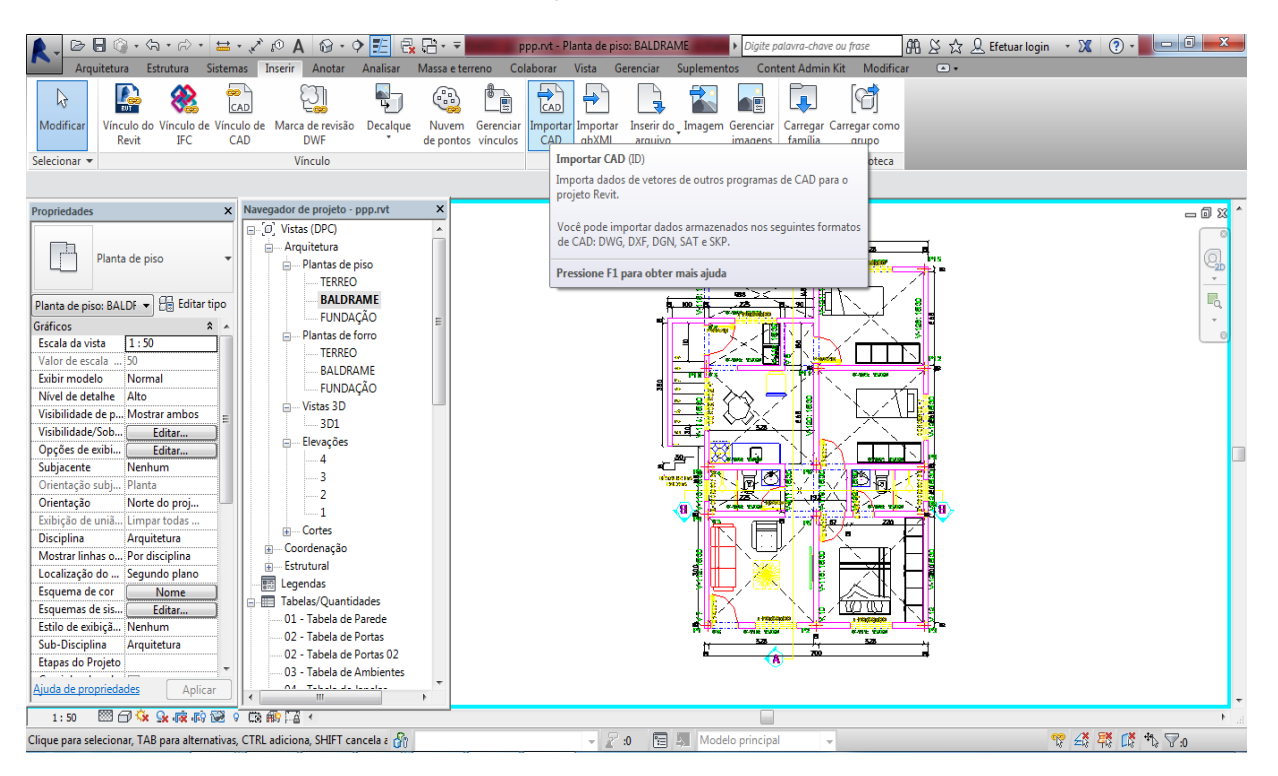

# **Figura 15** Importação plantas CAD para o *Revit*

Fonte: O autor

Após a importação das plantas CAD para o *Revit*, iniciou-se a modelagem da estrutura, vigas, pilares, lajes e sapatas em concreto armado 20 Mpa, não foram

1

<sup>10</sup> BIM *Mandate* – Segundo Maritan (2015) "Documento elaborado para explicar e detalhar como a modelagem de informações de um projeto será realizada".

modeladas as armaduras, as formas e escoras, se limitou a modelar o volume do concreto e obter o volume de aço, as áreas das formas e escoras por taxas. Segundo Mattos (2006), para o aço adota-se taxa de88 kgf/m<sup>3</sup> para pilares e fundações, para as vigas 83 kgf/m<sup>3</sup>, respeitando as utilizadas comumente nos orçamentos por estimativas. Lembrando que no presente trabalho foi utilizado dessa forma, porém existem os softwares específicos para dimensionamento estrutural que exportam para plataforma BIM via IFC.

A modelagem das paredes e seus respectivos revestimentos podem ser realizados de duas maneiras, a primeira seria a modelação como as paredes sendo um único objeto, onde internamente ela é subdividida em camadas como alvenaria, chapisco, reboco, emboço ou argamassa, gesso, pintura, cerâmica etc., parede "*sanduíche*" na linguagem informal dos projetistas. Porém a manipulação dos dados nesse tipo de parede se viu limitada ou induz a levantamentos de quantidades com erros, exemplo, em uma parede com elementos únicos todas as camadas vão a mesma altura em certo pé direito, oque na prática não acontece, camadas diferentes de revestimentos iniciam e terminam em alturas diferentes, fato que fica difícil de controlar se trabalhando com parede de componente único. A outra forma de trabalhar com as paredes, a que foi adotada nesse trabalho, é a parede de camadas separadas ou parede "*cebola*" na linguagem informal dos projetistas, esse tipo de parede é a montagem de uma parede por diversas camadas e suas respectivas espessuras separadas formando a parede, esse método da total controle das alturas, tendo por fim um exato levantamento das áreas dos revestimentos. Os pisos e forros trabalham na mesma metodologia.

Juntamente com a estrutura, nessa etapa foram modeladas as paredes alvenaria de vedação tijolos cerâmicos de nove furos 14x19x29. A seguir a figura 16 o modelo estrutural e alvenaria de vedação da obra.

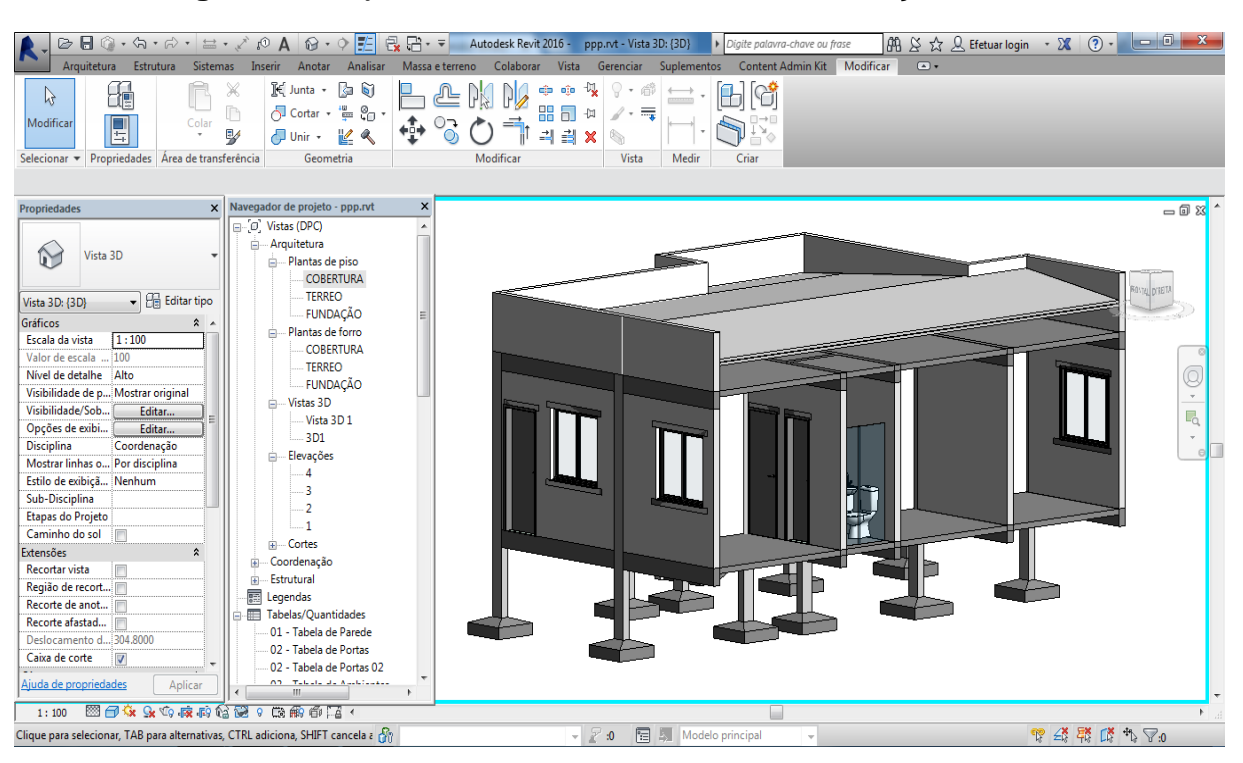

## **Figura 16** Projeto estrutural e de Alvenaria de vedação da obra**.**

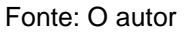

## 3.2.1 *Plugin* Revestimento

A utilização de paredes por camadas facilita no controle dos dados levantados de cada material de acabamento, porém modelar as paredes separadas demanda muito tempo na modelagem manual de camada por camada com espessuras variadas. No software *Revit* existe o comando peças que transforma a parede em camadas, porém teria um enorme trabalho de ajustar manualmente as alturas dos revestimentos, e esse comando aumenta muito o tamanho do arquivo, dificultando o trabalho. A empresa David Pinto Consultoria desenvolveu o *plugin* revestimento que automatiza esse processo, o principal recurso deste *plugin* é a criação de revestimentos por ambiente em paredes e pisos deforma automática, já fazendo as aberturas de portas e janelas, e já identificando tais revestimentos por ambiente. A figura 17 a seguir exemplifica essa configuração. A versão do software utilizada no presente trabalho é uma versão demonstrativa.

# **Figura 17** Utilização do *Plugin* Revestimento

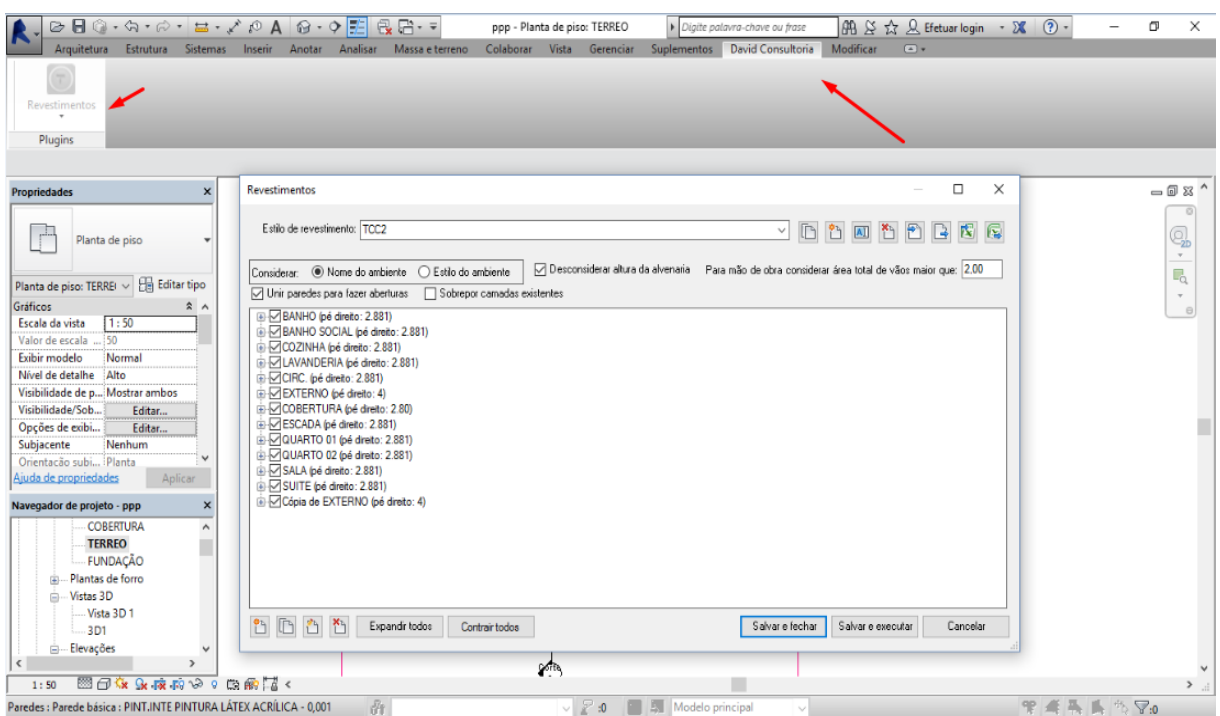

Fonte: O autor

São necessários alguns ajustes após a execução do *plugin*, mas ele gera automaticamente todos os revestimentos dos ambientes nomeados no projeto, é possível configurar camada por camada, respeitando as alturas e deslocamentos de cada revestimento, para chegar o mais próximo ao executado na obra. A figura 18 a seguir mostra o projeto após a utilização do *plugin* revestimento.

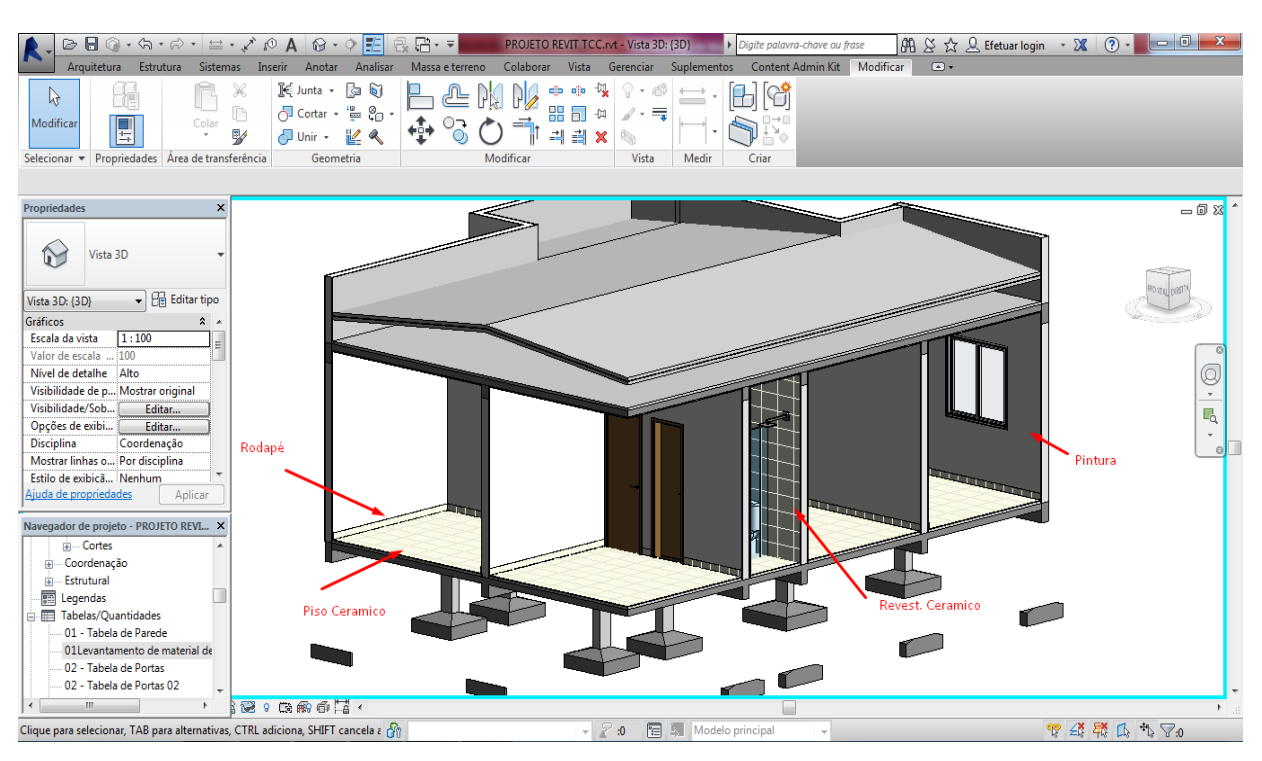

# **Figura 18** Projeto revestido com o *Plugin* revestimento

Fonte: O autor

De posse do modelo completo da estrutura e dos revestimentos atendendo o nível LOD 300, a próxima etapa segue com o rastreio dos materiais modelados. O *Revit* possui um campo de criação de tabelas que permite controlar com muita praticidade os materiais do modelo BIM. Podendo ser criadas diferentes tipos de tabelas, por materiais, por *família*<sup>11</sup>, obter as áreas os volumes as quantidades, a depender do objetivo de utilização do orçamentista. Lembrando novamente sobre o BIM *mandate*: a excelência de um modelo BIM está na configuração e definição da finalidade e da forma que se pretende utilizar o modelo, se tudo for bem alinhado os resultados serão de total abrangência, quanto mais detalhes e clareza melhor serão atendidas suas necessidades quanto orçamentista. A figura 19 a seguir exemplifica a criação de tabelas dos materiais por múltiplas categorias do modelo.

1

<sup>11</sup>*Família* – Segundo Autodesk (2017), família é um grupo de elementos com um conjunto de propriedades comuns, chamadas de parâmetros, e uma representação gráfica relacionada. As variações na família são chamadas de Modelos e Tipos. Fonte: [<https://www.autodesk.com.br/products/revit-family/overview>](https://www.autodesk.com.br/products/revit-family/overview). Acesso: 14/11/2017.

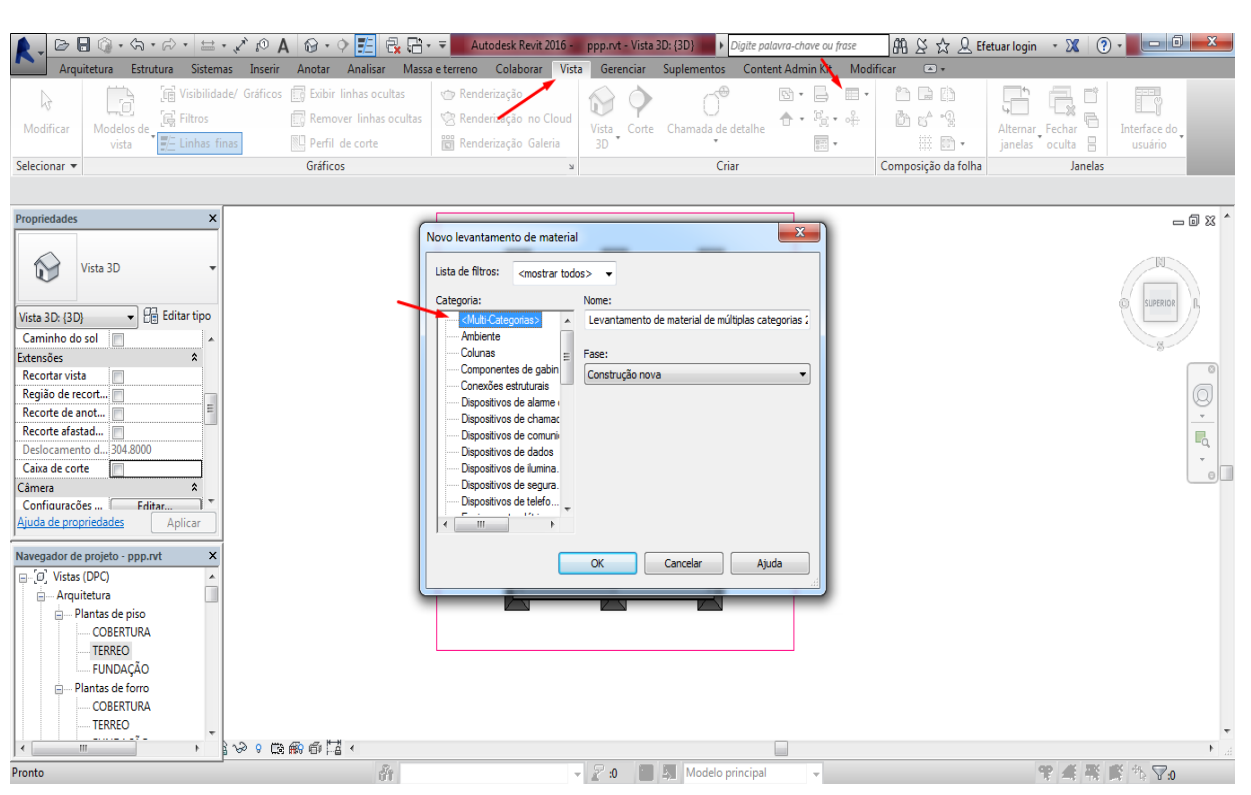

# **Figura 19** Criando tabela de matérias múltiplas categorias

Fonte: O autor

Existem diversas configurações disponíveis na criação das tabelas no *Revit*, é possível, por exemplo, adicionar fórmulas para cálculos mais específicos, criar tabelas especificas por categorias, como família e outras. No presente trabalho, será criada uma tabela de múltiplas categorias onde o interesse é ter um rastreio dos materiais modelados. Criamos a tabela por: *Material nome*, *Material área*, *Material volume*, *contador* e *tipo e família*, com essas informações pode-se ter total domínio do que está sendo levantado de material no modelo. A seguir a figura 20 exemplifica a criação da tabela de materiais de múltiplas categorias onde está identificado o material e as quantidades das paredes de alvenaria.

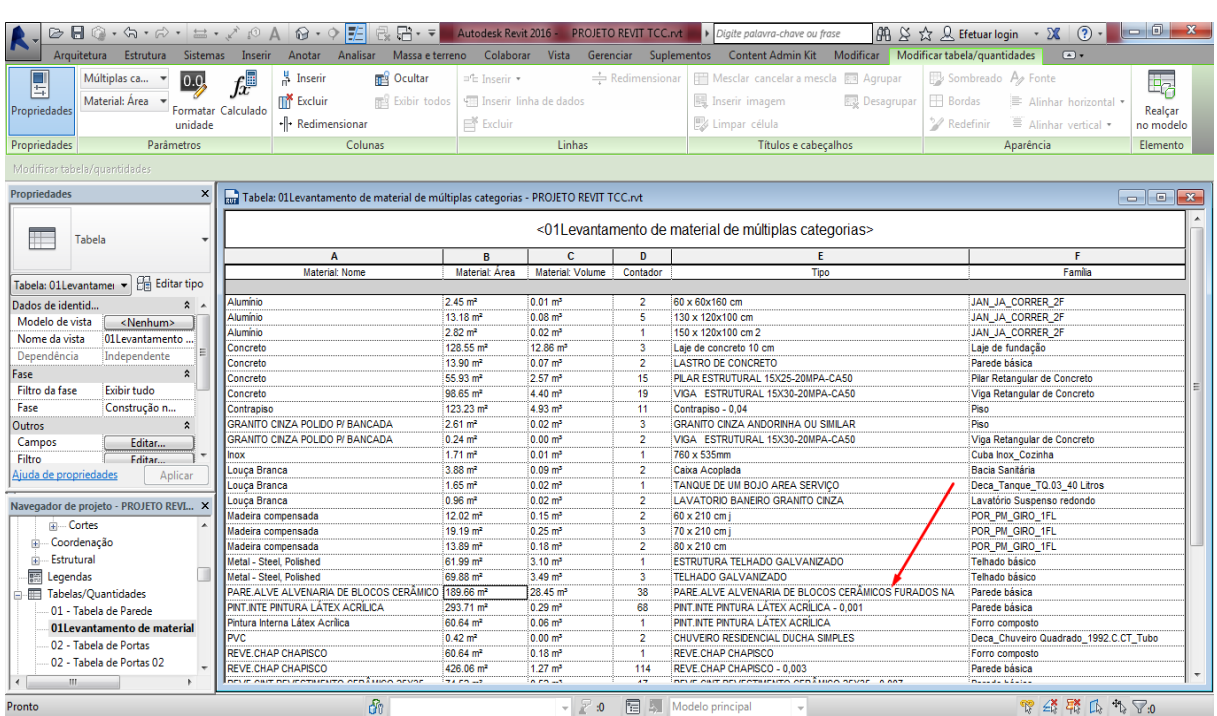

# **Figura 20** Tabela de materiais de múltiplas categorias

Fonte: O autor

Com essa tabela construída é muito fácil checar no modelo a origem dos dados levantados, e identificar, por exemplo, erros na definição dos materiais das famílias, famílias que não aparecem etc., pois tudo que for modelado e tiver material obrigatoriamente tem de estar listado na tabela. Por meio de uma criteriosa checagem na tabela é possível rastrear todos os dados. A figura 21 a seguir exemplifica o rastreio das paredes de alvenaria da figura 18 acima.

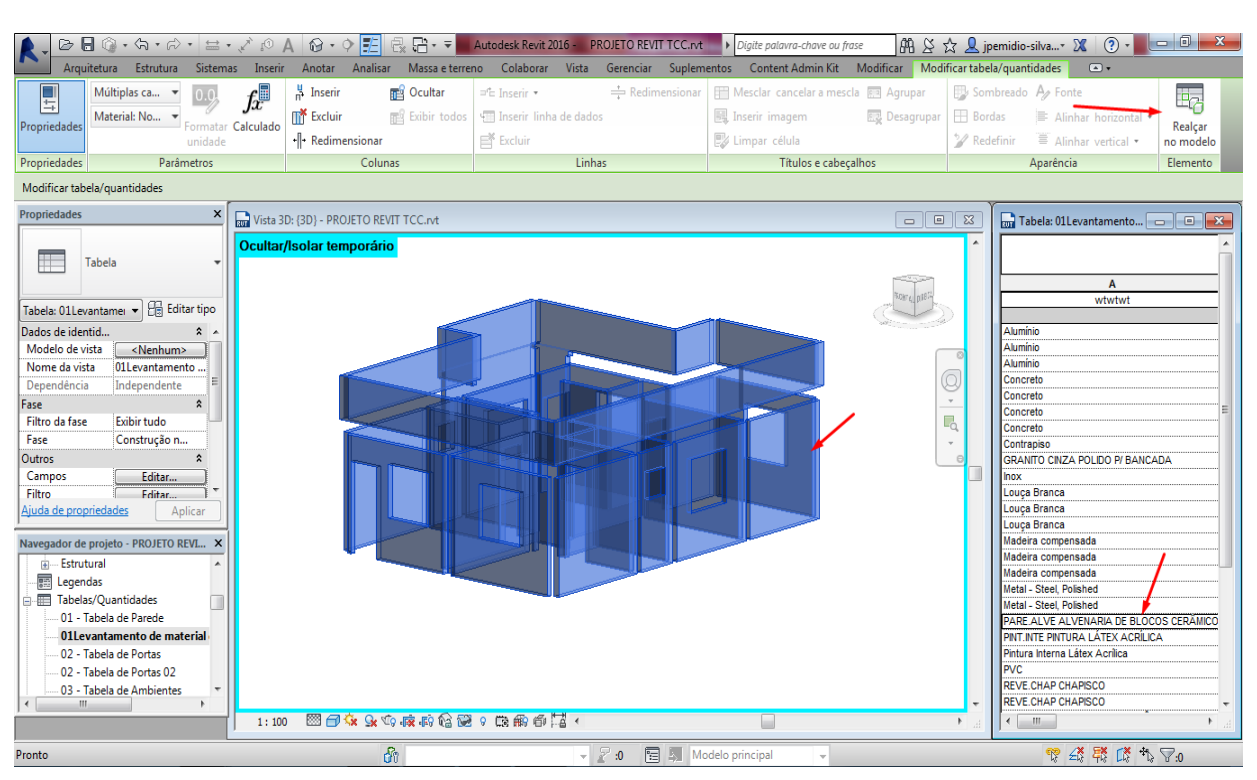

## **Figura 21** Rastreio das paredes de alvenaria

**Fonte:** O autor

Através desse rastreio, consegue-se uma ótima confiabilidade na origem e quantidades dos dados a serem utilizados no orçamento e ainda existe a possibilidade de exportar essa tabela para uma planilha de orçamento em Excel, ou no próprio *Revit*, adicionar o campo de custos, o que seria bastante manual, porém no presente trabalho o foco é outro. Faremos a vinculação dos dados levantados em BIM pra um software específico de orçamentação com banco de dados SINAP, o que rege a ideia central da pesquisa, trabalhar em ambientes integrados da modelagem a orçamentação. Esse recurso permite responder ao final do projeto arquitetônico, a pergunta básica dos clientes: quanto custa essa obra?.

## 3.2.2 *Plugin* Revit – Sisplo

O *plugin* Revit – Sisplo da empresa Terceira Onda, instalado no *Revit* vincula serviços *Revit* as famílias modeladas no projeto a serviços Sisplo, que são as composições de preço dos serviços necessários a execução de um projeto, e exporta as quantidades desses serviços do projeto *Revit* para o Sisplo que é um software de orçamentação multibanco da empresa Terceira Onda. A figura 22 a seguir exemplifica a primeira fase do fluxograma - PROJETO – ORÇAMENTO – PLANEJAMENTO - MEDIÇÃO – MAKETE DO AVANÇO DA OBRA – em que trabalha a vinculação *Revit* - Sisplo: Na primeira fase o *plugin* Sisplo instalado no *Revit* lê o projeto *Revit* e vincula serviços *Revit* a serviços do banco de dados do Sisplo, gerando, na sequência, uma planilha dentro do Sisplo com serviços e quantidades por ambiente e total.

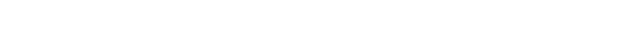

**Figura 22** Sisplo BIM - Fluxograma

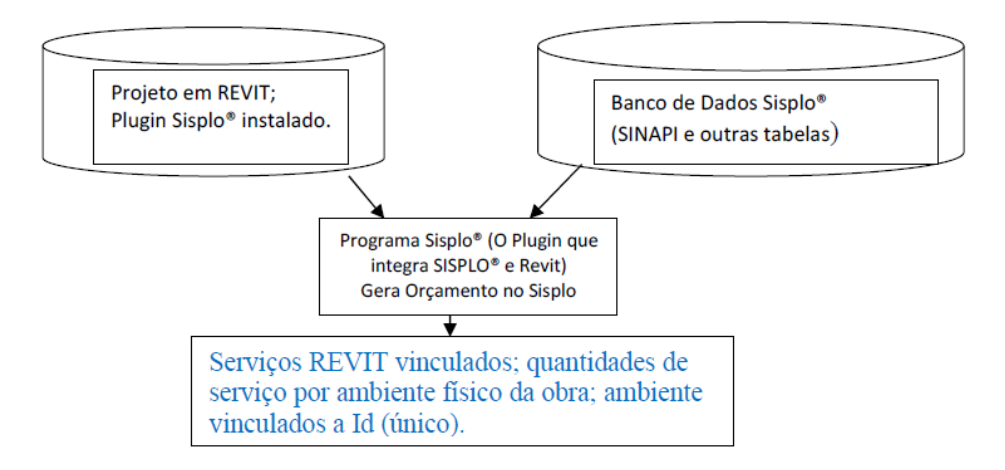

Fonte: Adaptado de (RODRIGUES, 2015)

Esse processo é o foco do presente trabalho, após ter o modelo virtual da construção checado todos os dados modelados por meio das tabelas, pode se vincular esses dados a composições de preços a um banco de dados, otimizando o processo de orçamentação.

Em uma segunda Fase: O programa Sisplo gera o orçamento da obra com relatórios, composições de preço, cronograma, resumo, curva de Pareto, etc., e gera também a base de dados para planejamento em Excel, com identificação dos serviços e suas quantidades por ambiente físico da obra. Essa planilha será a base

para o planejamento de execução da obra e será preenchida pela empresa que executará a obra. A figura 23 a seguir exemplifica o processo.

**Figura 23** Sisplo BIM – Fluxograma

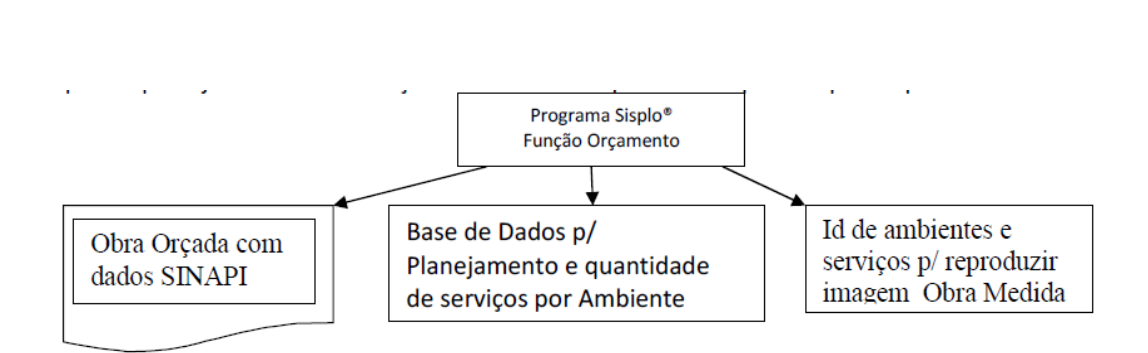

Fonte: Adaptado de (RODRIGUES, 2015)

Ainda em desenvolvimento existe o *plugin* reverso que a partir da medição da obra, recria o projeto em Revit, marcando em um esqueleto deste, os serviços e as quantidades executadas por ambiente. A figura 24 a seguir exemplifica esse processo, a terceira e quarta fase do fluxograma de trabalho do plugin Revit - Sisplo.

## **Figura 24** Sisplo BIM – Fluxograma

Terceira Fase: O programa importa o planeiamento da obra, e, em etapas seguintes, importa as planilhas de medição recebidas em Excel e atualiza a base de dados de acompanhamento. Medicões: 1ª, 2ª, SISPLO<sup>®</sup>: Importar,  $3<sup>a</sup>$ , etc. Banco de Dados de processar e acumular Medições da Obra medições da obra Quarta Fase: O programa reproduz o desenho da obra, em forma de maguete, marcando apenas os ambientes já construídos e nestes, os servicos que já foram medidos. A cada medicão, aumenta o "Banco de dados de medições da obra"; você seleciona as medições para produzir a maquete mostrando a sua evolução visual da obra. SISPLO<sup>®</sup>: Gerar *<u>ALCOHOL: 2009</u>* maquete da obra conforme avanço das medições.

Fonte: Adaptado de (RODRIGUES, 2015)

A escolha do software se deu pela interface didática, e assistência técnica da empresa. Foi utilizada a versão original tanto do *plugin* quanto do software Sisplo, fornecidos exclusivamente para essa pesquisa. Existem vários softwares que trabalham nessa metodologia de vinculação software BIM e software de orçamentação através de *plugins*, por exemplo, o Sienge, Arquimedes, entre outros.

A vinculação do projeto *Revit* ao Banco de composições dentro do software Sisplo é da seguinte forma: de posse do modelo BIM, se executa o *plugin* instalado dentro do *Revit*, podendo ser feitas configurações como: orçamento por tipo de famílias ou por matérias/serviços. Como o software Sisplo é multibanco $12$ , poderá também ser escolhido mais de um banco de composição para o orçamento. No presente trabalho foi utilizado o banco de dados SINAP, pois o orçamento utilizado na pesquisa está no banco SINAP, banco padrão para obras públicas, principalmente as de convênio com a CAIXA. A figura 25 a seguir exemplifica as configurações mencionadas anteriormente.

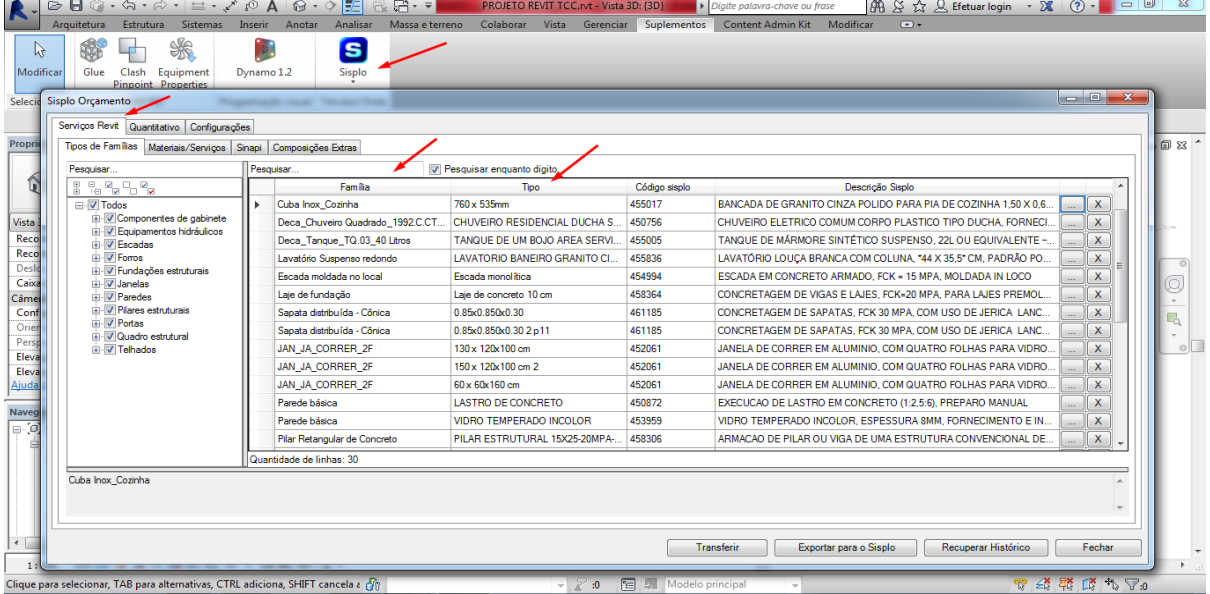

**Figura 25** Configurações *Plugin* Revit- Sisplo

Fonte: O autor

1

 $12$  Multibanco – Existem diversos bancos de dados de serviços de engenharia (BSE), que são controlados por diferentes órgãos e empresas, por exemplo, o SINAP, que é controlado entre uma parceria da CAIXA e o IBGE, outros como ORSE,DNIT,EMOP etc., o software Sisplo tem a opção de cadastrar esses diversos bancos de dados, que podem ser usados em um mesmo orçamento, abrindo o leque de composições de custos. Fonte: [<http://sisplo.com.br/vantagens/>](http://sisplo.com.br/vantagens/). Acesso: 15/11/2017.

O *plugin* vincula serviços *Revit* a serviços Sisplo, funcionando da seguinte forma, por exemplo, lendo todas as paredes de alvenaria, guarda as informações (no caso a área que o orçamentista precisa), e num segundo campo os serviços Sisplo, é feita a busca da composição de custo em um banco de composições daquele serviço, no caso as paredes de alvenaria de tijolo cerâmico, podendo ser habilitado mais de um banco de composição, como SINAP, DNIT, EMOP, entre outros. A figura 26 a seguir exemplifica essa configuração.

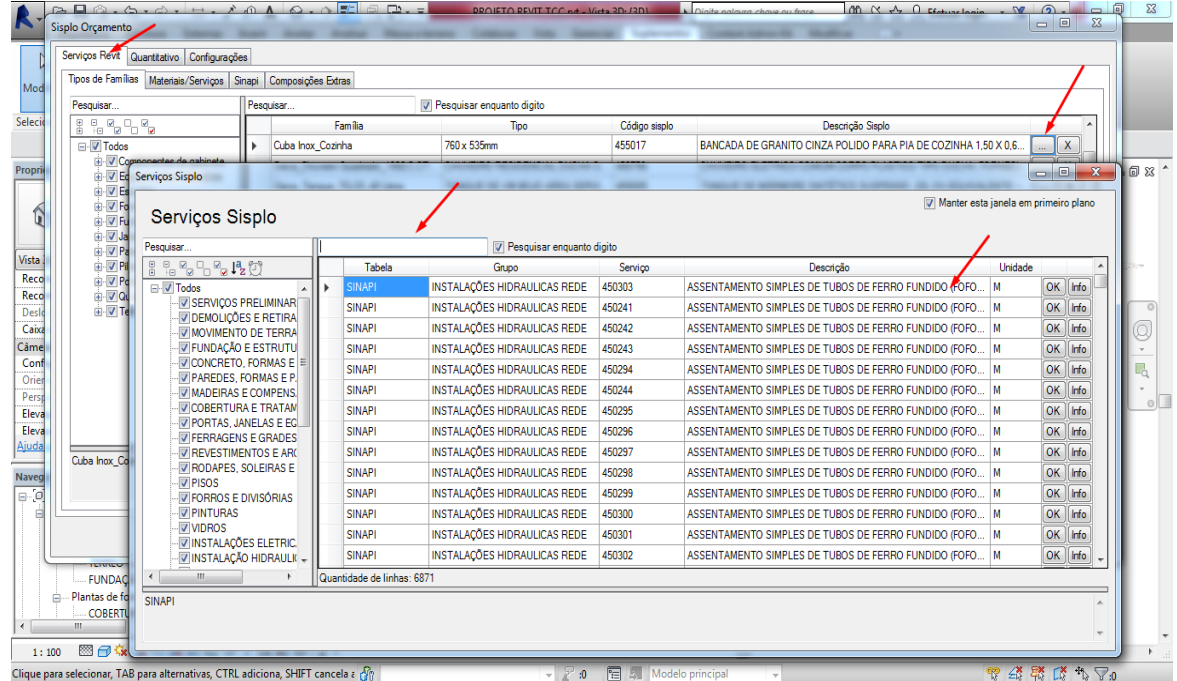

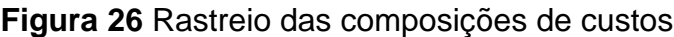

Fonte: O autor

O *plugin* trabalha com composições diretas e indiretas, por exemplo, o serviço paredes de alvenaria, revestimentos, é de forma direta, não geram outro serviço na sua execução, já, por exemplo, serviços como lajes, vigas, pilares, geram serviços indiretos, que estão ligados a eles, como as formas, desforma, aço, concreto, escoramento, o *plugin* lê essas informações, das características desse tipo de família e no caso das vigas, ele lê o serviço, e já reproduz outros quatro serviços necessários para sua execução: concreto, aço, forma, desforma, escoramento. Em

seguida é feito o rastreio da composição que melhor atende o serviço. A figura 27 a seguir exemplifica a geração das composições indiretas.

| Pesquisar                                                                                                    | Pesquisar                    | V Pesquisar enquanto digito        |                |                                                                                      |              |
|----------------------------------------------------------------------------------------------------|------------------------------|------------------------------------|----------------|--------------------------------------------------------------------------------------|--------------|
| 8 % % % %                                                                                                    | Família                      | Tipo                               | Código sisplo  | Descrição Sisplo                                                                     |              |
| <b>⊟</b> √ Todos<br>Fi-V Componentes de gabinete<br>ia V Equipamentos hidráulicos<br><b>Escadas</b><br>i √ Forros<br>i Fundações estruturais<br>in V Janelas<br><b>E</b> -V Paredes<br>Fi-V Pilares estruturais<br>i V Portas<br><b>D</b> Quadro estrutural<br>Fi-V Telhados | Sapata distribuída - Cônica  | 0.85x0.850x0.302p11                | 461185         | CONCRETAGEM DE SAPATAS, FCK 30 MPA, COM USO DE JERICA LANCAMENTO, AD ENSAME.         | X<br>m.      |
|                                                                                                    | JAN JA CORRER 2F             | 130 x 120x100 cm                   | 452061         | JANELA DE CORRER EM ALUMINIO. COM QUATRO FOLHAS PARA VIDRO. DUAS FIXAS E DUAS        | X            |
|                                                                                                    | JAN JA CORRER 2F             | 150 x 120x100 cm 2                 | 452061         | JANELA DE CORRER EM ALUMINIO. COM QUATRO FOLHAS PARA VIDRO. DUAS FIXAS E DUAS        | X            |
|                                                                                                    | JAN JA CORRER 2F             | $60 \times 60 \times 160$ cm       | 452061         | JANELA DE CORRER EM ALUMINIO. COM QUATRO FOLHAS PARA VIDRO. DUAS FIXAS E DUAS        | X            |
|                                                                                                    | Parede básica                | <b>LASTRO DE CONCRETO</b>          | 450872         | EXECUCAO DE LASTRO EM CONCRETO (1:2.5:6), PREPARO MANUAL                             | X            |
|                                                                                                    | Parede básica                | VIDRO TEMPERADO INCOLOR            | 453959         | VIDRO TEMPERADO INCOLOR. ESPESSURA 8MM. FORNECIMENTO E INSTALACAO. INCLUSIVE         | $\mathsf{X}$ |
|                                                                                                    | Pilar Retangular de Concreto | PILAR ESTRUTURAL 15X25-20MPA-      | 458306         | ARMACAO DE PILAR OU VIGA DE UMA ESTRUTURA CONVENCIONAL DE CONCRETO ARMADO .          | x            |
|                                                                                                    | Pilar Retangular de Concreto | PILAR ESTRUTURAL 15X25-20MPA-.     | 458358         | CONCRETAGEM DE PILARES. FCK = 25 MPA. COM USO DE BALDES EM EDIFICACAO COM SECA.      | X            |
|                                                                                                    | Pilar Retangular de Concreto | PILAR ESTRUTURAL 15X25-20MPA-.     | 458146         | FABRICACAO DE FORMA PARA PILARES E ESTRUTURAS SIMILARES. EM CHAPA DE MADEIRA .       | X            |
|                                                                                                    | Pilar Retangular de Concreto | PILAR ESTRUTURAL 15X25-20MPA-      | 458157         | MONTAGEM E DESMONTAGEM DE FORMA DE PILARES RETANGULARES E ESTRUTURAS SIMI.           | X            |
|                                                                                                    | POR PM GIRO 1FL              | 60 x 210 cm i                      | 452907         | PORTA DE MADEIRA PARA BANHEIRO. EM CHAPA DE MADEIRA COMPENSADA. REVESTIDA C          | X            |
|                                                                                                    | POR PM GIRO 1FL              | 70 x 210 cm i                      | 452899         | PORTA DE MADEIRA COMPENSADA LISA PARA CERA OU VERNIZ 120X210X3 5CM . 2 FOLHAS . I.   | X            |
|                                                                                                    | POR PM GIRO 1FL              | 80 x 210 cm                        | 452899<br>Acol | PORTA DE MADEIRA COMPENSADA LISA PARA CERA OU VERNIZ. 120X210X3.5CM. 2 FOLHAS. I.    | X            |
|                                                                                                    | Viga Retangular de Concreto  | <b>VERGAS E CONTRAVERGAS PORT.</b> | 456598         | ARMACÃO DE VERGA E CONTRAVERGA DE ALVENARIA ESTRUTURAL: DIÂMETRO DE 8.0 MM           | X            |
|                                                                                                    | Viga Retangular de Concreto  | VIGA ESTRUTURAL 15X30-20MPA-       | 1458305        | Concrete ABIAAGAO DE PILAR OU VIGA DE UMA ESTRUTURA CONVENCIONAL DE CONCRETO ARMADO. | X            |
|                                                                                                    | Viga Retangular de Concreto  | VIGA ESTRUTURAL 15X30-20MPA-.      | 58379<br>Forn  | CONCRETAGEM DE VIGAS E LAJES, FCK=20 MPA, PARA QUALQUER TIPO DE LAJE COM BALDE.      | X            |
|                                                                                                    | Viga Retangular de Concreto  | VIGA ESTRUTURAL 15X30-20MPA-       | 58196          | MONTAGEM E DESMONTAGEM DE FORMA DE VIGA. ESCORAMENTO COM PONTALETE DE MA             | x            |
|                                                                                                    | Viga Retangular de Concreto  | VIGA ESTRUTURAL 15X30-20MPA-       | De<br>.6200    | MONTAGEM E DESMONTAGEM DE FORMA DE VIGA, ESCORAMENTO COM GARFO DE MADEIR             | X            |
|                                                                                                    | Viga Retangular de Concreto  | VIGA ESTRUTURAL 15X30-20MPA-       | 50197          | ESCOMONTAGEM E DESMONTAGEM DE FORMA DE VIGA, ESCORAMENTO COM PONTALETE DE MA.        | X            |
|                                                                                                    | Telhado básico               | ESTRUTURA TELHADO GALVANIZ.        | 458108         | TRAMA DE ACO COMPOSTA POR TERCAS PARA TELHADOS DE ATE 2 AGUAS PARA TELHA ES          | X            |
|                                                                                                    | Telhado básico               | TELHADO GALVANIZADO                | 460028         | TELHAMENTO COM TELHA ONDULADA DE FIBROCIMENTO. COM RECOBRIMENTO LATERAL D.           | X            |
| m                                                                                                    | Quantidade de linhas: 30     |                                    |                |                                                                                      |              |
| Cuba Inox Cozinha                                                                                                    |                              |                                    |                |                                                                                      |              |
|                                                                                                    |                              |                                    |                |                                                                                      |              |

**Figura 27** Composições indiretas

Fonte: O autor

É possível também cadastrar as composições que de alguma forma não podem e/ou não são viáveis serem modeladas em software BIM, como placa da obra, limpeza final da obra, instalações provisórias etc., Também é gerado pelo *plugin* as composições em uma aba separada das famílias que estão com nomenclatura SINAP (se caso seja utilizado na nomenclatura das famílias as nomenclaturas padrão SINAP),o que é muito importante para a identificação do *plugin* das composições, acelerando ainda mais a leitura pelo *plugin,* com maior clareza. No presente trabalho as paredes e revestimentos foram nomeadas segundo nomenclatura SINAP. A figura 28 exemplifica as diferentes abas do cadastramento das composições e a exportação para o software Sisplo.

| Sisplo Orçamento                                                                                                    |                       |                         |                                           | <b>Christmas Committee</b><br>and company of the company of |                     |                       |             |
|----------------------------------------------------------------------------------------------------|-----------------------|-------------------------|-------------------------------------------|-------------------------------------------------------------|---------------------|-----------------------|-------------|
| Serviços Revit Quantitativo Configurações                                                                                                    |                       |                         |                                           |                                                             |                     |                       |             |
| Tipos de Famílias Materiais/Serviços Sinapi Composições Extras                                                                                                    |                       |                         |                                           |                                                             |                     |                       |             |
| Pesquisar                                                                                                    |                       | Pesquisar               | Pesquisar enquanto digito                 |                                                             | Deletar todos       | Adicionar             |             |
| $\begin{array}{ccc} \mathbb{B} & \mathbb{B} & \mathbb{B}_0 \rightarrow \mathbb{B}_0 \\ \mathbb{B} & \mathbb{B} & \mathbb{B} \rightarrow \mathbb{B}_0 \end{array}$ |                       | Código sisplo           | Descrição Sisplo                          |                                                             |                     | Quantidade<br>Unidade |             |
| <b>E</b> -Todos<br>- INSTALAÇÕES ELETRICAS<br>- LIMPEZA DA OBRA                                                                                                   | $\blacktriangleright$ | 452289                  | LIMPEZA FINAL DA OBRA                     |                                                             |                     | 80,00 M2              | $\mathsf X$ |
|                                                                                                    |                       | 452755                  | PLACA DE OBRA EM CHAPA DE ACO GALVANIZADO |                                                             |                     | 4,00 M2               | $\mathsf X$ |
|                                                                                                    |                       |                         |                                           |                                                             |                     |                       |             |
|                                                                                                    |                       |                         |                                           |                                                             |                     |                       |             |
|                                                                                                    |                       |                         |                                           |                                                             |                     |                       |             |
|                                                                                                    |                       |                         |                                           |                                                             |                     |                       |             |
|                                                                                                    |                       |                         |                                           |                                                             |                     |                       |             |
|                                                                                                    |                       |                         |                                           |                                                             |                     |                       |             |
|                                                                                                    |                       |                         |                                           |                                                             |                     |                       |             |
|                                                                                                    |                       |                         |                                           |                                                             |                     |                       |             |
|                                                                                                    |                       |                         |                                           |                                                             |                     |                       |             |
|                                                                                                    |                       |                         |                                           |                                                             |                     |                       |             |
|                                                                                                    |                       |                         |                                           |                                                             |                     |                       |             |
|                                                                                                    |                       |                         |                                           |                                                             |                     |                       |             |
|                                                                                                    |                       |                         |                                           |                                                             |                     |                       |             |
|                                                                                                    |                       |                         |                                           |                                                             |                     |                       |             |
|                                                                                                    |                       |                         |                                           |                                                             |                     |                       |             |
|                                                                                                    |                       |                         |                                           |                                                             |                     |                       |             |
|                                                                                                    |                       |                         |                                           |                                                             |                     |                       |             |
|                                                                                                    |                       |                         |                                           |                                                             |                     |                       |             |
|                                                                                                    |                       |                         |                                           |                                                             |                     |                       |             |
|                                                                                                    |                       | Quantidade de linhas: 2 |                                           |                                                             |                     |                       |             |
| 452289                                                                                                    |                       |                         |                                           |                                                             |                     |                       |             |
|                                                                                                    |                       |                         |                                           |                                                             |                     |                       |             |
|                                                                                                    |                       |                         |                                           |                                                             |                     |                       |             |
|                                                                                                    |                       |                         |                                           | Transferir<br>Exportar para o Sisplo                        | Recuperar Histórico |                       | Fechar      |

**Figura 28** Composições extras, SINAP, exportação para o Sisplo

Fonte: O autor

De posse de todas as abas configuradas dos serviços *Revit*, tipo e família, matérias e serviços, SINAP e composições extras, vinculados às suas devidas composições de custos pelo *plugin* ao Sisplo, faz–se a exportação para o Sisplo. Após a exportação, o *plugin* gera uma memória de cálculo, mostrando as quantidades de cada elemento exportado na aba quantitativo, o que facilita a aferição por parte do orçamentista, se as quantidades exportadas estão coerentes, ou se ocorreu algum erro na exportação. A figura 29 exemplifica a aba de quantitativo após uma exportação para o Sisplo. Note a quantidade de portas destacadas no modelo. É fácil conferir se elas estão corretas, 2 portas de banheiro, 60x210, 3 portas dos quartos, 70x210, 2 portas de entrada, 8x210.
| Pesquisar                                                                   | Pesquisar                | V Pesquisar enquanto digito                                            |                                        |                                          |            |                |  |  |  |  |  |
|-----------------------------------------------------------------------------|--------------------------|------------------------------------------------------------------------|----------------------------------------|------------------------------------------|------------|----------------|--|--|--|--|--|
| 39090                                                                       | Código sisolo            | <b>Nome</b>                                                            | Ohra                                   | Memória de Cálculo                       | Quantidade | <b>Unidade</b> |  |  |  |  |  |
| <b>E-V</b> Todos                                                            | 455192                   | Material: REVE.CINT REVESTIMENTO CERAMICO 33X45                        |                                        | DESC: Suite NUM: 334 QTD: 9.82 ID 57.62  |            | M2             |  |  |  |  |  |
| in-V Equipamentos hidráulicos<br><b>E MINSTALAÇÃO HIDRAULICA I</b>          | 455364                   | Material: REVE.MUEI EMBOCO PARA RECEBIMENTO DE CERÂMICA 10MM           |                                        | DESC: Suite NUM: 334 QTD: 9.82 ID 57.63  |            | M2             |  |  |  |  |  |
| <b>G- VICOBERTURA E TRATAMEN</b>                                            | 450872                   | Parede básica : LASTRO DE CONCRETO                                     | DESC: Externo NUM: 357 QTD: 0.071 0.07 |                                          |            |                |  |  |  |  |  |
| <b>GILL VIMOVIMENTO DE TERRA</b>                                            | 453959                   | Parede básica : VIDRO TEMPERADO INCOLOR                                |                                        | DESC: Banho Social NUM: 342 QTD:  4.78   |            | M <sub>2</sub> |  |  |  |  |  |
| <b>A-VIPISOS</b><br><b>ELIMPEZA DA OBRA</b>                                 | 458358                   | Pilar Retangular de Concreto : PILAR ESTRUTURAL 15X25-20MPA-CA50 - CON |                                        | DESC: SEM AMBIENTE NUM: SEM A 2.55       |            | M <sub>3</sub> |  |  |  |  |  |
| <b>E TO SERVICOS PRELIMINARES</b>                                           | 452907                   | POR PM GIRO 1FL: 60 x 210 cm j                                         |                                        | DESC: Banho NUM: 335 QTD: 1.00 [] 2      |            | <b>IIN</b>     |  |  |  |  |  |
| <b>IN VINSTALACÕES ELETRICAS</b>                                            | 452907                   | POR PM GIRO 1FL: 70 x 210 cm i                                         |                                        | DESC: Suite NUM: 334 QTD: 1.00 ID 3      |            | <b>UN</b>      |  |  |  |  |  |
| A V Escadas<br><b>El-Vi Janelas</b>                                         | 452907                   | POR PM GIRO 1FL: 80x 210 cm                                            |                                        | DESC: Sala NUM: 355 QTD: 1.00 IDS 2      |            | <b>TIN</b>     |  |  |  |  |  |
| iii- V Fundações estruturais                                                | 459166                   | Sanata distribuída - Cônica : 0.85x0.850x0.30                          |                                        | DESC: SEM AMBIENTE NUM: SEM A. 2.52      |            | M <sub>3</sub> |  |  |  |  |  |
| <b>ELV</b> Pisos<br><b>G. V Paredes</b>                                     | 459166                   | Sapata distribuída - Cônica : 0.85x0.850x0.30 2 p11                    |                                        | DESC: SEM AMBIENTE NUM: SEM A 0.22       |            | M3             |  |  |  |  |  |
| <b>A.V.</b> Pilares estruturais                                             | 451574                   | Telhado básico : ESTRUTURA TELHADO GAI VANIZADO                        |                                        | DESC: Cobertura NUM: 346 QTD: 61   61.99 |            | M2             |  |  |  |  |  |
| <b>EL V</b> Forros                                                          | 460032                   | Telhado básico : TELHADO GALVANIZADO                                   |                                        | DESC: Cobertura NUM: 346 QTD: 69 69.87   |            | M <sub>2</sub> |  |  |  |  |  |
| <b>E-V</b> Portas<br><b>E.</b> Telhados                                     | 456632                   | Viga Retangular de Concreto : VERGAS E CONTRAVERGAS PORTASE JANELAS    |                                        | DESC: SEM AMBIENTE NUM: SEM A 0.37       |            | M3             |  |  |  |  |  |
| in ViQuadro estrutural                                                      | 458379                   | Viga Retangular de Concreto : VIGA ESTRUTURAL 15X30-20MPA-CA50 - CON   |                                        | DESC: SEM AMBIENTE NUM: SEM A 5.05       |            | M3             |  |  |  |  |  |
|                                                                             | 455115                   | COMPOSICÃO EXTRA : CAIXA D'AGUA EM POLIETILENO, 500 LITROS, COM        |                                        | DESC: SEM AMBIENTE NUM: SEM A 1          |            | <b>TIN</b>     |  |  |  |  |  |
|                                                                             | 450549                   | COMPOSICÃO EXTRA : CALHA EM CHAPA DE ACO GALVANIZADO NUMERO .          |                                        | DESC: SEM AMBIENTE NUM: SEM A 38.5       |            | м              |  |  |  |  |  |
|                                                                             | 461205                   | COMPOSICÃO EXTRA : ESCAVACAO MANUAL PARA BLOCO DE COROAMEN             |                                        | DESC: SEM AMBIENTE NUM: SEM A.,,   16.52 |            | M3             |  |  |  |  |  |
|                                                                             | 451891                   | COMPOSICÃO EXTRA : IMPERMEABILIZACAO DE ESTRUTURAS ENTERRAD.           |                                        | DESC: SEM AMBIENTE NUM: SEM A 15         |            | M <sub>2</sub> |  |  |  |  |  |
|                                                                             | 451908                   | COMPOSICÃO EXTRA : IMPERMEABILIZAÇÃO DE SUPERFICIE COM EMULSA          |                                        | DESC: SEM AMBIENTE NUM: SEM A., 1.2      |            | M <sub>2</sub> |  |  |  |  |  |
|                                                                             | 460926                   | COMPOSICÃO EXTRA : KIT CAVALETE PARA MEDICAO DE AGUA - ENTRADA         |                                        | DESC: SEM AMBIENTE NUM: SEM A   1        |            | <b>TIN</b>     |  |  |  |  |  |
|                                                                             | 452289                   | COMPOSIÇÃO EXTRA : LIMPEZA FINAL DA OBRA                               |                                        | DESC: SEM AMBIENTE NUM: SEM A 70.98      |            | M <sub>2</sub> |  |  |  |  |  |
| <b>ITT</b><br>$\leftarrow$<br>$\ddot{\phantom{1}}$                          | Quantidade de linhas: 57 |                                                                        |                                        |                                          |            |                |  |  |  |  |  |
| Pilar Retangular de Concreto : PILAR ESTRUTURAL 15X25-20MPA-CA50 - DESFORMA |                          |                                                                        |                                        |                                          |            |                |  |  |  |  |  |

**Figura 29** Quantitativo das portas de madeira

Fonte: O autor

#### 3.2.3 Sisplo

O Sisplo é um programa de computador desenvolvido para elaborar orçamento, planejamento e acompanhamento de obras, este software foi elaborado pela Empresa Terceira Onda Serviços Ltda., situada na cidade de Belém no Estado do Pará. A ideia desenvolvida foi que a partir de um levantamento de serviços e quantidades, o usuário do Sisplo possa elaborar um orçamento, produzindo um preço unitário e um preço total para cada serviço, e disponibilizando essas informações em relatórios. Depois de efetuado o orçamento, o usuário do Sisplo pode planejara execução da obra e acompanhá-la através da aplicação dos diversos suprimentos, segundo o cronograma de execução, e através da medição dos serviços executados (MENDES et al., 2006).O Sisplo como um excelente software de orçamentação multibanco, fácil de operar, é muito potente na otimização dos processos para o setor de orçamentação da construção civil. Como exemplificado anteriormente, sua ligação por meio de um *plugin* a um software BIM, automatiza o processo manual de levantamento de dados e composições de custos por meio de planilhas Excel e plantas 2D. A figura 30 a seguir mostra a interface do Sisplo e a

importação de dados do software *Revit.* Vale lembrar que no presente trabalho foi vinculado o *Revit* ao sisplo, porém existem diversos softwares BIM que fazem ligação a diversos softwares de orçamentação, por exemplo, Arquimedes da empresa Multiplus, o Sienge da empresa [Softplan,](https://www.sienge.com.br/o-sienge/clkn/https/www.softplan.com.br/) entre outros.

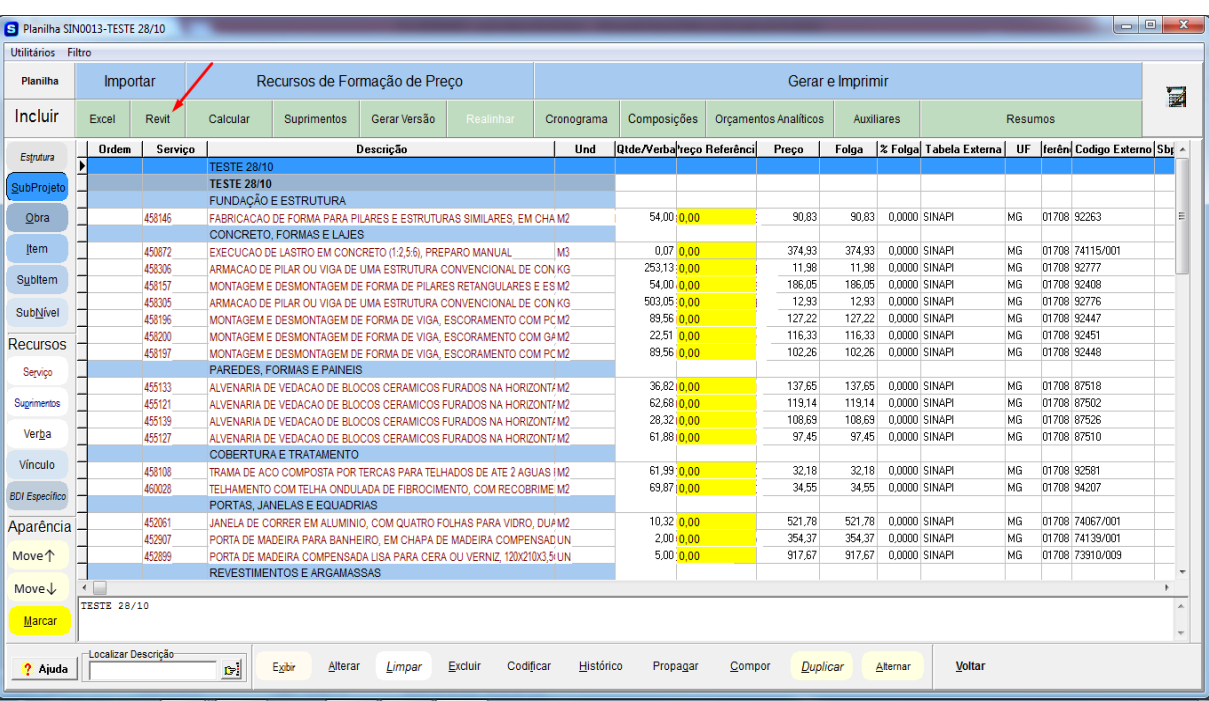

# **Figura 30** Importação e configuração do orçamento no Sisplo

Fonte: O autor

Após a importação para o software sisplo, segue a formatação da planilha para os padrões exigidos pelo órgão a receber o orçamento. De posse desse orçamento será possível realizar a comparação entre o método tradicional e o assistido por um software BIM.

#### 3.2.4 Projetos de sistemas

Para a obra utilizada neste estudo de caso, como dito anteriormente, não foram realizados os projetos de sistemas, elétrico, hidrossanitário, pela construtora que desenvolveu o orçamento, apenas estimou as quantidades na planilha orçamentária. A fim de completar o orçamento os autores do presente trabalho realizaram os projetos para buscar os quantitativos.

Desenvolver os projetos de sistemas na plataforma BIM, além dos quantitativos, é de suma importância, para atender a um de seus principais conceitos que é integração e a verificação de interferências, podendo ser compatibilizados projetos de diferentes softwares que exportam para um formato público como o IFC. Os projetos de sistemas podem ser feitos diretamente em um software de modelagem BIM, como o *Revit*. Porém, durante a pesquisa, nos deparamos com dificuldades, por não existir em famílias e/ou componentes de fabricantes necessárias a sua execução, principalmente o projeto de sistema elétrico. Os projetos de sistemas nesses softwares de modelagem BIM, se tornou trabalhoso se comparados a sistemas específicos de dimensionamento, tanto a modelagem quanto o dimensionamento, que são feitos por inserção de fórmulas ou por *plugins* específicos Existem os softwares específicos de dimensionamento de sistemas que trabalham na plataforma BIM, como por exemplo, o QiBuilder da empresa AltoQi, porém no presente trabalho não foi possível utilizar um software de dimensionamento de sistemas na plataforma BIM, pela falta de acesso aos softwares para o desenvolvimento deste trabalho, e o não fornecimento de versões de avaliação e estudante por parte das empresas.

Os projetos de sistemas feitos pelos autores a fim de completar o orçamento, foram feitos em softwares específicos de dimensionamento na plataforma CAD, que fornecem lista de matérias. Depois de prontos foram exportados para planilhas em Excel, e depois importado para o software de orçamentação complementando o orçamento. Os softwares utilizados foram o AltoQi Hydros e AltoQi Lumine, ambos originais, que são os antecessores ao QiBuilder, que já dá suporte para a exportação de formato IFC. A seguir a figura 31 e 32, projeto elétrico e hidrossanitário da obra para extração dos quantitativos para o orçamento.

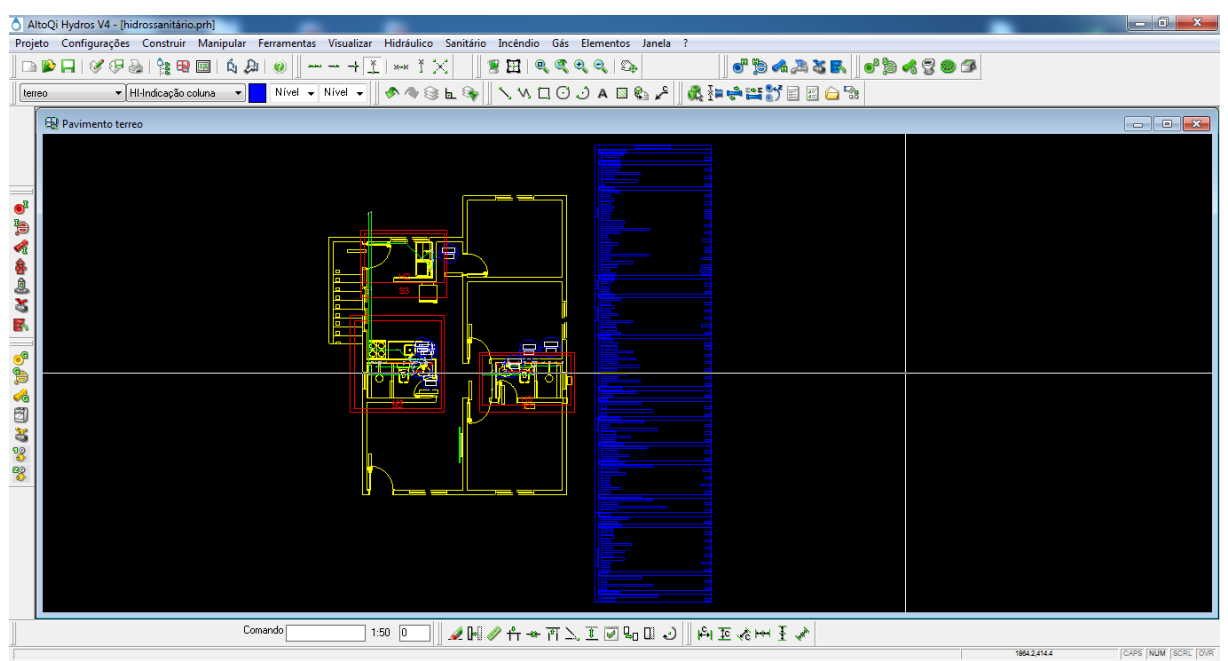

# **Figura 31** Projeto Hidrossanitário no Hydros

Fonte: O autor

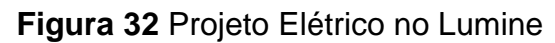

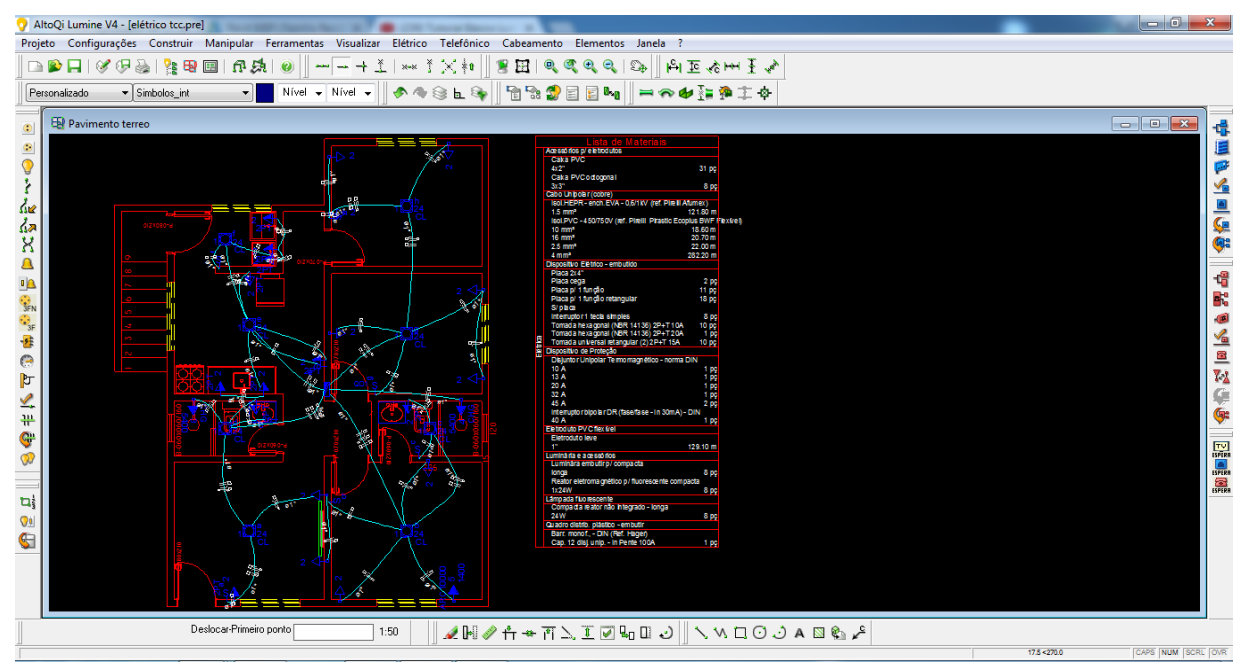

Fonte: O autor

Após a realização do projeto elétrico e hidrossanitário, exportamos as listas de materiais via extensão *txt*, que é um formato de arquivo compatível com o Excel. Sendo o Excel o formato de arquivo que o Sisplo trabalha nas importações de planilhas externas, essa solução do software Sisplo de importação, deixa o software muito completo no campo de orçamentação, pois o trabalho com planilhas é corrente em tal processo.

Foram feitas as configurações necessárias para importação dos dados ao Sisplo, vinculados no Sisplo os quantitativos dos materiais a seus códigos e preços, concluindo assim o orçamento completo da obra estudada. O projeto elétrico, hidrossanitário e o orçamento completo, encontram-se nos Apêndices.

### **4 RESULTADOS**

#### **4.1 Levantamento de quantitativo método tradicional**

Pegando o exemplo das paredes de alvenaria da obra estudada no presente trabalho, levantadas pela construtora, não dá pra saber se realmente retratam o que está no projeto, sem um novo levantamento. A figura 33 a seguir mostra a quantidade de paredes de alvenaria levantadas pela construtora.

| $\mathbb{R}$ | $\blacksquare$ 9 ( $\blacksquare$ ) |                                                                                                    |                                  |                                                          |                         | PFUI-Proponente Renato Gomes Carvalho-corrigido (1).xls [Modo de Compatibilidade] - Microsoft Excel (Falha na Ativação do Produto) |                                 |                                                 |                                                                                                    |                                       | $  x$                                             |                         |
|--------------|-------------------------------------|----------------------------------------------------------------------------------------------------|----------------------------------|----------------------------------------------------------|-------------------------|----------------------------------------------------------------------------------------------------|---------------------------------|-------------------------------------------------|----------------------------------------------------------------------------------------------------|---------------------------------------|---------------------------------------------------|-------------------------|
| Arquivo      | Página Inicial                      | Layout da Página<br>Fórmulas<br>Inserir<br>Dados                                                                                                    |                                  | Revisão                                                  | Exibicão                |                                                                                                    |                                 |                                                 |                                                                                                    |                                       | $\circ$ $\circ$ $\circ$ $\circ$ $\circ$           |                         |
| Colar        | ă.<br>Arial<br>a,<br>G              | $-7$<br>$\cdot$ A <sup><math>\cdot</math></sup><br>$\frac{\partial Q_{\mu}}{\partial \nu}$<br>$\equiv$<br>$\Lambda$<br>$\equiv$<br>まき目 信徒<br>$\mathcal{D}$ - $A$<br>S<br>開 -<br>$N$ $I$ |                                  | Quebrar Texto Automaticamente<br>Mesclar e Centralizar » |                         | 图 - % 000 - % 20                                                                                                    | n.<br>Formatação<br>Condicional | Estilos de<br>Formatar<br>como Tabela<br>Célula | P<br>W<br>$\frac{1}{\sqrt{2}}$<br><b>Excluir Formatar</b><br>Inserir                                                   | Σ AutoSoma *<br>Preencher<br>Limpar * | Classificar Localizar e<br>e Filtrar ~ Selecionar |                         |
|              | Área de Tran G                      | Fonte                                                                                                    | Alinhamento                      |                                                          | $\overline{\mathbb{N}}$ | Número                                                                                                    |                                 | Estilo                                          | Células                                                                                                    |                                       | Edicão                                            |                         |
|              | AB156                               | $f_x$ 165,21<br>$-$ ( $-$                                                                                                    |                                  |                                                          |                         |                                                                                                    |                                 |                                                 |                                                                                                    |                                       |                                                   |                         |
| 150          | 17.03.02                            | FGHIJKLMNOPQRSTUVWXYZAAABACADAFACAHAIAJAKALAMANACAFACARASATAUAVAVAXAYAZBABBBCBDBEBFBCBHBIBJBKBLBMBNBCBF<br>Laje de fôrro                                                                | m <sup>2</sup>                   | 141.96                                                   | 54.12                   |                                                                                                    |                                 |                                                 | 7.682.88 47.8 Laje pré-fabricada tipo treliça e concreto de 20Mpa.                                                     |                                       |                                                   |                         |
| 151          | 17.03.03                            | Estrutura de madeira                                                                                                    |                                  |                                                          |                         |                                                                                                    |                                 |                                                 |                                                                                                    |                                       |                                                   |                         |
| 152          | 17.03.04                            | Estrutura metálica                                                                                                    | vb                               |                                                          |                         | 0.00 0.0<br>0.00 0.0                                                                                                    |                                 |                                                 |                                                                                                    |                                       |                                                   |                         |
| 153          | 17.03.05                            |                                                                                                    | vb                               |                                                          |                         | 0.00 0.0                                                                                                    |                                 |                                                 |                                                                                                    |                                       |                                                   |                         |
| 154          | 17.03.06                            |                                                                                                    |                                  |                                                          |                         | 0.00 0.0                                                                                                    |                                 |                                                 |                                                                                                    |                                       |                                                   |                         |
|              |                                     |                                                                                                    |                                  |                                                          |                         |                                                                                                    |                                 |                                                 |                                                                                                    |                                       |                                                   |                         |
| 155          | 17.04                               | <b>PAREDES E PAINEIS</b>                                                                                                    |                                  |                                                          |                         | 6.532.17                                                                                                    | 9.41                            |                                                 | Descrever o tipo de alvenaria tanto estrutural quanto de vedação. Especificar                                          |                                       |                                                   |                         |
| 156          |                                     |                                                                                                    |                                  | 165.21                                                   | 37.75                   |                                                                                                    |                                 |                                                 | onde serão executadas as vergas e contravergas.<br>6.236.68 95.5 Alvenaria de vedação em bloco cerâmico de nove furos. |                                       |                                                   |                         |
| 157          | 17.04.01<br>17.04.02                | Alvenaria em tijolo furado (14x19x29)<br>Alvenaria em tijolo macico                                                                                                    | m <sup>2</sup><br>m <sup>2</sup> |                                                          |                         |                                                                                                    |                                 |                                                 |                                                                                                    |                                       |                                                   |                         |
| 158          | 17.04.03                            | Alvenaria em bloco estrutural                                                                                                    | m <sup>2</sup>                   |                                                          |                         | 0.00 0.0<br>0.00 0.0                                                                                                    |                                 |                                                 |                                                                                                    |                                       |                                                   |                         |
| 159          | 17.04.04                            | Paredes de concreto                                                                                                    | m <sup>2</sup>                   |                                                          |                         | 0.00 0.0                                                                                                    |                                 |                                                 |                                                                                                    |                                       |                                                   |                         |
| 160          | 17.04.05                            | Vergas e contravergas de concreto                                                                                                    | m <sup>a</sup>                   | 0.18                                                     | 1.641.64                | 295.50                                                                                                    | 4.5                             |                                                 | Vergas e contra vegas de concreto armado em todas as portas e janelas.                                                 |                                       |                                                   |                         |
| 161          | 17.04.06                            |                                                                                                    |                                  |                                                          |                         | 0.00 0.0                                                                                                    |                                 |                                                 |                                                                                                    |                                       |                                                   |                         |
| 162          | 17.04.07                            |                                                                                                    |                                  |                                                          |                         | 0.00 0.0                                                                                                    |                                 |                                                 |                                                                                                    |                                       |                                                   |                         |
| 163          | 17.04.08                            |                                                                                                    |                                  |                                                          |                         | 0.00 0.0                                                                                                    |                                 |                                                 |                                                                                                    |                                       |                                                   |                         |
| 164          | 17.05                               | <b>ESQUADRIAS</b>                                                                                                    |                                  |                                                          |                         | 3.294.16                                                                                                    |                                 |                                                 | 4.75 Portas ou janelas em todas as aberturas de guartos, banheiros e vãos exteri                                       |                                       |                                                   |                         |
| 165          | 17.05.01                            | Porta de entrada completa                                                                                                    |                                  | 2.00                                                     | 255.31                  |                                                                                                    |                                 |                                                 | 510.62 15.5 Porta de entrada em madeira compensada, dobradiças e fechadura metálica.                                   |                                       |                                                   |                         |
| 166          | 17.05.02                            | Portas internas completa                                                                                                    | conj<br>coni                     | 5,00                                                     | 253.28                  |                                                                                                    |                                 |                                                 | 1.266.40 38.4 Portas internas em madeira compensada, dobradiças e fechadura metálica.                                  |                                       |                                                   |                         |
| 167          | 17.05.03                            | Janelas de vidro                                                                                                    | m <sup>2</sup>                   | 9.60                                                     | 147.01                  |                                                                                                    |                                 |                                                 | 1.411.30 42.8 Janelas em vidro temperado incolor de 6,0 mm.                                                            |                                       |                                                   |                         |
| 168          | 17.05.04                            | Basculantes de vidro                                                                                                    | m <sup>2</sup>                   | 0.72                                                     | 147.01                  |                                                                                                    |                                 |                                                 | 105,85 3.2 Basculantes de vidro temperado incolor de 6,0 mm.                                                           |                                       |                                                   |                         |
| 169          | 17.05.05                            |                                                                                                    |                                  |                                                          |                         | 0.00 0.0                                                                                                    |                                 |                                                 |                                                                                                    |                                       |                                                   |                         |
| 170          | 17.05.06                            |                                                                                                    |                                  |                                                          |                         | $0,00$ 0.0                                                                                                    |                                 |                                                 |                                                                                                    |                                       |                                                   |                         |
| 171          | 17.05.07                            |                                                                                                    |                                  |                                                          |                         | 0.00 0.0                                                                                                    |                                 |                                                 |                                                                                                    |                                       |                                                   |                         |
| 172          | 17.05.08                            |                                                                                                    |                                  |                                                          |                         | $0,00$ 0.0                                                                                                    |                                 |                                                 |                                                                                                    |                                       |                                                   |                         |
| 173          | 17.05.09                            |                                                                                                    |                                  |                                                          |                         | 0.00 0.0                                                                                                    |                                 |                                                 |                                                                                                    |                                       |                                                   |                         |
| 174          | 17.06                               | <b>VIDROS E PLÁSTICOS</b>                                                                                                    |                                  |                                                          |                         | 777.00                                                                                                    | 1.12                            |                                                 |                                                                                                    |                                       |                                                   |                         |
| 175          | 17.06.01                            | Lisos                                                                                                    | m <sup>2</sup>                   |                                                          |                         | 0.00 0.0                                                                                                    |                                 |                                                 |                                                                                                    |                                       |                                                   |                         |
| 176          | 17.06.02                            | Fantasia                                                                                                    | m <sup>2</sup>                   |                                                          |                         | 0.00 0.0                                                                                                    |                                 |                                                 |                                                                                                    |                                       |                                                   |                         |
| $ 4 +  $     |                                     | Instrucoes Ident ConRefAmpl                                                                                                    |                                  |                                                          |                         | $\mathbb{E}$ 4                                                                                                    |                                 | <b>III</b>                                      |                                                                                                    |                                       |                                                   | $\triangleright$ $\Box$ |
| Pronto       |                                     |                                                                                                    |                                  |                                                          |                         |                                                                                                    |                                 |                                                 |                                                                                                    | $\Box$ $\Box$ $\Box$ 130% $\Box$      |                                                   | Œ                       |

**Figura 33** Paredes de alvenaria levantadas pela construtora

Fonte: Construtora ConstrujaH Engenharia

No item 2.5 do presente trabalho foi mostrado o processo de levantamento convencional das paredes de alvenaria. Para cada material é feito um tipo de cálculo a fim de obter suas quantidades e, como visto, esse processo é muito trabalhoso, e mesmo seguindo à risca as regras, é muito grande a chance de se ter falhas, sem falar em uma possível mudança no projeto que acarreta novos cálculos.

Para exemplificar o levantamento das paredes de alvenaria do estudo de caso no método tradicional, os autores realizaram o levantamento através do software *AutoCAD* da Autodesk versão 2007 e para auxilio na memória de cálculo foram armazenados os levantamentos em planilha Excel 2010 da Microsoft. É recomendado que se exclua todo o mobiliário da planta para que se tenha maior clareza das paredes. A figura 34 a seguir mostra as cotas feitas nas paredes de alvenaria no AutoCAD.

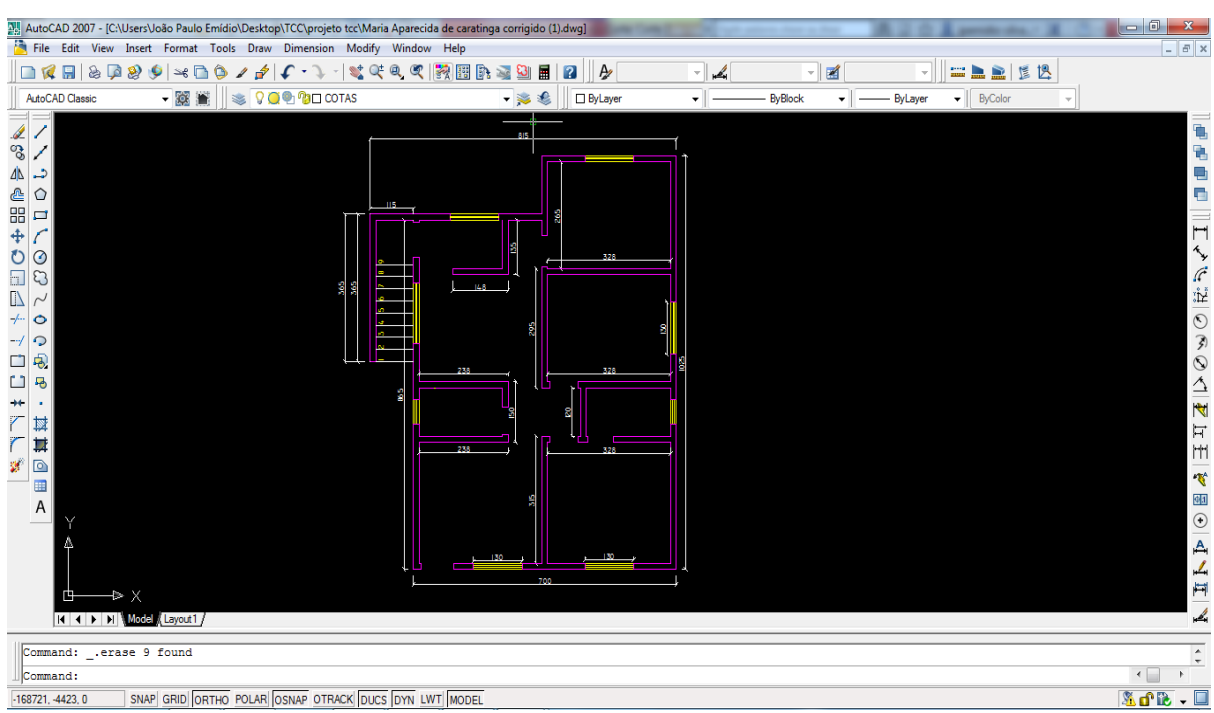

**Figura 34** Levantamento das paredes de alvenaria através de cotas no software *AutoCAD*

Fonte: O autor

Foi levantado no software *AutoCAD*, 223,76 m² de paredes de alvenaria. Segue o cálculo realizado: 66,58 m de perímetro no pavimento térreo multiplicado por uma altura de 2,70 m, considerando pé direto de 3 m e um desconto neste de 0,30 m das vigas, num total de 179,76 m², mais 7,2 m² da área da escada, mais 36,8 m² da platibanda na cobertura, gerando um total geral de 223,76 m² de alvenaria.

#### **4.2 Levantamento de quantitativo método BIM**

O levantamento de quantitativos na metodologia BIM, como mostrado no item 3.2 do presente trabalho, traz grande segurança e praticidade ao setor de orçamentação, dando suporte ao orçamentista justamente onde o processo tradicional deixa a desejar: a rastreabilidade dos dados, e da demanda de tempo na execução dos levantamentos. Quanto às padronizações, os dois processos se mostram, no mesmo patamar. A padronização em processos de levantamentos é a chave para se chegar ao melhor resultado, visto que o objetivo em orçamentação é sempre alcançar o mais real do que seria a execução da obra.

A forma como os dados são tratados na plataforma BIM, é o diferencial da metodologia como suporte a levantamentos de quantitativos. Como os objetos trabalham com informações paramétricas, há uma facilidade enorme de organizar esses dados para uso, como no caso dos levantamentos de quantidades, diferentemente da plataforma CAD, que é à base dos orçamentos tradicionais, em que não tenho as informações nos objetos nela representados.

O BIM, no caso das paredes de alvenaria, é representado no modelo realmente como seria a parede executada na obra segundo o projeto, além de serem disponibilizadas as quantidades em tabelas de todos os materiais, nas unidades em que se desejar é eliminado a necessidade de todos aqueles cálculos mostrados no item 2.5 do presente trabalho, para se chegar às áreas das paredes e dos descontos das aberturas. No caso, por exemplo, dos revestimentos, tem-se total controle das alturas dos diferentes tipos de revestimentos que podem começar e terminar em diferentes alturas, por exemplo, a pintura não passaria a altura do forro, e fazer esses descontos no método convencional, demandaria muita habilidade e esforço por parte do orçamentista, ainda assim não eliminando as incertezas.

No levantamento através da metodologia BIM, diferente do método convencional, como foi fornecido pela construtora, planta em CAD e planilha Excel, no orçamento poderá ser fornecido a planilha, e um modelo virtual da obra com tabelas dos levantamentos de quantitativos, para a checagem dos dados, facilitando a aferição por terceiros. A figura 35 mostra as mesmas paredes levantadas manualmente pela construtora, e pelos autores do presente trabalho as quais deixam dúvidas das suas origens, representadas na plataforma BIM, onde se tem total controle da origem dos dados.

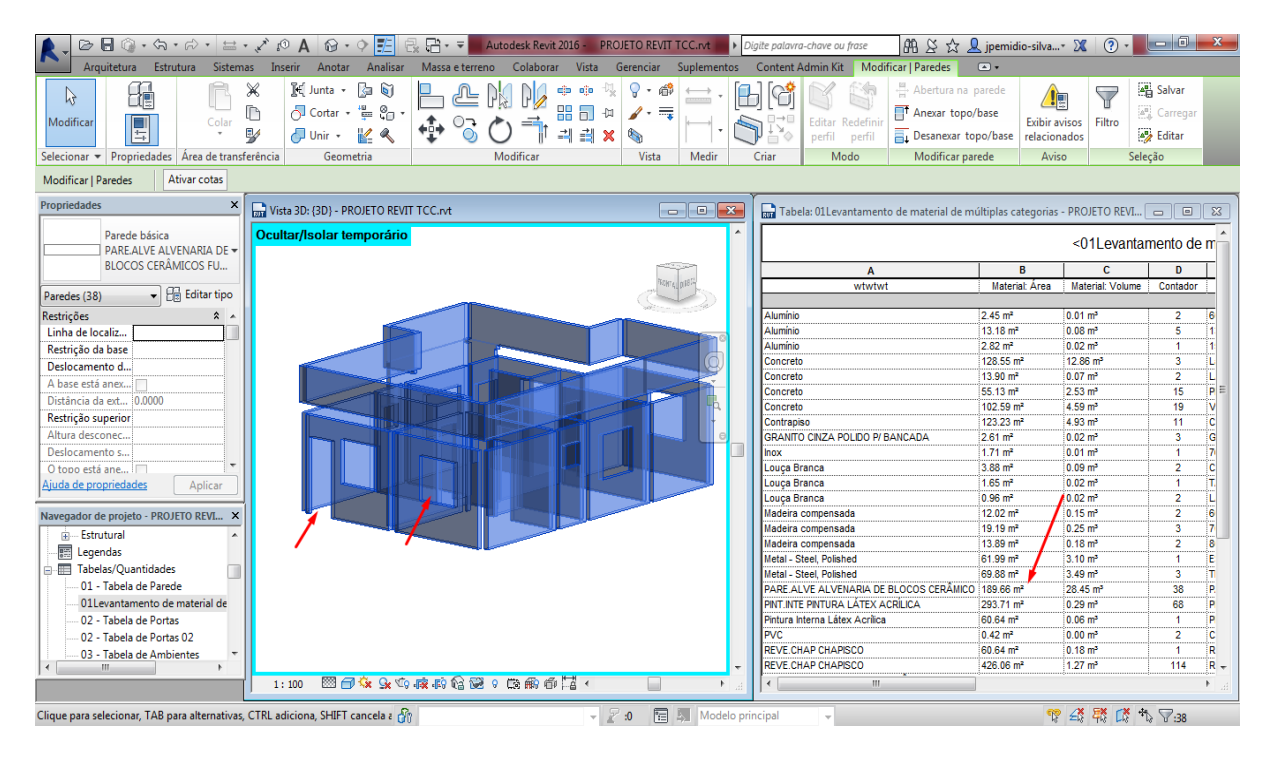

### **Figura 35** Paredes de alvenaria levantadas no modelo BIM

Fonte: O autor

Como pode-se ver na figura 35 acima, através do modelo é possível checar tanto a origem quanto erros de lançamento no modelo. Essa checagem pode ser usada, por exemplo, na elaboração de memoriais descritivos, ajudando na interpretação por parte do departamento de compras, sendo de muita utilidade, anexar imagens de cada elemento levantado no memorial. Foram testadas as paredes como exemplo, entretanto esse processo pode ser feito para qualquer elemento modelado. Para efeito de comparação, a construtora levantou como mostrado na figura 33, 165,21 m², os autores do presente trabalho levantaram,223,76 m² de paredes de alvenaria, baseados no projeto em CAD, certo ou errado? Para essa resposta precisaria fazer um novo levantamento.

Com o BIM foi levantado 190,23 m², segundo especificações do projeto recebido em CAD, podemos provar sem muito esforço a origem desses dados, como mostrado na figura 32 anteriormente. Como se pode observar, as aberturas são consideradas automaticamente, recuos das paredes no encontro de elementos estruturais também são considerados, possíveis mudanças no projeto também serão ajustadas, tanto nas demais vistas, quanto nos quantitativos da tabela.

Esse controle, nos revestimentos garante abrangência total das diferentes alturas que os revestimentos podem iniciar e terminar. A tabela 1 a seguir contém as quantidades levantadas pela construtora e no modelo BIM.

**Tabela 1**Quantidades de materiais levantados pela construtora e no modelo BIM

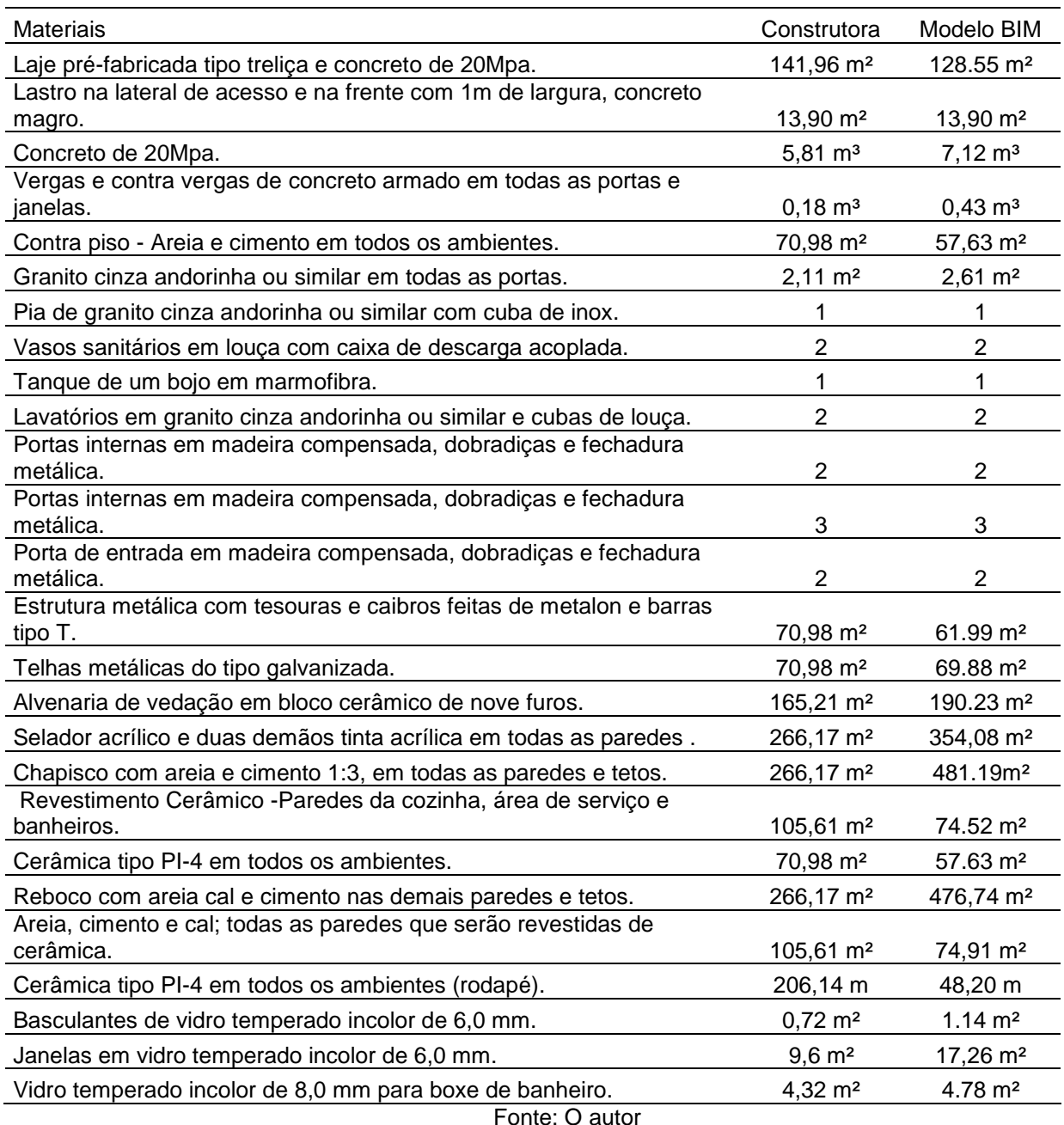

As divergências encontradas nos valores, são possíveis falhas no levantamento manual, ou considerações não abrangentes das aberturas de janelas e portas e/ou alturas de vigas e pilares, pois o levantamento pelo modelo BIM seguiu exatamente o que constava no projeto recebido em CAD. Vale lembrar que a proposta não é comparação de resultados de quantitativos, e sim provar que com o BIM, pode-se ter garantia da origem dos dados, basta checar no modelo.

Como dito anteriormente, os projetos de sistemas, elétrico e hidrossanitário, não foram modelados na plataforma BIM, devido a falta de acesso aos softwares para a realização deste trabalho, específicos de sistemas. Em softwares como o *Revit*, a modelagem é um pouco falha e trabalhosa, afinal o interesse da pesquisa é trazer a otimização para o setor de orçamentação. Para efeito de complementação realizamos tais projetos em ambiente CAD e importamos os dados para completar os obtidos em BIM, gerando o orçamento completo. Vale lembrar que a execução de todos os projetos na plataforma BIM é de suma importância, para que se possa utilizar a verificação de interferências, o que implica também alterações nos quantitativos para o orçamento.

#### **4.3 Orçamentos da obra**

O orçamento gerado, para efeito de comparação, quanto aos seus custos, não foi testado, pois o orçamento feito pela construtora usou dados de períodos diferentes dos que usamos no modelo BIM, a referência dos dados no modelo BIM é do mês 08 agosto de 2017, a referência da construtora é do mês 08 agosto de 2016. O orçamento da construtora não teve uma abrangência total dos dados, por exemplo, não foram feitos os projetos de sistemas.

A avaliação do custo final do orçamento em cada metodologia se viu inviável devido a fonte de períodos divergentes. Afinal, a proposta do presente trabalho é a comparação do controle dos dados entre os métodos, o que o presente trabalho pode comprovar com clareza. As figuras 36 e 37 mostram os orçamentos gerados em cada metodologia, a titulo de informação, na primeira elaborada pela construtora, R\$ 69.401,14, na segunda elaborada em BIM, R\$78.986,34, as divergências

encontradas são devidas aos períodos de orçamento divergentes, os possíveis erros e/ou omissões que estão sujeitas no levantamento manual.

| Arquivo    | $\mathbf{X} \parallel \mathbf{H} \parallel \mathbf{P} \parallel \mathbf{C} \parallel \mathbf{A} \parallel \mathbf{F}$<br>Página Inicial | Layout da Página<br>Fórmulas<br>Inserir                                                                                              | Dados          | Revisão     | Exibicão                      |                |                              | PFUI-Proponente Renato Gomes Carvalho-corrigido (1) xls [Modo de Compatibilidade] - Microsoft Excel (Falha na Ativação do Produto) |                                           |         |                         |                           |        | $\circ$ $\circ$ $\circ$ $\circ$ $\circ$ |
|------------|----------------------------------------------------------------------------------------------------|----------------------------------------------------------------------------------------------------|----------------|-------------|-------------------------------|----------------|------------------------------|----------------------------------------------------------------------------------------------------|-------------------------------------------|---------|-------------------------|---------------------------|--------|-----------------------------------------|
|            | ä<br>la.                                                                                                    | Arial<br>$-7$<br>$\mathbf{A}$<br>$=$<br>$\equiv$                                                                                     | ≫              |             | Quebrar Texto Automaticamente |                |                              |                                                                                                    |                                           |         | <b>The Second</b>       | ∑ AutoSoma ▼<br>Preencher |        |                                         |
| Colar      | Í                                                                                                    | $\mathcal{D}$ + $A$<br>まき目 遠徳<br>$N$ $I$<br>S                                                                                        |                |             | Mesclar e Centralizar *       | <b>要</b> % 000 | $^{+50}_{-00}$               | Formatação<br>Formatar                                                                                                    | Estilos de                                | Inserir | <b>Excluir Formatar</b> | Limpar -                  |        | Classificar Localizar e                 |
|            | Área de Tran G                                                                                                    | Fonte                                                                                                    |                | Alinhamento | G.                            | Número         |                              | Condicional<br>como Tabela<br>Estilo                                                                                               | Célula                                    |         | Células                 |                           | Edicão | e Eiltrar ~ Selecionar :                |
|            | <b>BM21</b>                                                                                                    | $\mathbf{v}$ (=<br>$f_x$ atende                                                                                                    |                |             |                               |                |                              |                                                                                                    |                                           |         |                         |                           |        |                                         |
|            |                                                                                                    | IFGHIJKLMNOPQRSTUVWXYZAAEAGADAEAFAGAFANAJAKALANANAGAFAGATALANANAXAYAZBABEBCBEBFBCBFBIBJBKBL <mark>BNBOBFBCBFBCBFBCBFBCBNBV</mark> ET |                |             |                               |                |                              |                                                                                                    |                                           |         |                         |                           |        |                                         |
| 273        | 17.16.08                                                                                                    |                                                                                                    |                |             |                               | 0.00 0.0       |                              |                                                                                                    |                                           |         |                         |                           |        |                                         |
|            |                                                                                                    |                                                                                                    |                |             |                               |                |                              | Se utilizado sistema de aquecimento de áqua, informar características, marca,                                                      |                                           |         |                         |                           |        |                                         |
|            | 17.17                                                                                                    | INSTALACÕES DE ESGOTO E ÁGUAS PLUVIAIS                                                                                               |                |             |                               | 1.178.66       |                              | 1.70 modelo: Reservatório de água fria capacidade mínima de 500 I.Descrever a                                                      |                                           |         |                         |                           |        |                                         |
| 274        |                                                                                                    |                                                                                                    |                |             |                               |                |                              | solução de drenagem de áquas pluviais do terreno ou justificar a dispensa.                                                         |                                           |         |                         |                           |        |                                         |
| 275        | 17.17.01                                                                                                    | Tubulação                                                                                                    | m              | 23.00       | 38,70                         |                |                              | 890.10 75.5 Tubulação em PVC com anéis de vedação em borracha.                                                                     |                                           |         |                         |                           |        |                                         |
| 276        | 17.17.02                                                                                                    | Caixas                                                                                                    | <b>un</b>      | 8.00        | 36.07                         | 288.56 24.5    |                              |                                                                                                    | cx. de gordura cx. passagem fossa séptica |         |                         | sumidouro                 |        |                                         |
| 277        | 17.17.03                                                                                                    | Fossa Séptica                                                                                                    | un             |             |                               |                |                              | 0.00 0.0 Capacidade<br><b>18L</b>                                                                                                  | 48 L                                      |         |                         |                           |        |                                         |
| 278<br>279 | 17.17.04                                                                                                    | Sumidouro                                                                                                    | un             |             |                               |                | 0.00 0.0                     | <b>PVC</b><br><b>Material</b>                                                                                                    | <b>PVC</b>                                |         |                         |                           |        |                                         |
| 280        | 17.17.05                                                                                                    | Rede de drenagem do lote                                                                                                    | vb             | 1,00        |                               |                | 0.00 0.0                     |                                                                                                    |                                           |         |                         |                           |        |                                         |
| 281        | 17.17.06<br>17.17.07                                                                                                    |                                                                                                    |                |             |                               |                | $0.00 - 0.0$<br>$0.00 - 0.0$ |                                                                                                    |                                           |         |                         |                           |        |                                         |
| 282        | 17.18                                                                                                    | <b>LOUCAS E METAIS</b>                                                                                                    |                |             |                               | 2.170.28       | 3,13                         |                                                                                                    |                                           |         |                         |                           |        |                                         |
| 283        | 17.18.01                                                                                                    | Vasos sanitários                                                                                                    | <b>un</b>      | 2.00        | 472.04                        | т              |                              | 944,08 43,5 Vasos sanitários em louça com caixa de descarga acoplada.                                                              |                                           |         |                         |                           |        |                                         |
| 284        | 17.18.02                                                                                                    | Lavatórios                                                                                                    | un             | 2.00        | 194.22                        |                |                              | 388.44 17.9 Lavatorios em granito cinza andorinha ou similar e cubas de louça.                                                     |                                           |         |                         |                           |        | $\equiv$                                |
| 285        | 17.18.03                                                                                                    | Pia de Cozinha                                                                                                    | un             | 1.00        | 413.07                        |                |                              | 413.07 19.0 Pia de granito cinza andorinha ou similar com cuba de inox.                                                            |                                           |         |                         |                           |        |                                         |
| 286        | 17.18.04                                                                                                    | <b>Bancadas</b>                                                                                                    | m <sup>2</sup> |             |                               | 0.00 0.0       |                              |                                                                                                    |                                           |         |                         |                           |        |                                         |
| 287        | 17.18.05                                                                                                    | Tangue                                                                                                    | un             | 1.00        | 148.30                        |                |                              | 148.30 6.8 Tanque de um bojo em marmofibra.                                                                                        |                                           |         |                         |                           |        |                                         |
| 288        | 17.18.06                                                                                                    | Torneiras e registros                                                                                                    | un             | 9,00        | 30.71                         |                |                              | 276.39 12.7 Torneiras e registros em metal.                                                                                        |                                           |         |                         |                           |        |                                         |
| 289        | 17.18.07                                                                                                    |                                                                                                    |                |             |                               | 0.00 0.0       |                              |                                                                                                    |                                           |         |                         |                           |        |                                         |
| 290        | 17.18.08                                                                                                    |                                                                                                    |                |             |                               | 0.00 0.0       |                              |                                                                                                    |                                           |         |                         |                           |        |                                         |
| 291        | 17.19                                                                                                    | <b>COMPLEMENTOS</b>                                                                                                    |                |             |                               | 548.17         | 0.79                         |                                                                                                    |                                           |         |                         |                           |        |                                         |
| 292        | 17.19.01                                                                                                    | Limpeza final e calafetes                                                                                                    | m <sup>2</sup> | 143.50      | 3.82                          |                |                              | 548.17 100.0 Rejunte flexivel em todas as juntas de pisos e paredes e limpeza com veja.                                            |                                           |         |                         |                           |        |                                         |
| 293        | 17.20                                                                                                    | <b>OUTROS SERVICOS</b>                                                                                                    |                |             |                               | 0.00           |                              | 0.00 Descrever                                                                                                    |                                           |         |                         |                           |        |                                         |
| 294        | 17.20.01                                                                                                    |                                                                                                    |                |             |                               | 0.00 0.0       |                              |                                                                                                    |                                           |         |                         |                           |        |                                         |
| 295        | 17.20.02                                                                                                    |                                                                                                    |                |             |                               | 0.00 0.0       |                              |                                                                                                    |                                           |         |                         |                           |        |                                         |
| 296<br>297 | 17.20.03                                                                                                    |                                                                                                    |                |             |                               | 0.00 0.0       |                              |                                                                                                    |                                           |         |                         |                           |        |                                         |
|            | 17.21                                                                                                    | <b>TOTAL</b>                                                                                                    |                |             |                               | 69.401,14      | 100,00                       | Custo/m <sup>2</sup> [R\$]                                                                                                    | #VALOR!                                   |         |                         |                           |        |                                         |
| 299        | 17.21.03                                                                                                    | <b>HABITACÃO</b>                                                                                                    |                |             |                               | #VALOR!        | #VALOR                       |                                                                                                    |                                           |         |                         |                           |        |                                         |
| 300        | 17.21.04                                                                                                    | <b>COMERCIAL</b>                                                                                                    |                |             |                               | #VALOR!        | #VALOR!                      |                                                                                                    |                                           |         |                         |                           |        |                                         |
|            |                                                                                                    |                                                                                                    |                |             |                               |                |                              |                                                                                                    |                                           |         |                         |                           |        |                                         |

**Figura 36** Preço final da obra planilha da construtora

Fonte: Adaptado da Construtora ConstrujaH Engenharia

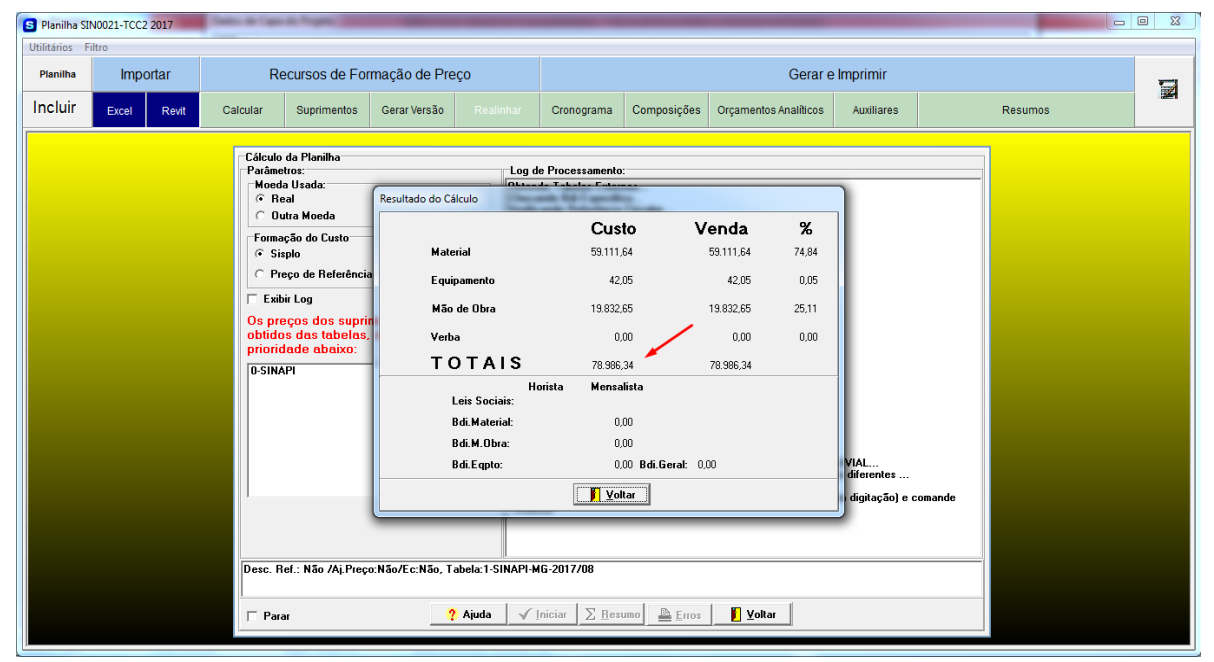

# **Figura 37** Preço final da obra metodologia BIM

Fonte: O autor

### **5 CONCLUSÕES E RECOMENDAÇÕES**

### **5.1 Conclusões**

Demonstrou-se neste trabalho a precisão e confiabilidade dos dados que a Metodologia BIM pode trazer ao setor de orçamentação, voltado a sua principal etapa, que é o levantamento de quantitativos. Isso se faz necessário devido à competitividade no mercado da construção civil, o que leva as construtoras a necessitarem cada vez mais de ferramentas que automatizem e facilitem a elaboração do orçamento, que tradicionalmente é realizado de forma manual.

Para atender os objetivos iniciais desse trabalho foi feita uma revisão bibliográfica a fim de compreender o processo de orçamentação, com foco na etapa de levantamento de quantitativos, e conhecer os principais conceitos, usos e benefícios do BIM no processo de levantamento de quantitativos.

Visto as peculiaridades sobre o processo de levantamento de quantitativos para orçamentação no modelo tradicional, fica claro a necessidade que esse setor tem em otimizar esse processo, e apoiar–se em tecnologias como o BIM que traz a esse setor a precisão e confiabilidade dos dados necessárias para que se tenha orçamentos mais detalhados e precisos. É evidente que deixar de orçar através de levantamentos em plantas 2D, planilhas Excel e passar para um ambiente integrado através de um software BIM e um de orçamentação deixa o processo mais eficiente na eliminação de falhas corriqueiras no processo de orçamentação.

Existem ainda barreiras na implantação da metodologia BIM, tanto culturais, como falta de planejamento e resistência por parte dos projetistas à nova tecnologia, quanto barreiras econômicas devido a investimentos de hardwares, necessidade de treinamentos, aquisição de softwares, etc., o que dificulta a adoção de um processo integrado com o BIM por parte das construtoras.

Enfim a metodologia BIM é um processo de trabalho integrado capaz de sanar os problemas encontrados no setor de orçamentação que hoje estão aliados à falta de controle dos dados. Vale sempre lembrar que nenhum software BIM substitui o papel do orçamentista, que tem a função de coordenar e interpretar os dados. Utilizar de padrões é essencial para qualquer tipo de levantamento, orçamentistas precisam entender que o BIM, é uma ferramenta que otimiza vários dos processos manuais. A melhor utilização dessas ferramentas é o diferencial de cada orçamentista, padrões devem ser criados e seguidos, a fim de atender seus objetivos quanto usuário.

# **5.2 Recomendações**

Ao final deste trabalho, sugerem-se as seguintes ações para a continuidade dessa linha de pesquisa sobre o uso do BIM no levantamento de dados e orçamentação:

- Integrar ao modelo do empreendimento os projetos de sistemas elétrico, estrutural e hidrossanitário, dimensionados em softwares específicos em plataforma BIM, exportando-os em formatos públicos, como IFC, e posteriormente obter os quantitativos.
- Usar o plugin reverso *Revit* sisplo, a fim de reconstruir o modelo das medições realizadas na obra, fechando o ciclo proposto pela metodologia BIM.

# **6 REFERÊNCIAS BIBLIOGRÁFICAS**

ABNT - Associação Brasileira De Normas Técnicas. NBR 14645-1: *Elaboração do "como construído" (as built) para edificações.* 10p. MAR. 2000.

ANDRADE, Ludmila Santos**.** *A contribuição dos sistemas BIM para o planejamento orçamentário das obras públicas*: Estudo de caso do auditório e da biblioteca de Planaltina. 2012. 134p. Tese (Dissertação de mestrado). Universidade de Brasília-DF, Planaltina. 2012.

BAIA, Denize Valéria Santos *Uso de ferramentas BIM para o planejamento de obras da construção civil.* (2015). 99p. Dissertação (Mestrado em Estruturas e Construção Civil, Publicação E. DM - 019A/15, Departamento de Engenharia Civil e Ambiental), Universidade de Brasília. Brasília-DF 2015.

BIM 4D. *Revista Ambiente Construído*, Porto Alegre, v.15, n.4, p.203-223. out./dez. 2015.

BIOTTO, C. N.; FORMOSO, C. T.; ISATTO, E. L. Método para o uso da Modelagem BIM 4D na Gestão da Produção em Empreendimentos de Construção*. In: simpósio brasileiro de qualidade do projeto no ambiente construído, 3; encontro de tecnologia de informação e comunicação na construção, 6.* 2013, Campinas. Anais... Porto Alegre: ANTAC, 2013.

BRAGA, P. R. *Levantamento de quantitativos com uso da tecnologia BIM*. 2015. 130p. Monografia (Trabalho de Conclusão do Curso) – Escola Politécnica, Universidade Federal da Bahia, Salvador, 2015.

Brasil. Tribunal de Contas da União. Orientações para elaboração de planilhas orçamentárias de obras públicas / Tribunal de Contas da União, *Coordenação-Geral de Controle Externo da Área de Infraestrutura e da Região Sudeste.* Brasília: TCU, 145 p.: il. 2014.

BRITO, D. M. de; FERREIRA, E. de A. M. Avaliação de estratégias para representação e análise do planejamento e controle de obras utilizando modelos

CAIXA. *SINAPI – Índices da Construção Civil:* O que é**.** Disponível em: <http://www.caixa.gov.br/poderpublico/apoiopoderpublico/sinapi/Paginas/default.asp x>Acesso em: 11 nov. 2017.

CANDIDO, Manoel Rodrigo Nicodemos. *A tecnologia BIM como ferramenta para levantamento de quantitativos.* 2013. 87.f. il.. Monografia (Trabalho de Conclusão de Curso) – Escola Politécnica, Universidade Federal da Bahia, Salvador, 2013.

CAPIOTTI, Laura Jaskulski. *Vantagem do uso de modelagem BIM 4D e 5D no planejamento e controle da produção aplicado ao setor de construção civil.* 2015. 77p.Monografia (Trabalho de Conclusão de Curso) - centro de tecnologia engenharia civil, Universidade Federal de Santa Maria, Santa Maria, 2015.

CICHINELLI, Gisele C. Como orçar com BIM: Entenda como o BIM (Modelagem de Informações para a Construção) automatiza processos e garante maior precisão à orçamentação. *Construção Mercado*, São Paulo, São Paulo, p.18-20, 16 mar. 2011.

COSTA, José Martins C. da ; SERRA, Sheyla M. B. Comparação de processos de levantamento de quantitativos: tradicional e BIM*. Entac XV Encontro Nacional de Tecnologia do Ambiente Construído,* Maceió- AL. 12,13 e 14 de Novembro de 2014.

DIAS, Paulo Roberto Vilela, *Engenharia de Custos:* Estimativa de Custo de Obras e Serviços de Engenharia. Paulo Roberto Vilela Dias 1950 - 2ª Ed. Rio de Janeiro, 2011.

DIEESE, Departamento Intersindical de Estatística e Estudos Socioeconômicos. Estudo No. 56 **–** *Estudo Setorial da Construção Civil.* São Paulo, SP, 2011.

EASTMAN, C.; TEICHOLZ, P.; SACKS, R.; LISTON, K. *Manual de BIM:* um guia de modelagem da informação da construção para arquitetos, engenheiros, gerentes, construtores e incorporadores. Porto Alegre: Bookman, 2014. 500p.

FARIA, R. Construção Integrada*. Revista Téchne.* São Paulo: Pini, n. 127, out. 2007.

FARINHA, Marcel Cassandri Romero**.** Utilização de softwares associados a plataforma BIM para Conferência e verificações de medições no setor público. *Congresso Técnico Científico da Engenharia e da Agronomia* - CONTECC'2016.Foz do Iguaçu – PR. 2016.

FERRARI, Fernanda Andrade; MELHADO, Silvio Burrattino. O processo de inovação em um banco público brasileiro Através do BIM.*IV Simpósio Brasileiro de Qualidade do Projeto Construído – Tecnologia e Sustentabilidade Gerando Qualidade no Ambiente Construído*, Universidade federal de Viçosa- Viçosa- MG. 20 a 21de agosto de 2015.

GUERRETTA, Luiz Felipe. *A modelagem da Informação da Construção (BIM) em empresas instaladoras de sistemas prediais*; L. F. Guerretta – versão corr., -- São Paulo, 2017,125p. Dissertação (Mestrado). Escola Politécnica da Universidade de São Paulo. Departamento de Engenharia e Construção Civil. São Paulo, 2017.

GUERRETTA, L. F.; SANTOS, E. T.; Comparação de orçamento de obra de sistemas prediais com e sem utilização de BIM. *In: Encontro Brasileiro de Tecnologia de Informação e Comunicação na Construção, 7.* 2015, Recife. Anais... Porto Alegre: ANTAC, 2015.

JUNIOR, Argemiro Antônio de Souza; Utilização de software com tecnologia BIM em orçamentação de obras: Estudo de caso da ampliação do Bloco E da UEPG.TEC - 739 *Tecnologia da informação na construção civil* 2014 programa de pós-graduação em engenharia de construção civil - ppgecc/UFPR.

KOELLN,Friedrich Pfeiter.*Tecnologia BIM na Construção Civil: Composisão de custo direto* 2015.92p. Monografia (trabalho de conclusão de curso). Universidade Federal do Rio Grande do Sul. Porto Alegre, junho de 2015.

MANZIONE, L. Proposição de uma estrutura conceitual de gestão do processo de projeto colaborativo com o uso do BIM. Tese (Doutorado em Engenharia) – São Paulo: Universidade de São Paulo, 353p. 2013.

MARIANO, Luanna Rodrigues**.** *Aplicação e utilização do conceito BIM pelos profissionais da construção civil em Minas Gerais.* 2017. 34p. Monografia (Especialização em Construção Civil). Universidade Federal de Minas Gerais - Escola de Engenharia - Curso de Especialização em Construção Civil, Belo Horizonte, 2017.

MATOS, C. R. *O Uso do BIM na Fiscalização de Obras Públicas.* Dissertação (Mestrado em Estruturas e Construção Civil), Publicação E.DM-06A/16, Departamento de Engenharia Civil e Ambiental, Universidade de Brasília, Brasília, DF, xv, 140p. 2016.

MATTOS, A. D. *Como preparar orçamentos de obras: dicas para orçamentistas, estudos de caso, exemplos.* São Paulo: Pini, 2006.

MELHADO, Silvio; PINTO, Ana Carolina; Beneficio e desafios da utilização do BIM para extração de quantitativos. *SIBRAGEC - ELAGEC 2015*. SÃO CARLOS – SP, 7 a 9 de Outubro 2015.

MENDES, Adriana de Nazaré Moraes; ICHIHARA, J.A.; BETINI, D.G.; JUNIOR, J.V.C. Planejamento, orçamento e custos de obra: *Sisplo x Ms-Project.* XIII SIMPEP - Bauru, SP, 6 a 8 de Novembro de 2006.

MENEZES, Gilda Lúcia Bakker Batista. Breve Histórico de implantação da plataforma BIM. *Cadernos de Arquitetura e Urbanismo.* 21º sem. de 2011, Vol. 18, 22, pp. 153-171.

MENEZES, G. L. B. B.BIM: um novo paradigma na academia e no mundo do trabalho. *VII CONNEPI - Congresso Norte Nordeste de Pesquisa e Inovação.* Palmas - Tocantins, 2012.

MONTEIRO, A., MARTINS, J. P. P. *A survey on modeling guidelines for quantity takeoff-oriented BIM-based design.*Porto: Faculty of Engineering, University of Porto, 2013.

PAULA, Felipe Alves; GOUVÊA, Leandro Brito; LORENZI, Pedro Caldas. *Análise de ferramentas de modelagem na elaboração de um modelo BIM 5D.*2013.70p. Monografia (Trabalho de Conclusão de Curso). Universidade Federal do Paraná. Curitiba, 2013.

PEREIRA, Priscila Pacheco Kanashiro. *Implementação do BIM no setor de planejamento e controle de uma construtora.*2014. 50 fl. Monografia (Especialização em Gerenciamento de Obras) – Programa de Pós-Graduação em Engenharia Civil, Universidade Tecnológica Federal do Paraná. Curitiba, 2014.

PIRÔPO, Guilherme Passos. *Aplicação da Modelagem 5D na Elaboração e Acompanhamento de Orçamento Executivo.* 2014. 128 f. Monografia (Trabalho de Conclusão do Curso) – Escola Politécnica, Universidade Federal da Bahia, Salvador, 2014.

RODRIGUES, Edir J**.** *Manual de operação Sisplo Versão 2015***.** 72p, 2015. Manual (Sisplo – Sistema de orçamento, planejamento e acompanhamento de obras) Terceira Onda Tecnologia Ltda. End.: Travessa Angustura, nº1811 – Marco– Belém – Pará - CEP: 66093-020 Tel.: 4003-2450 / (91) 3349-1918 / Email: Sisplo@sisplo.com.br. Site: www.sisplo.com.br.

SAKAMORI, Marcelo Mino. *Modelagem 5D (BIM): processo de orçamentação com Estudo sobre controle de custos e valor agregado para empreendimentos de* 

*construção civil.* 2015. Dissertação (Mestrado em Engenharia de Construção Civil) - Universidade Federal do Paraná, 2015.

SAKAMORI, Marcelo Mino; SCHEER, Sergio. Processo de extração de quantitativos de um modelo BIM 5D. *Congresso Técnico Científico da Engenharia e da Agronomia CONTECC'2016.* Foz do Iguaçu - PR. 29 de agosto a 1º de setembro de 2016**.**

SANTOS, A. P. L. et al. Levantamento de Quantitativos de Obras: Comparação entre o Método Tradicional e Experimentos em tecnologia BIM. Florianopolis, SC Brazil, Iberoamerican Journal of Industrial Engineering, 2014. v. 6, n. 12, p. 134-155,

SANTOS, Gabriel Chiachio Silva. *Aplicação da tecnologia BIM 5D na integração do modelo com o orçamento e planejamento.* 2015. Monografia (Trabalho de Conclusão do Curso de Engenharia Civil). Escola Politécnica, Universidade Federal da Bahia, Salvador, 2015.

TELES, Dário Júnior Xavier; ROCHA, José Nelson Vieira. *Utilização do BIM no desenvolvimento e Integração de projetos: estudo de caso de um residencial multifamiliar.* 2013. 85p. Monografia (Trabalho de Conclusão de Curso) - Instituto Tecnológico de Caratinga (ITC) –, 2013 – Caratinga – Minas Gerais. 2013.

TISAKA, M. *Orçamento na construção civil: consultoria, projeto e execução.* São Paulo: Pini, 2006. 368p.

VOLPATO, Mateus Pereira. *Modelagem, Compatibilização de Projetos e Orçamentação de um Edifício Residencial através da Metodologia BIM.*2015. 151p, Monografia (Trabalho de Conclusão de Curso) - Universidade Federal De Santa Catarina Centro Tecnológico - CTC Departamento De Engenharia Civil, Florianópolis, 2015.

WITICOVSKI, L. C. *Levantamento de Quantitativos em Projeto: Uma Análise Comparativa do Fluxo de Informações entre as Representações em 2D e o Modelo* 

*de Informações da Construção (BIM).* 2011.Dissertação (Mestrado em Engenharia). Universidade Federal do Paraná, Curitiba, 2011.

**APÊNDICE A – Projeto Elétrico**

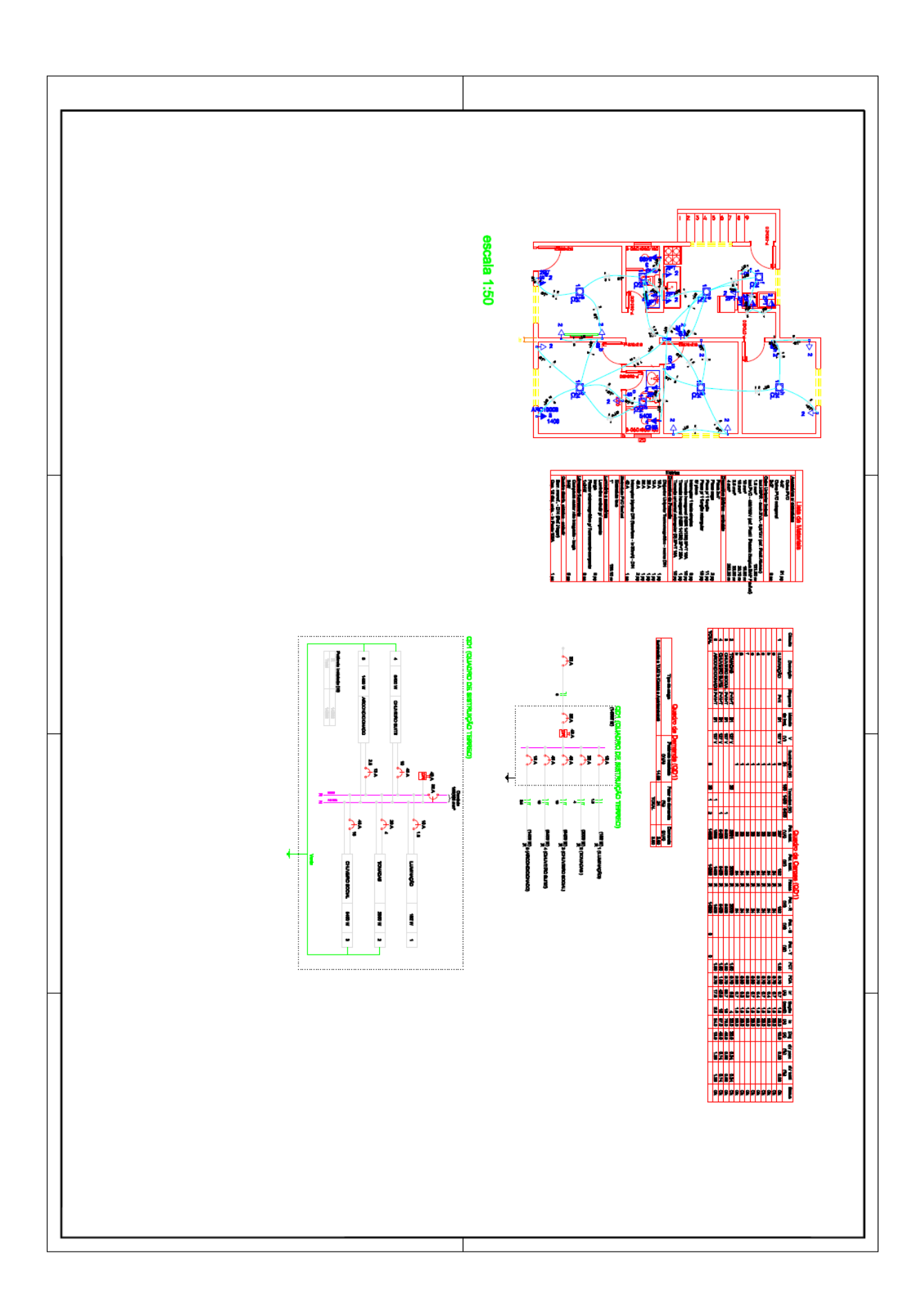

**APÊNDICE B – Projeto Hidráulico**

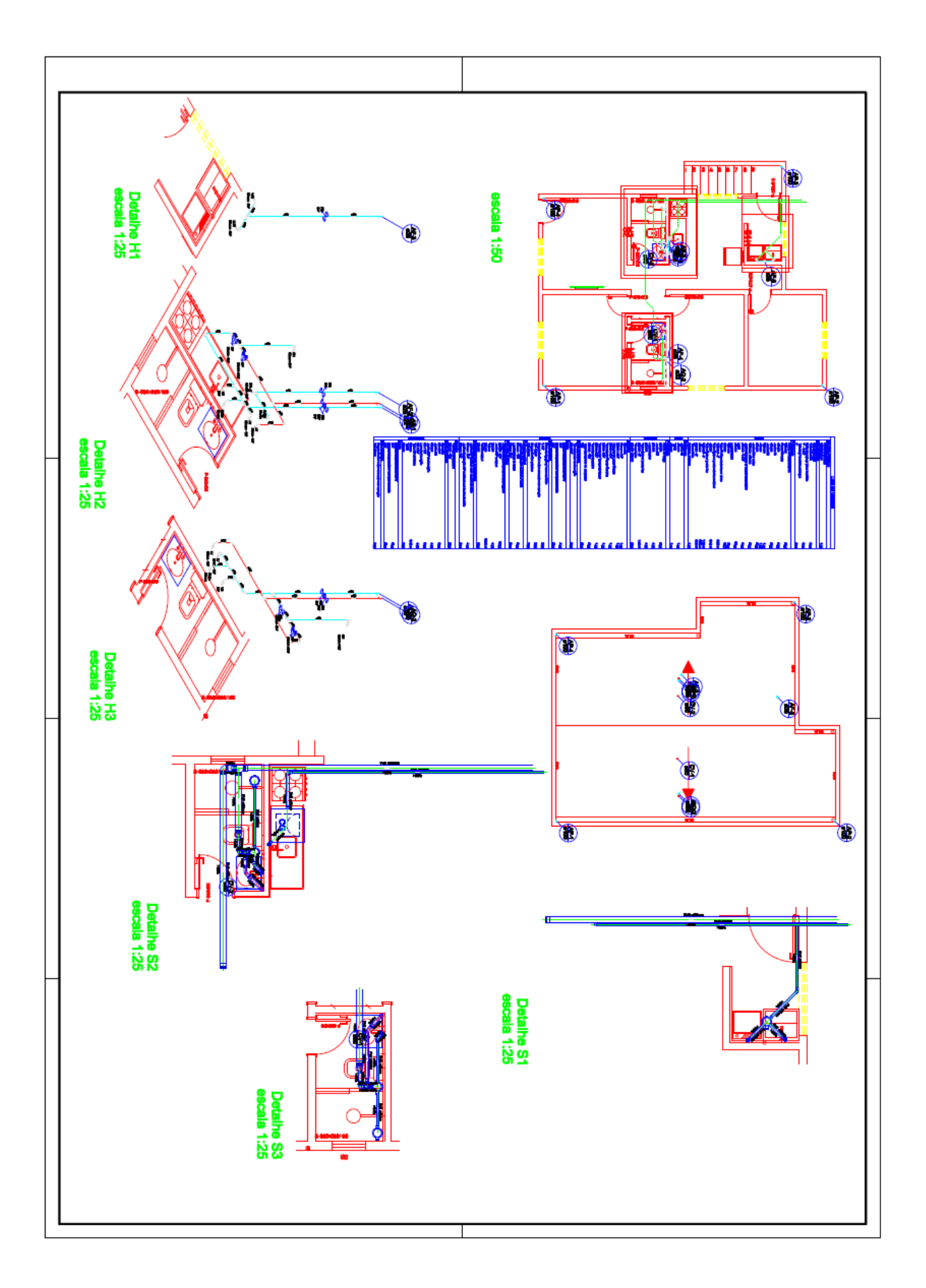

**APÊNDICE C – Planilha Orçamentaria Sisplo Materiais**

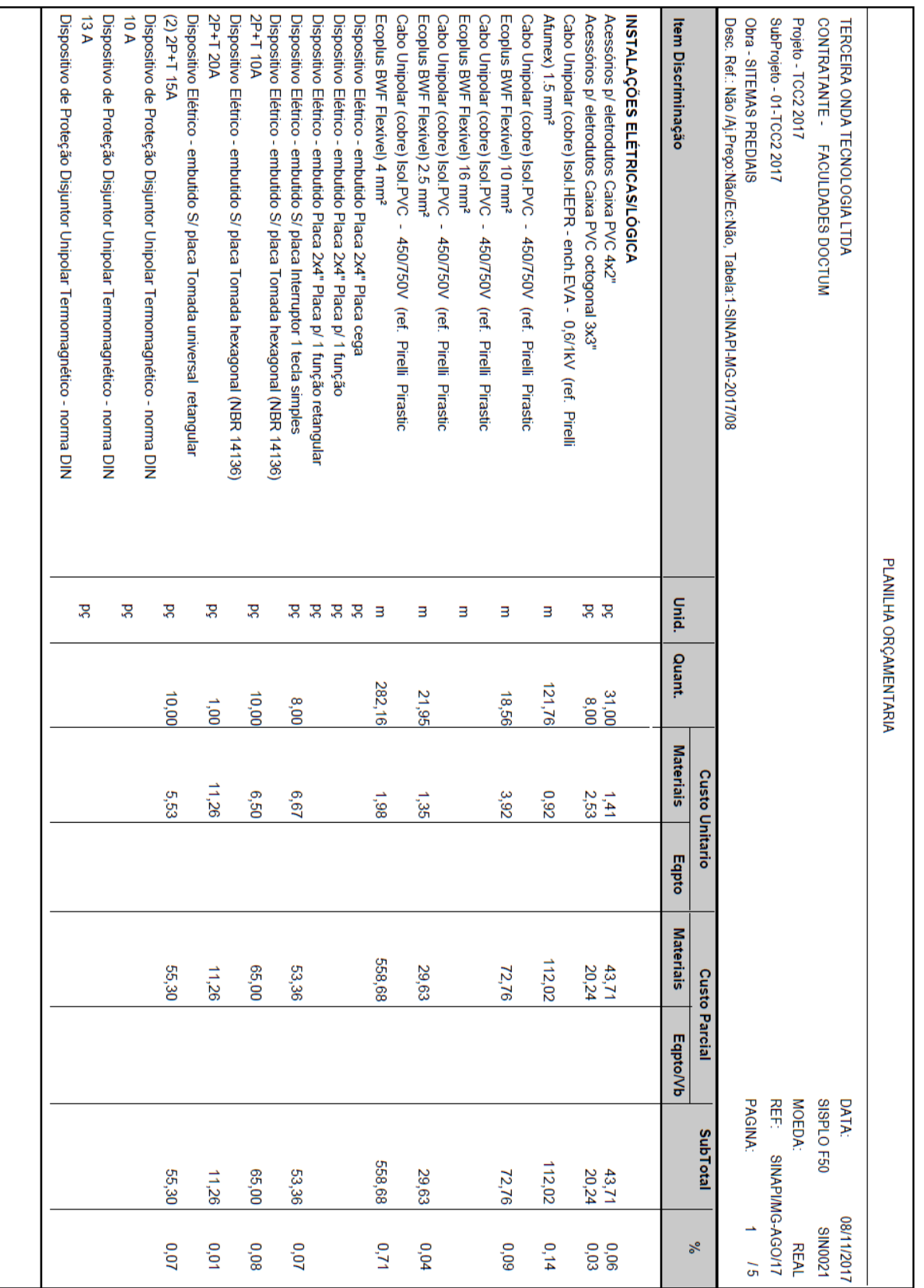

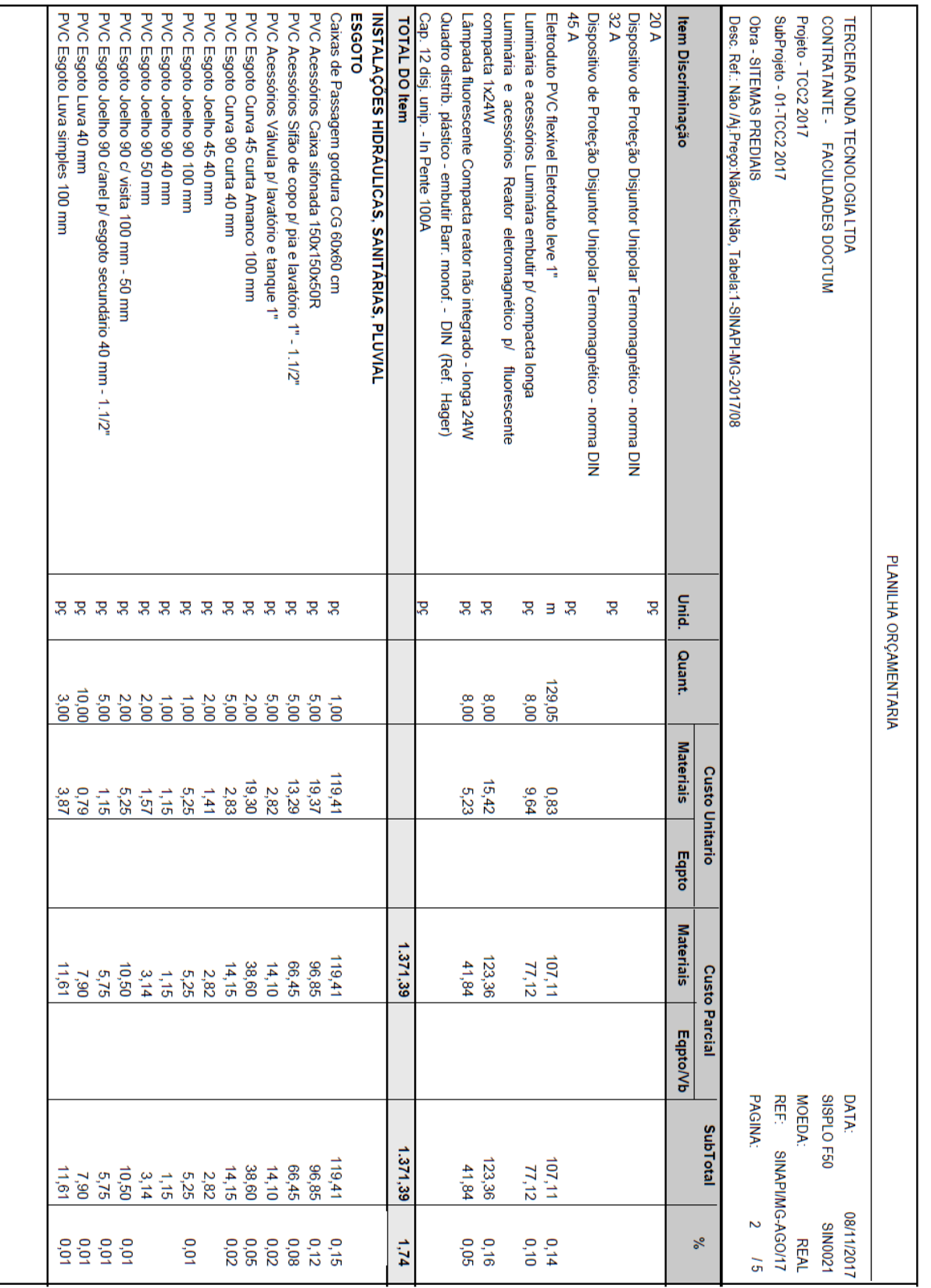

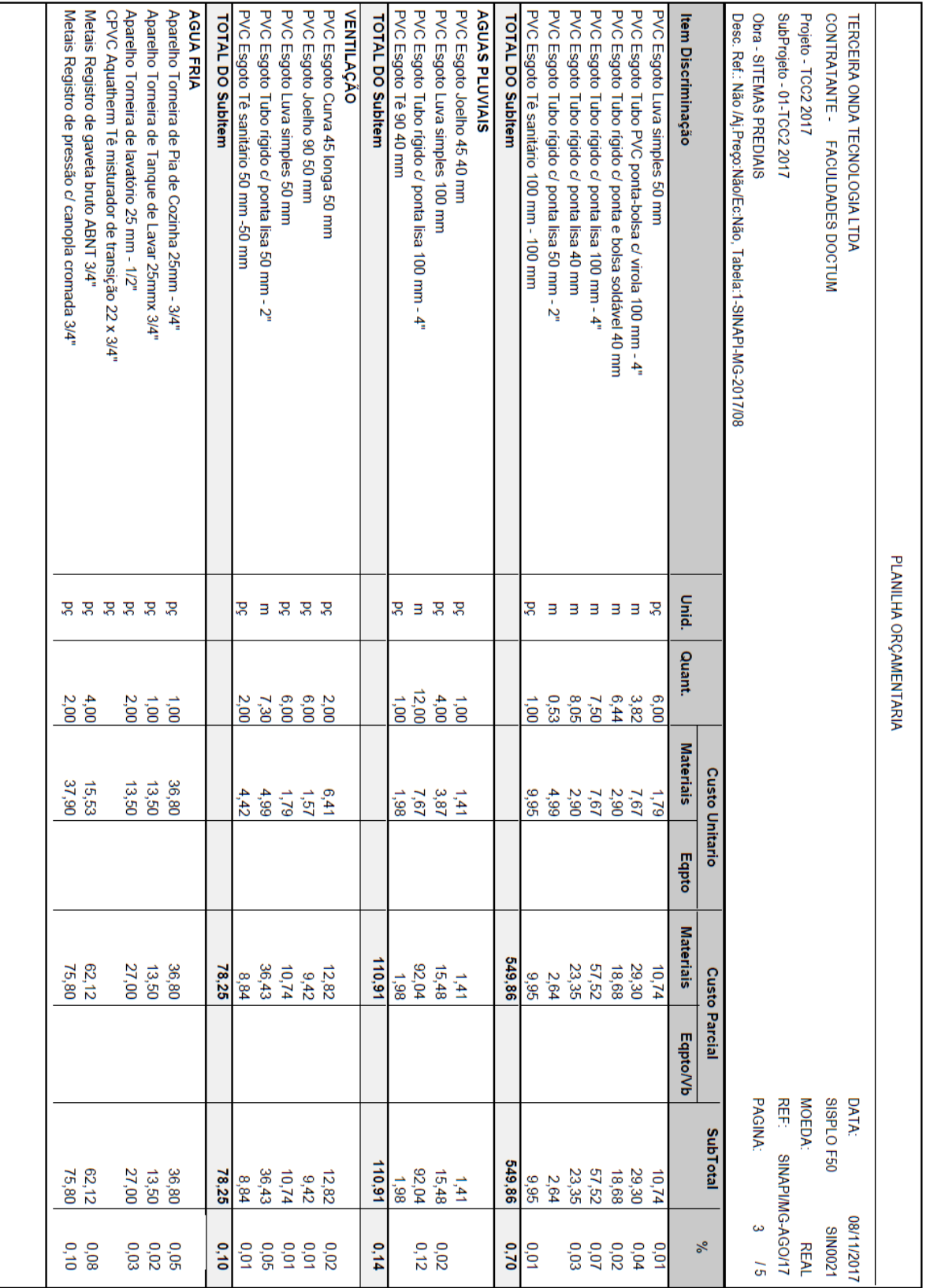

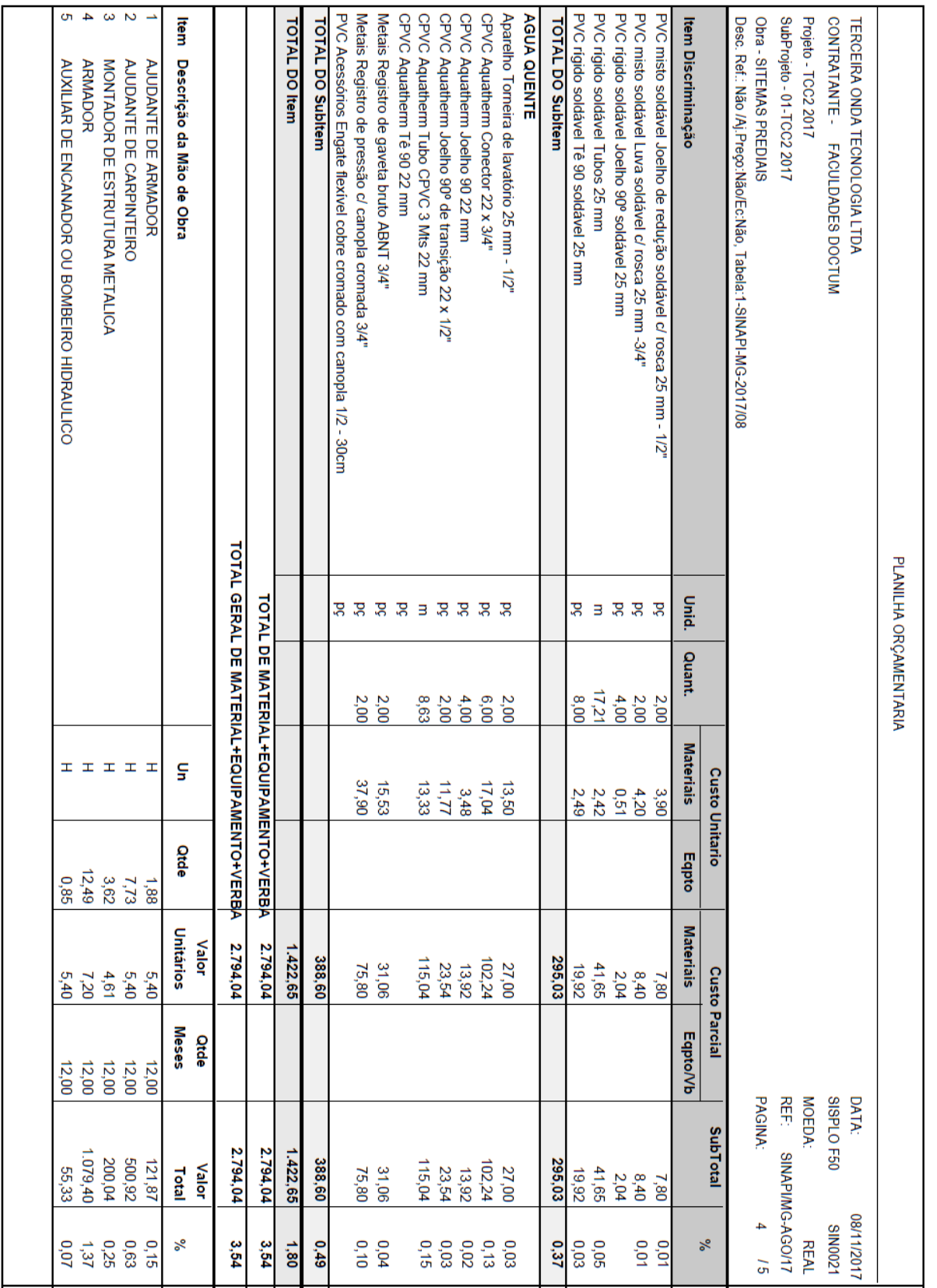

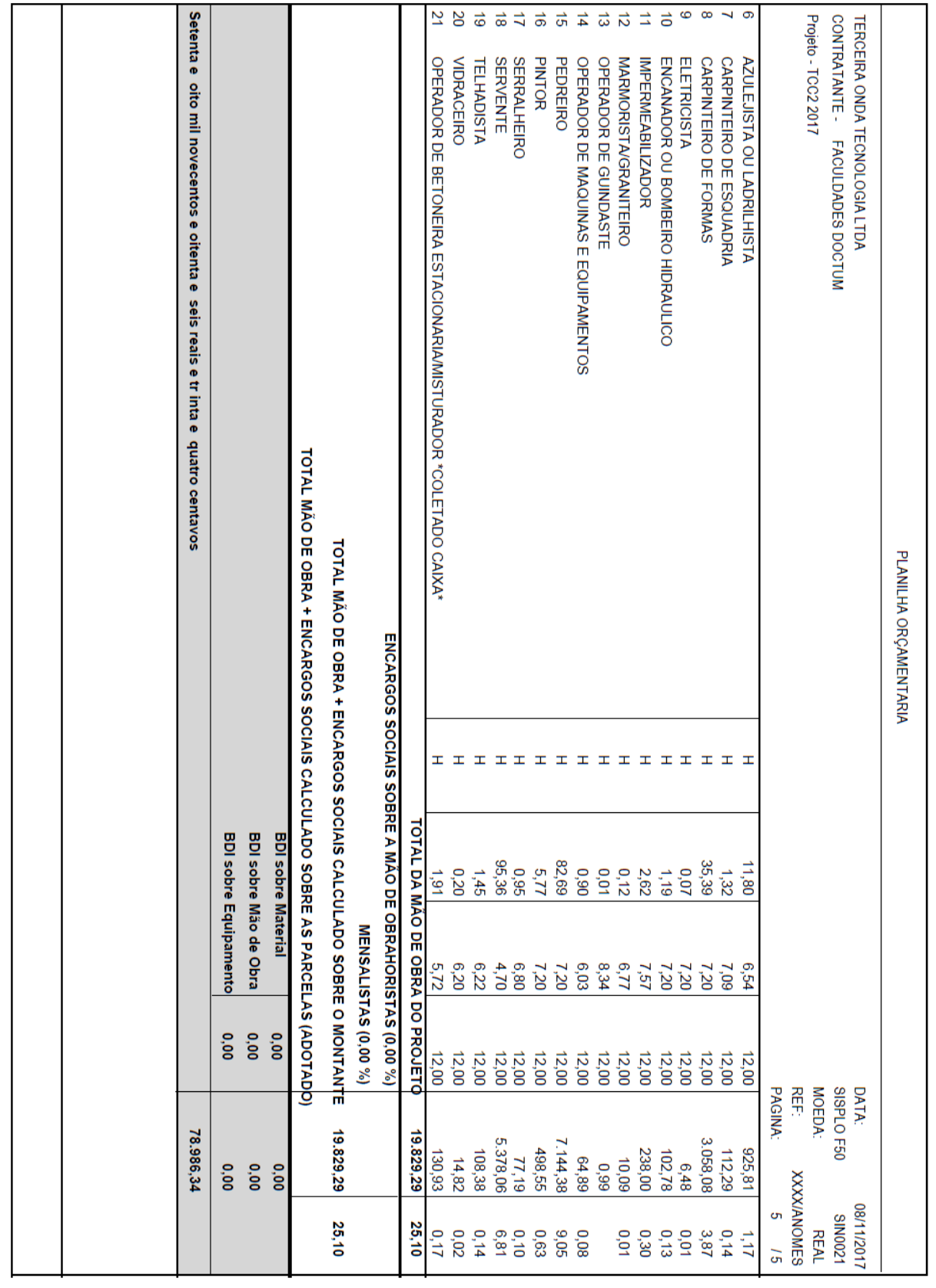

**APÊNDICE D – Planilha Orçamentaria Sisplo de Mão de obra e execução**

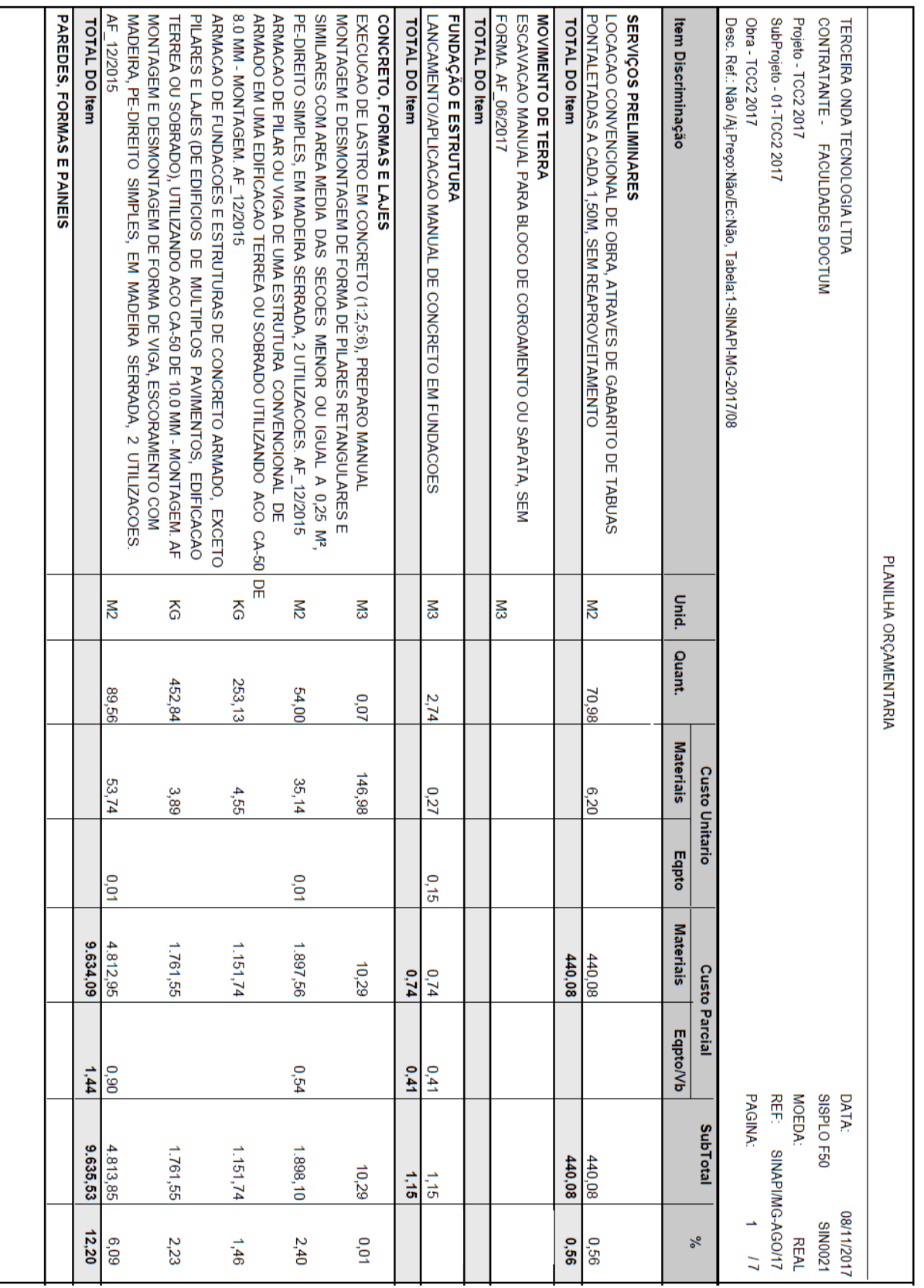

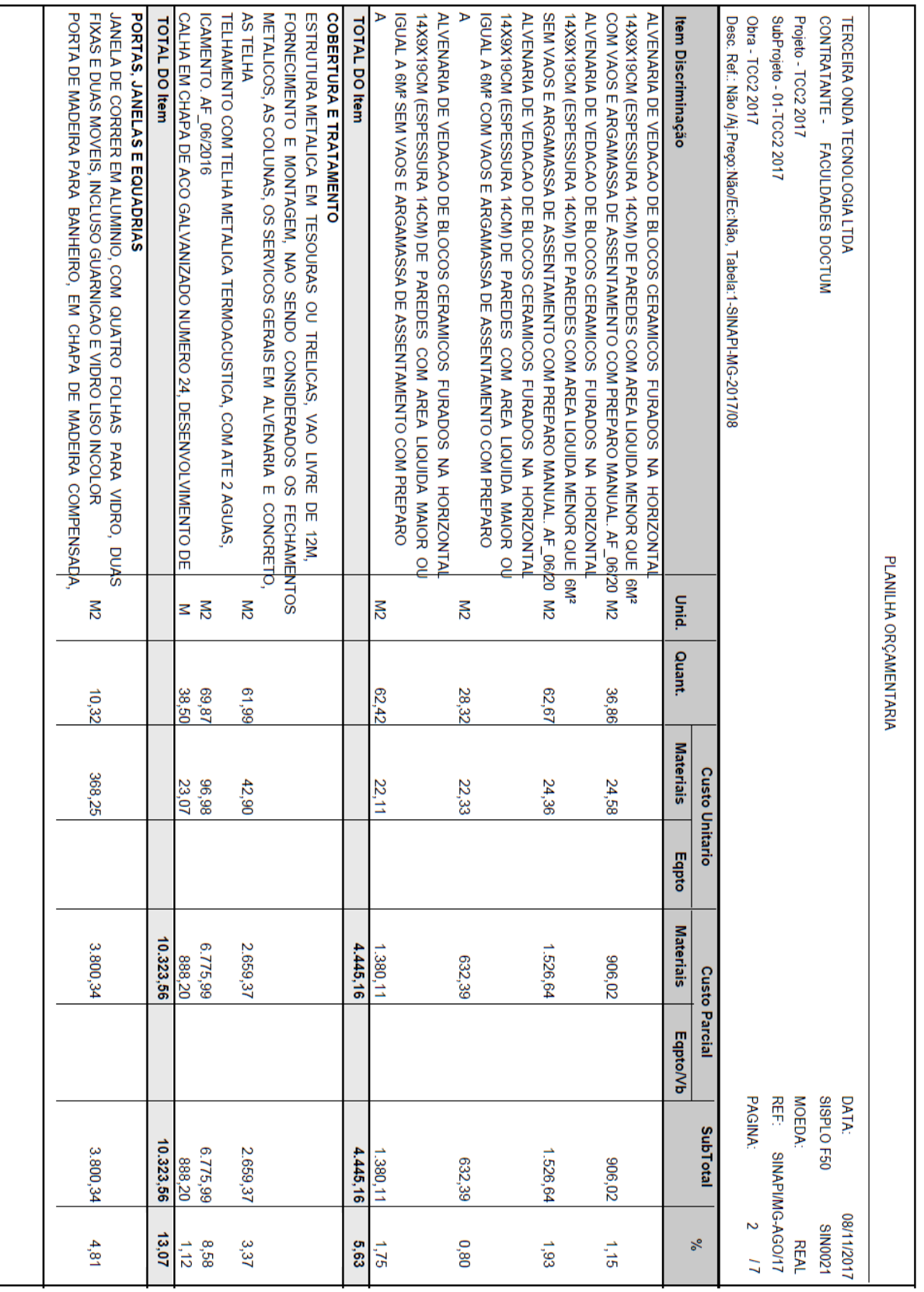

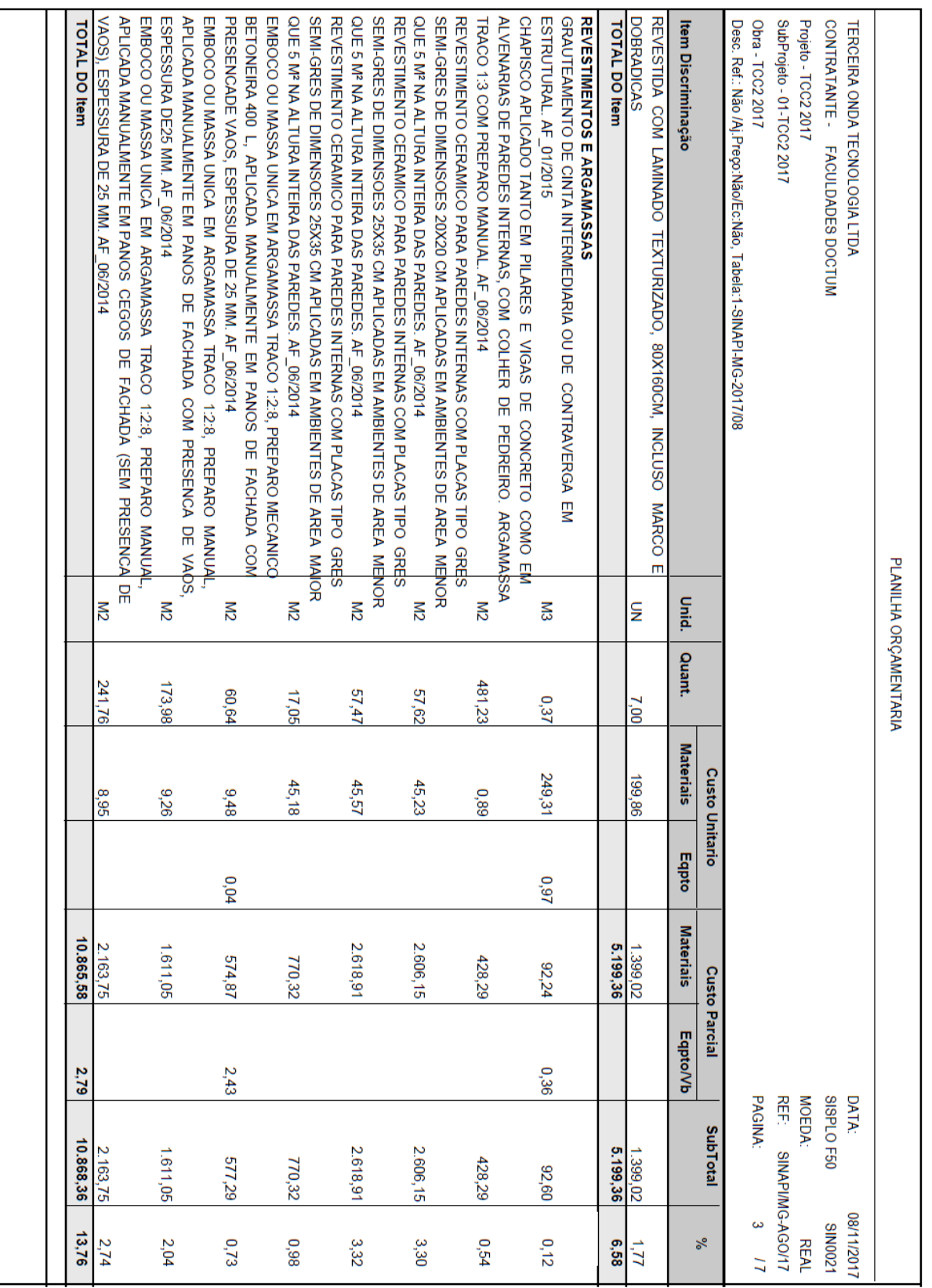

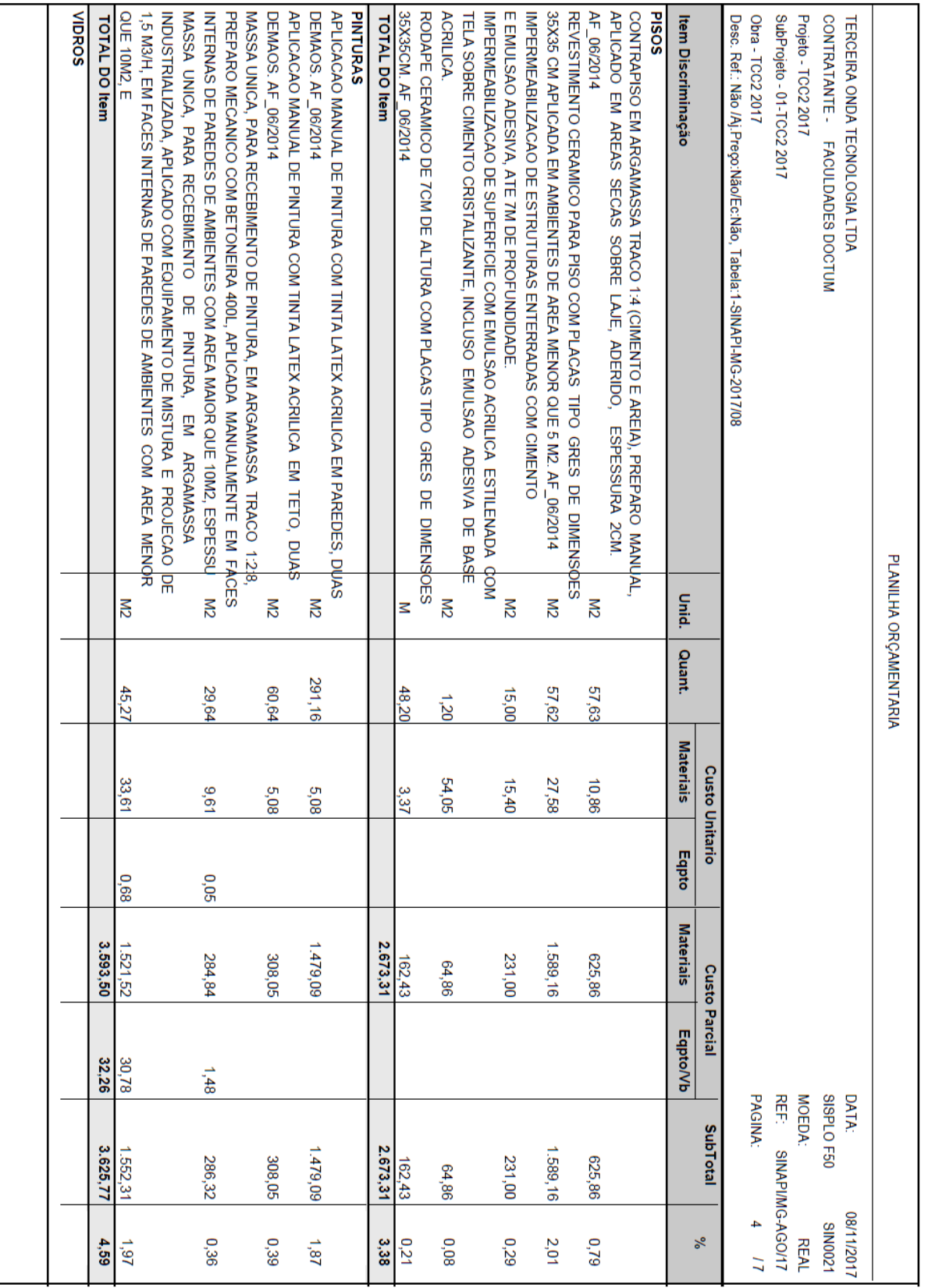
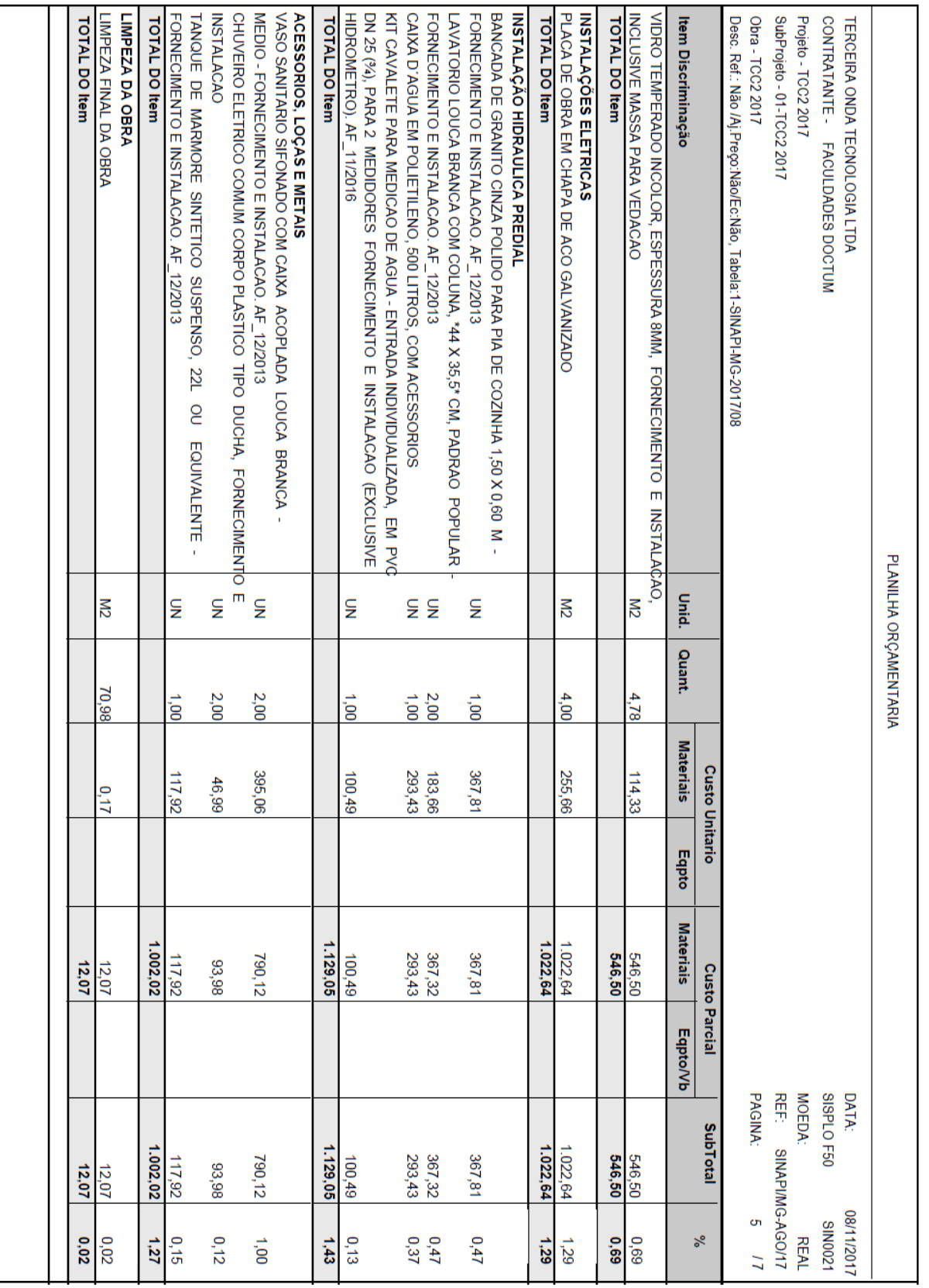

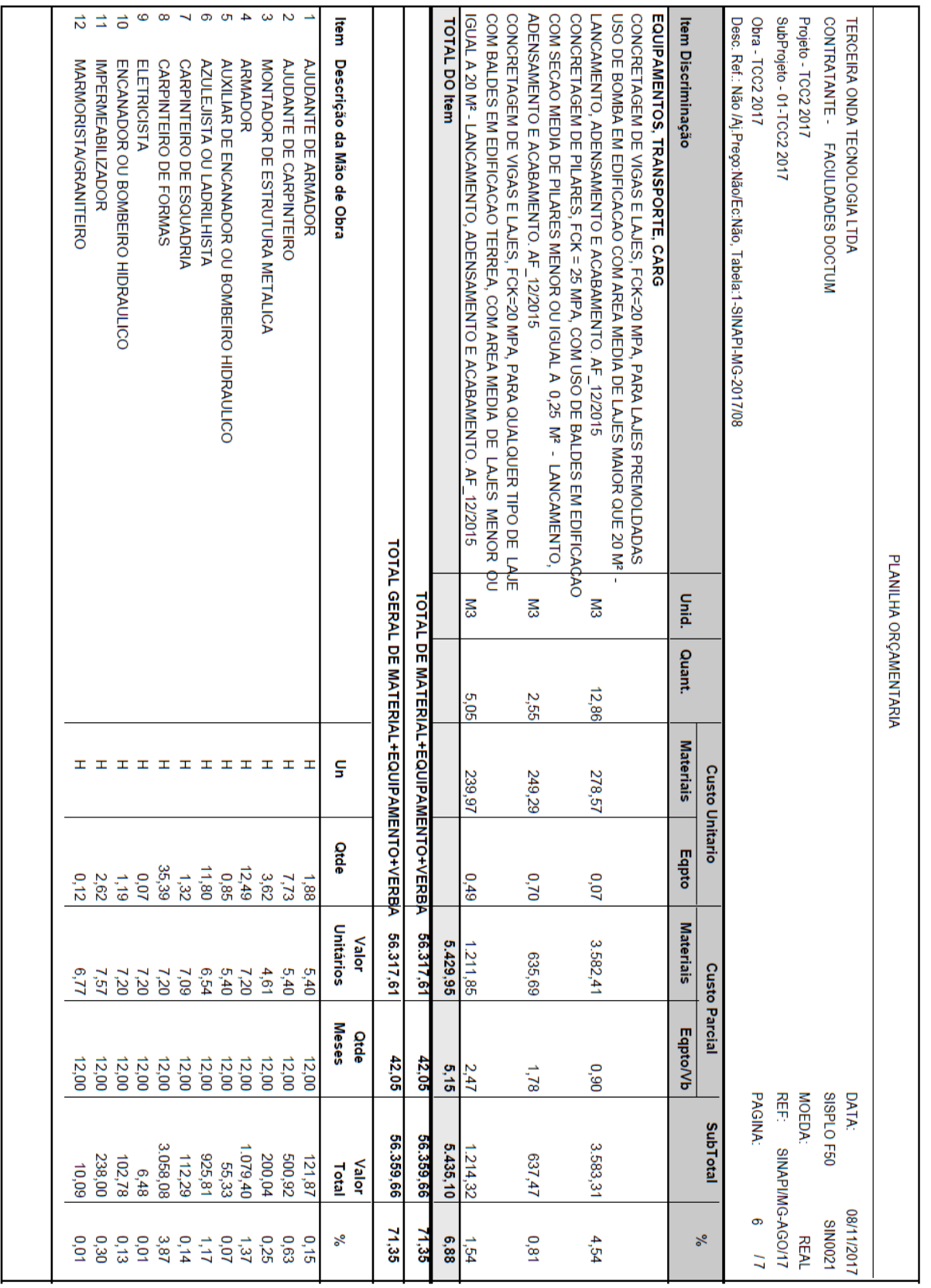

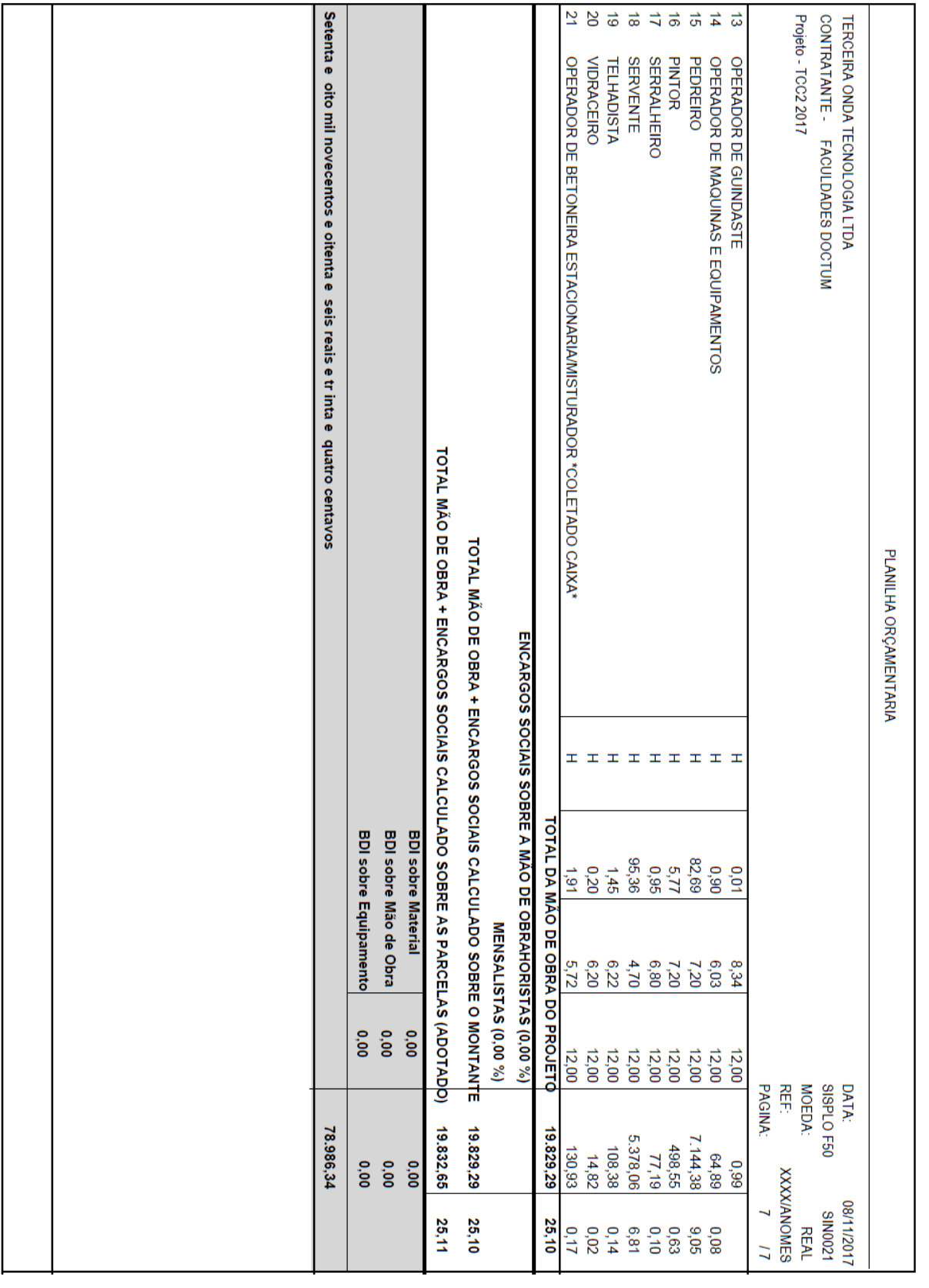

ANEXO 01 - Projeto Arquitetônico

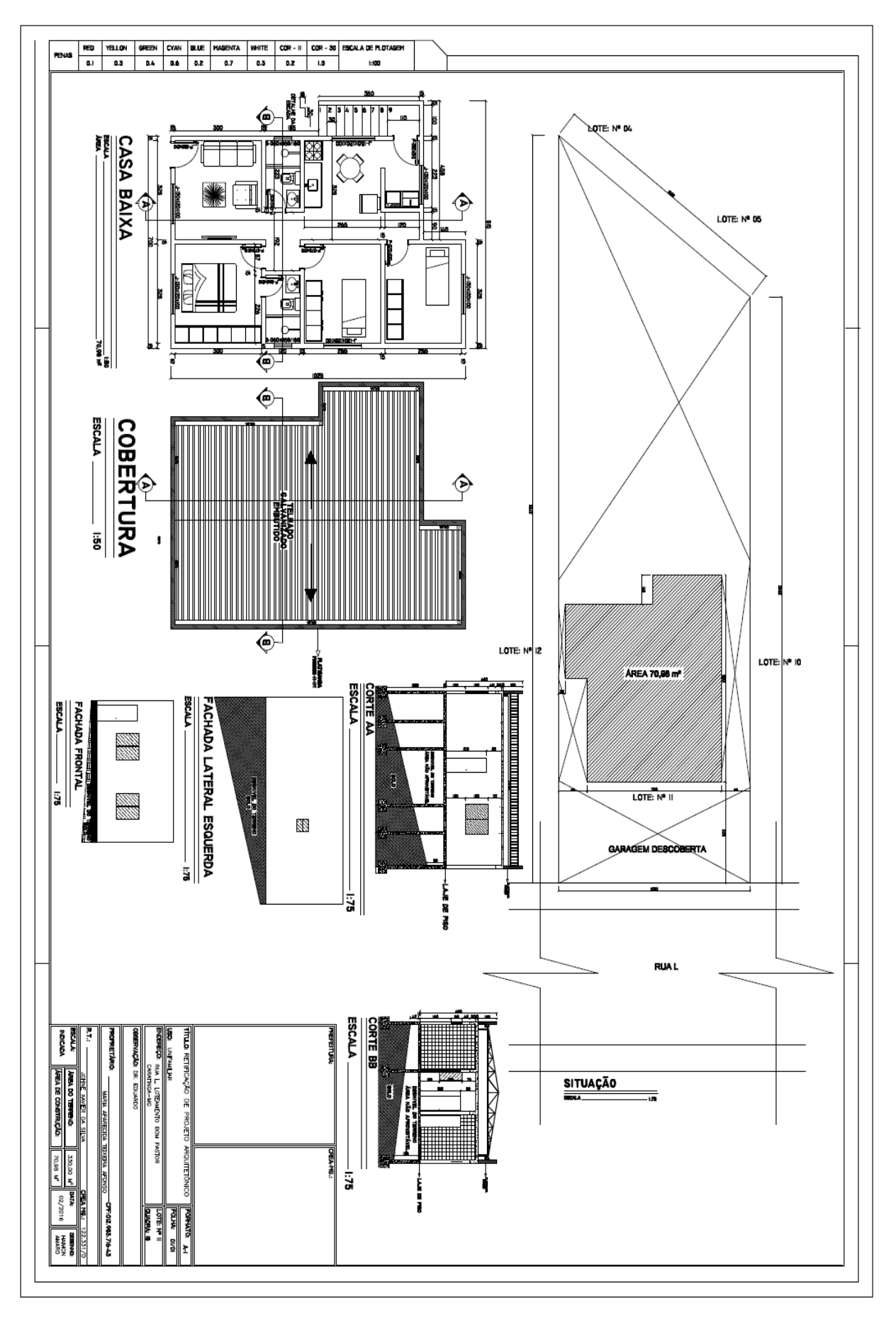

**ANEXO 02 - Projeto Estrutural** 

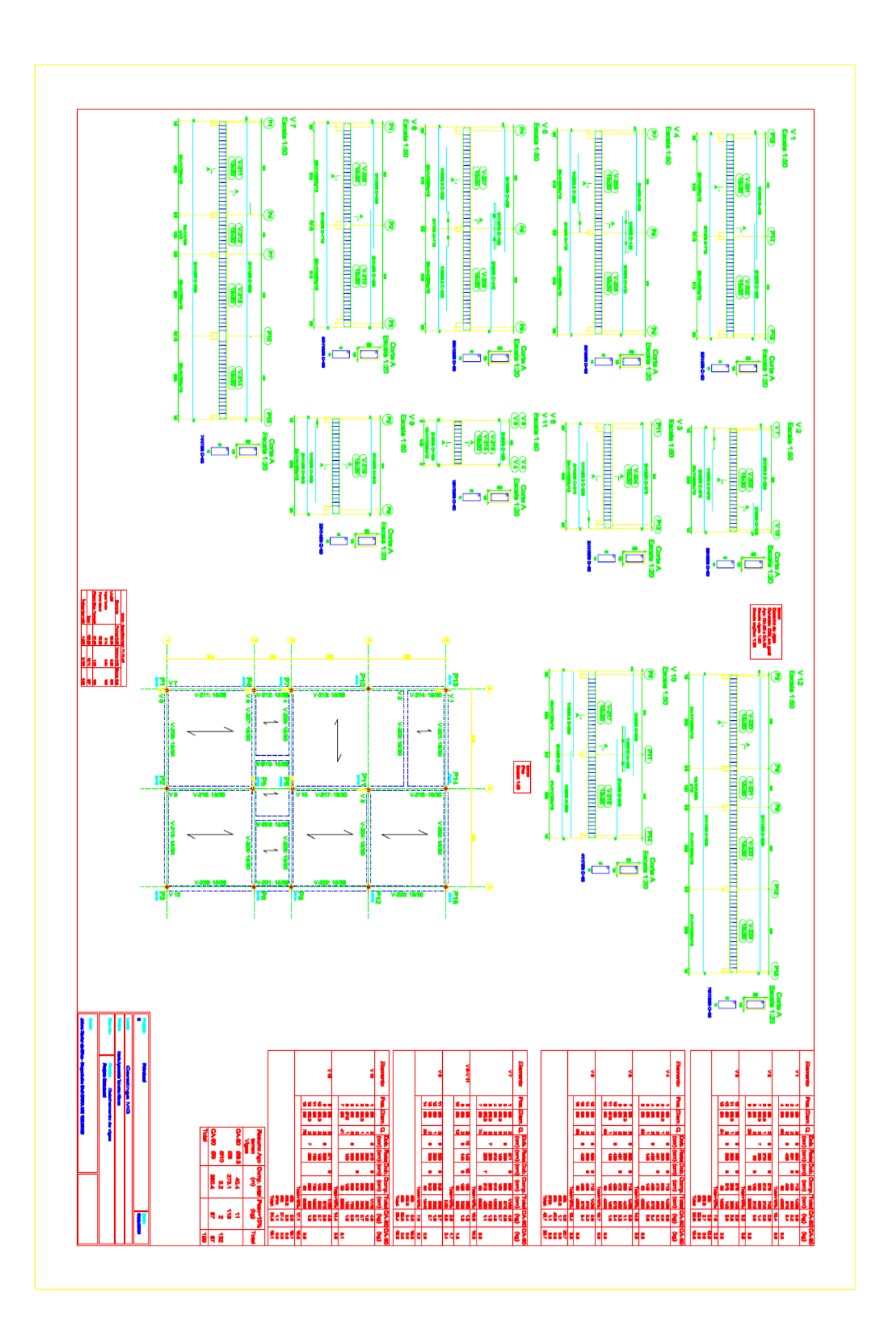

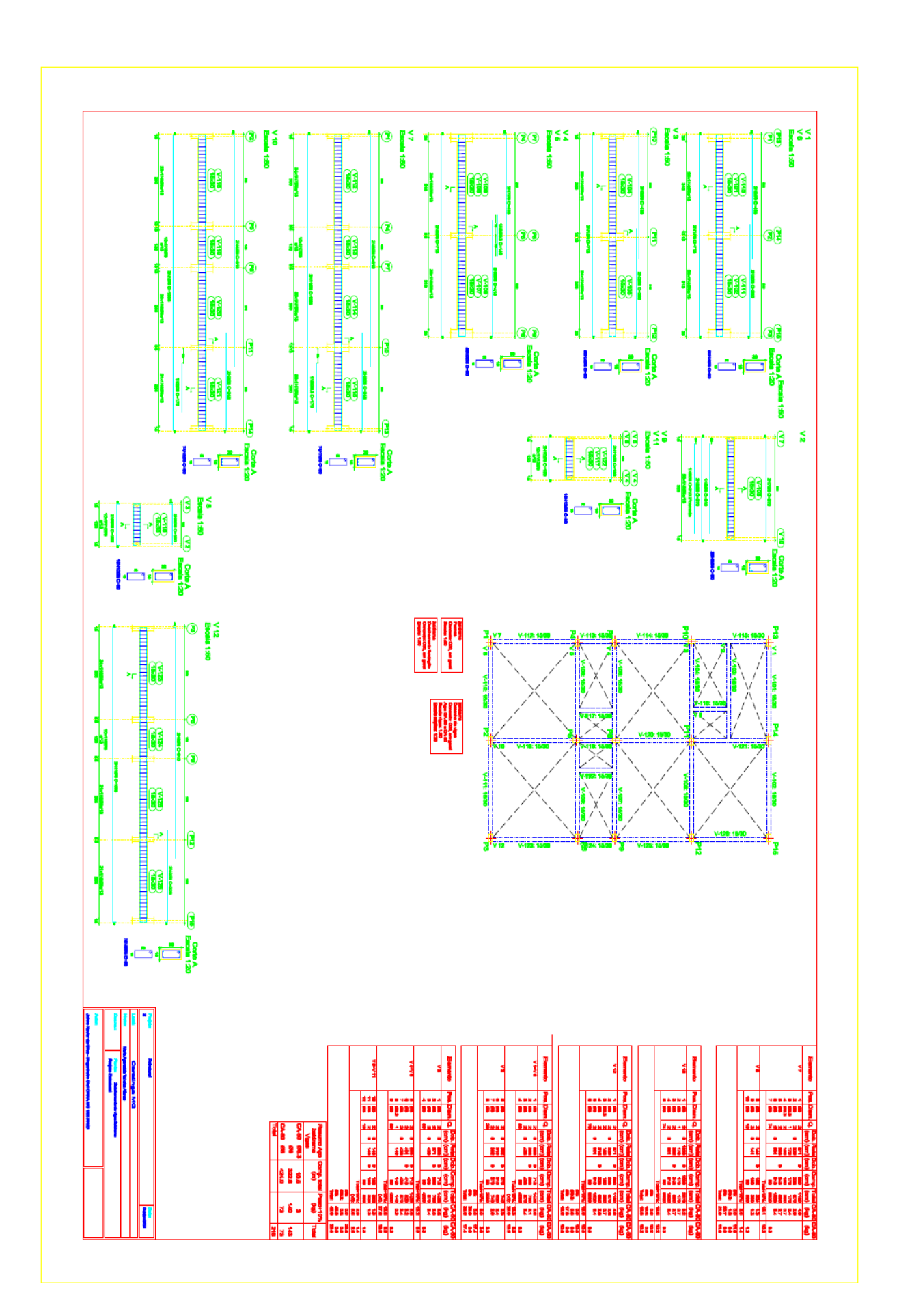

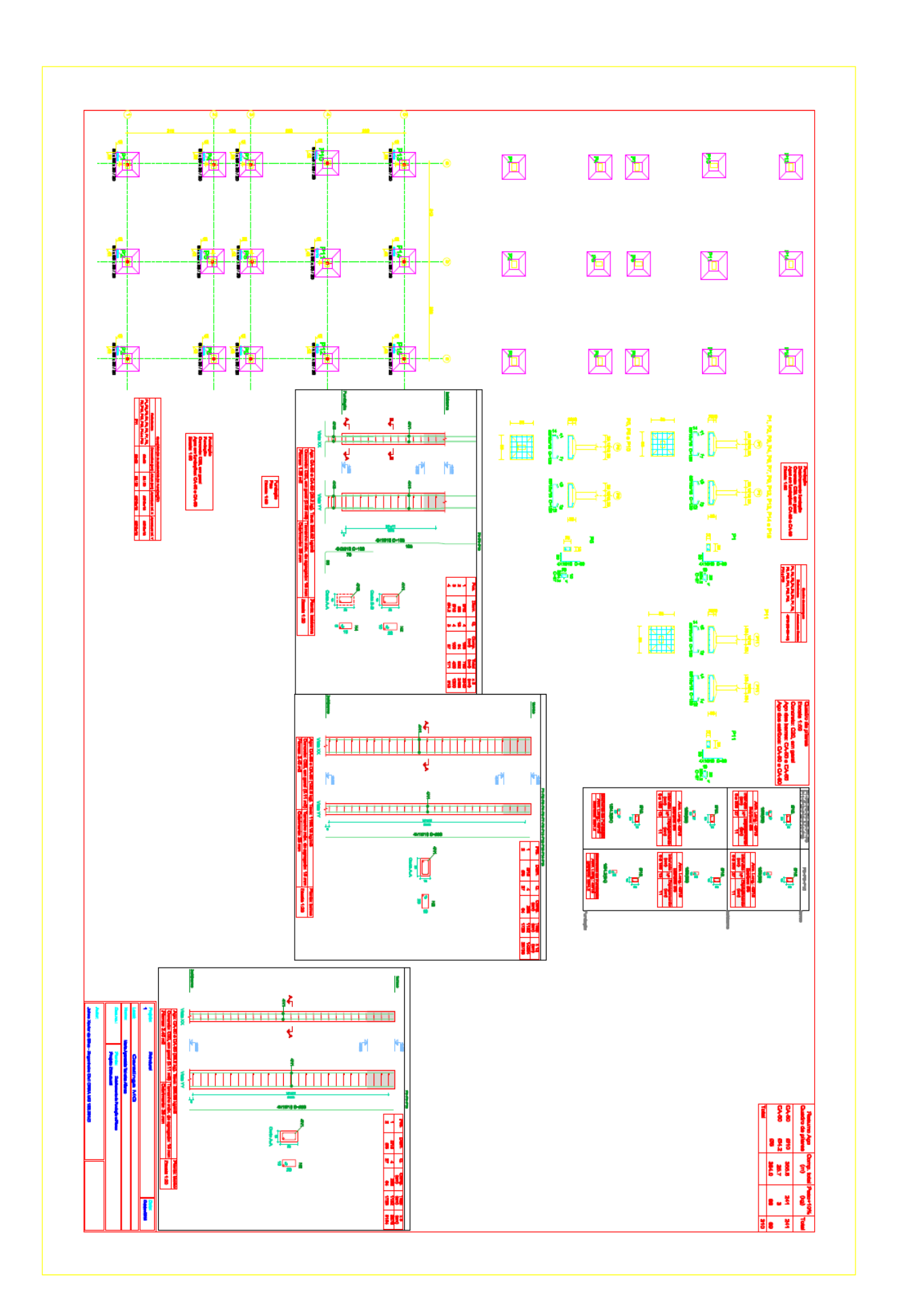

ANEXO 03 - Planilha de Custo ConstrujaH

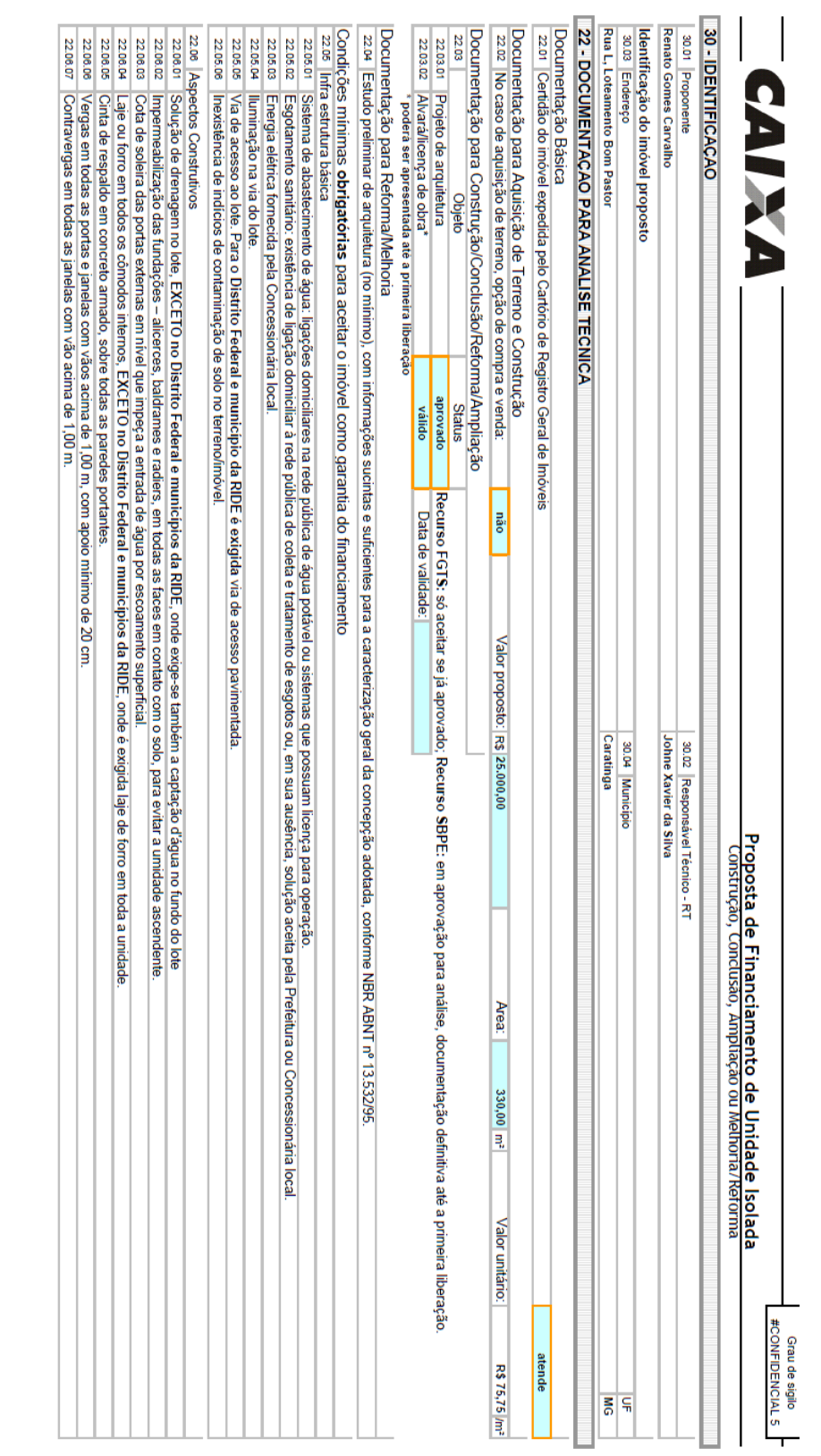

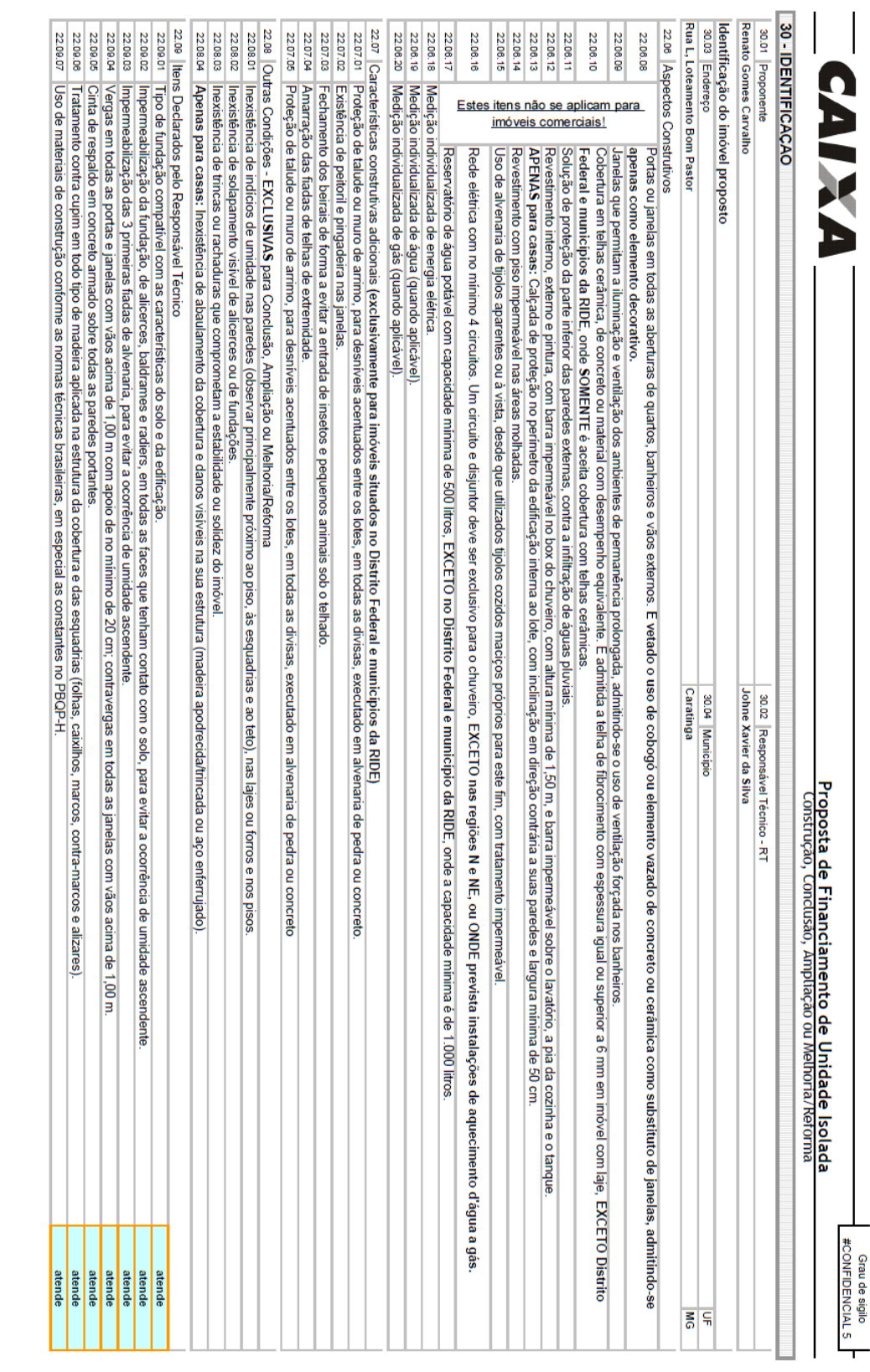

Vigência: 22/05/2015

PFUI-Proponente\_v004<br>ConRefAmpl

2/11

AE 130 004

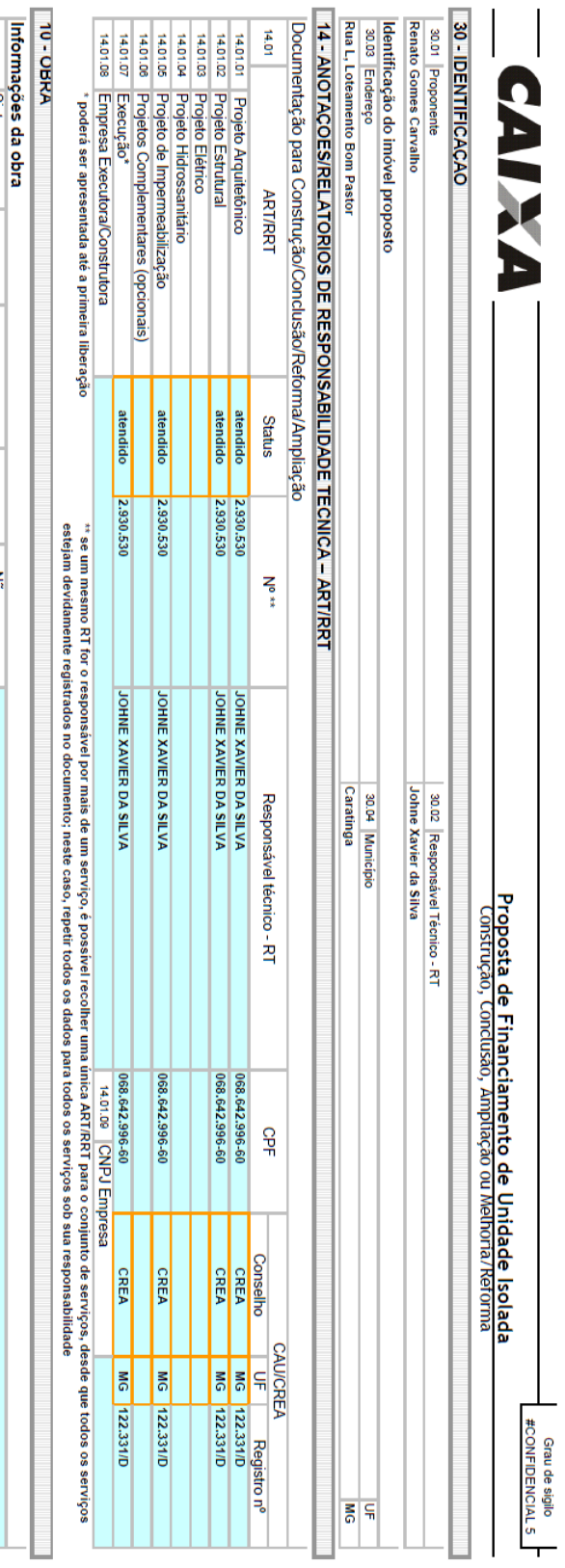

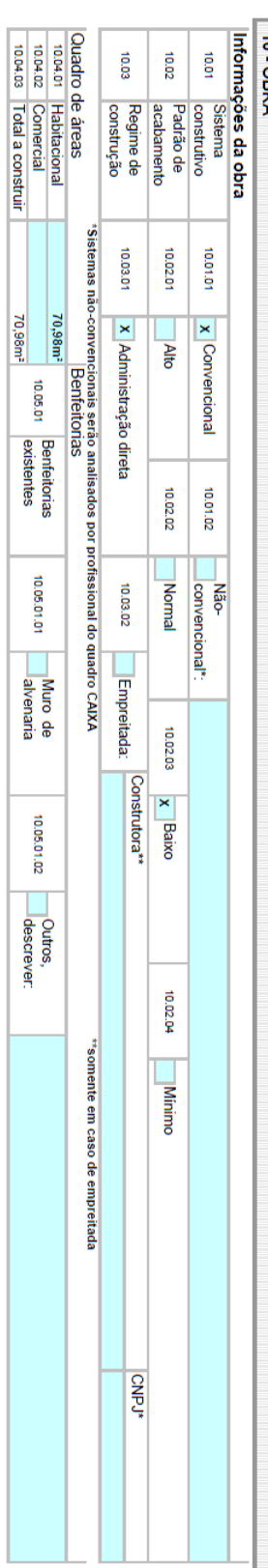

Vigência: 22/05/2015

PFUI-Proponente\_v004<br>ConRefAmpl

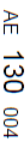

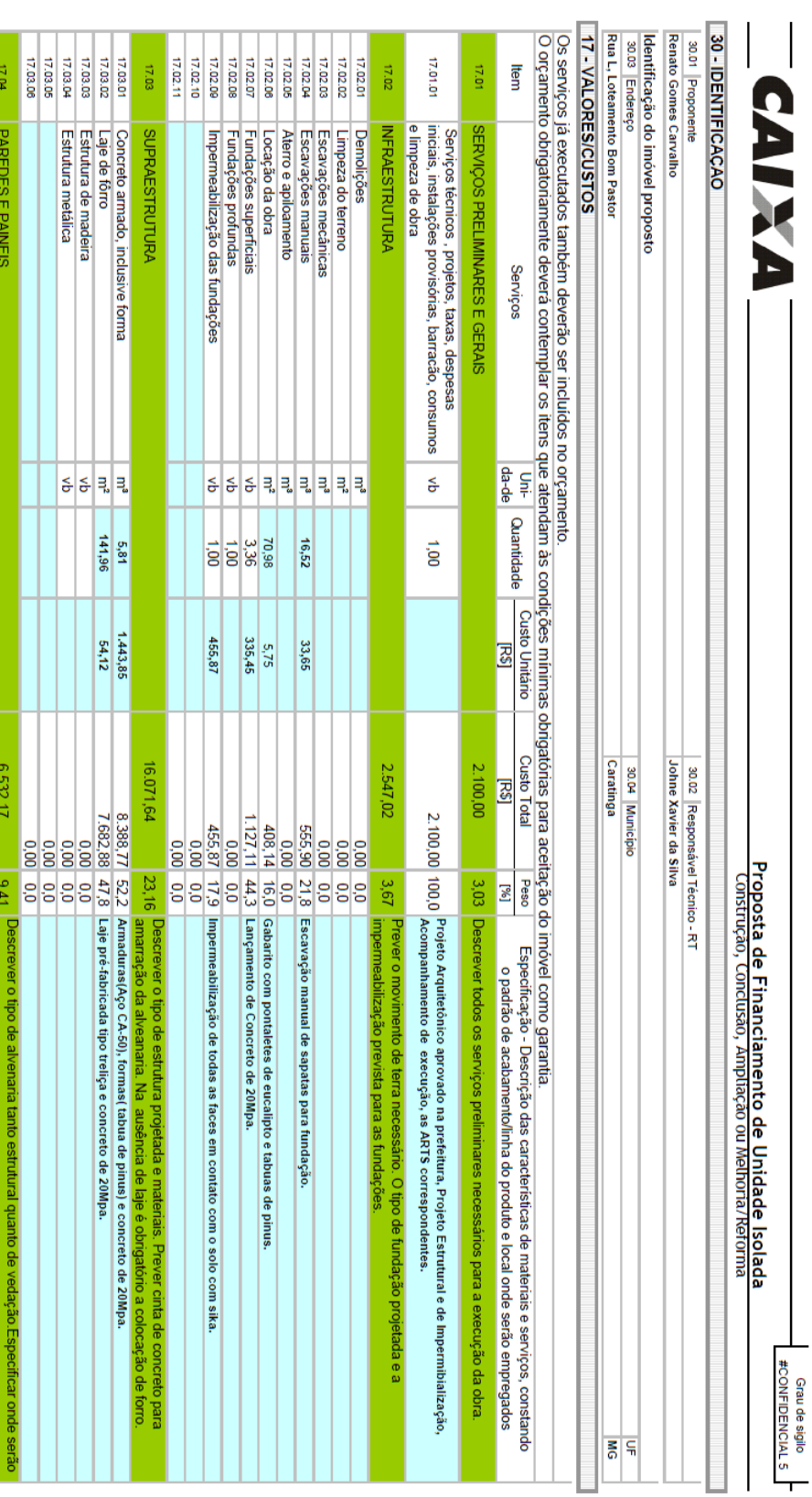

PFUI-Proponente\_v004<br>ConRefAmpl

Vigência: 22/05/2015

17.04.08<br>17.04.07<br>17.04.08

17.04.02 17.04.01

Alvenaria em tijolo furado (14x19x29)<br>Alvenaria em tijolo maciço

 $0,18$ 

1.641,64

165,21

37,75

 $6.532, 17$ 

6.522, 17<br>
8.236,681 95,5 Alvenana de vedaão en bloco cerámico de roda a contra experimento de vedação.<br>
8.001 0.00<br>
8.001 0.00<br>
8.001 0.00<br>
8.001 0.00<br>
8.001 0.00<br>
8.001 0.00<br>
8.000 0.00<br>
8.000 0.00<br>
8.000 0.00<br>
8.000 0.

17.04

**PAREDES E PAINEIS** 

17.04.04

Paredes de concreto

Vergas e contravergas de concreto Alvenaria em bloco estrutural

17.04.03

7.03.03<br>7.03.06<br>7.03.06<br>7.03.08

Estrutura de madeira<br>Estrutura metálica

Laje de fôrro

 $\frac{5,81}{141,96}$ 

1.443,85

16.071,64

80'ZL

**SUPRAESTRUTURA** 

Concreto armado, inclusive forma

 $4/11$ 

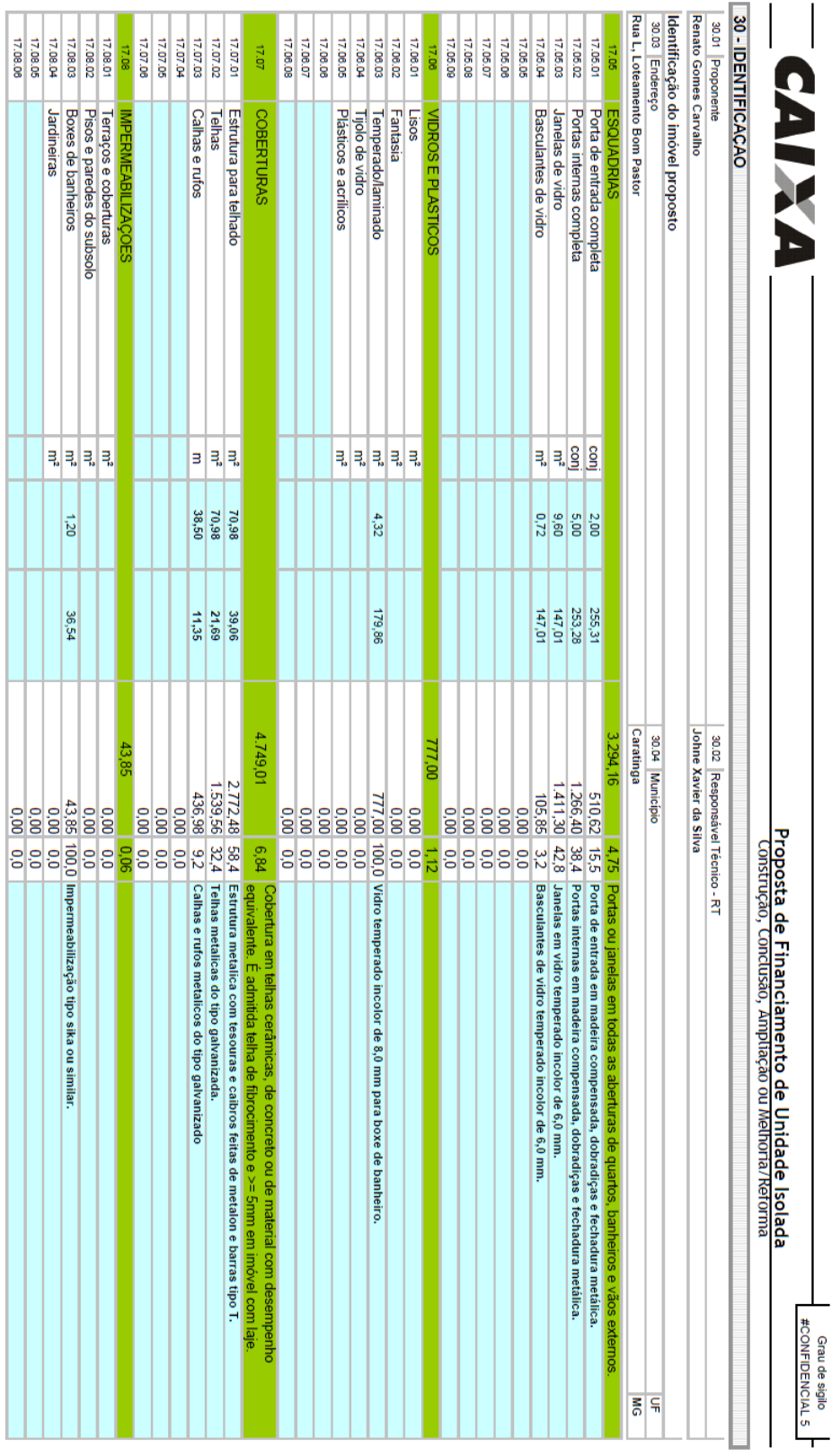

MPERMEABLIZAÇOES<br>Terraços e coberturas<br>Pisos e paredes do subsolo<br>Jardineiras<br>Jardineiras

 $\frac{1,20}{\sqrt{2}}$ 

36,54

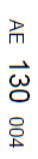

 $\Big\}$ 

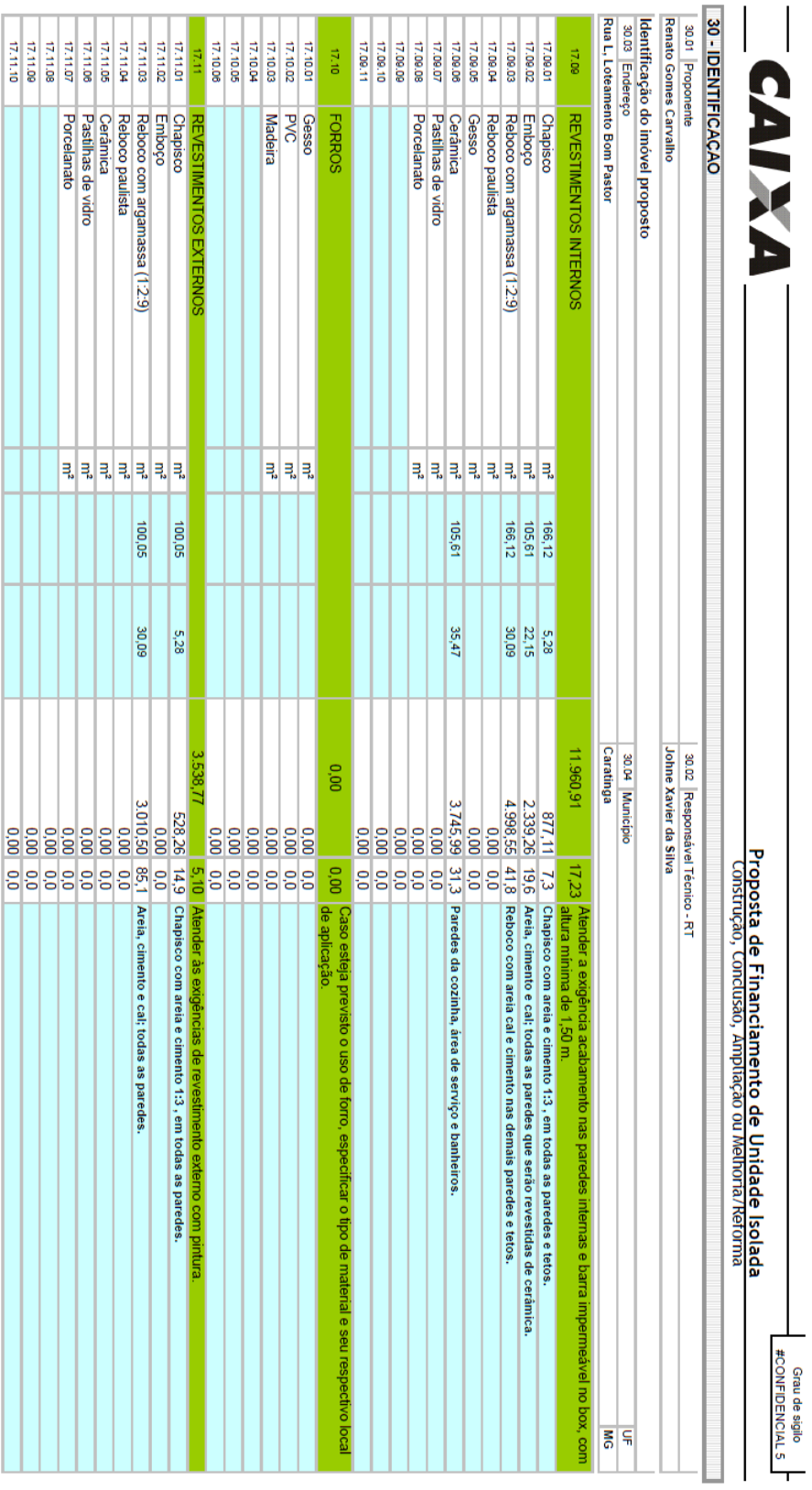

PFUI-Proponente\_v004<br>ConRefAmpl

Vigência: 22/05/2015

 $124$ 

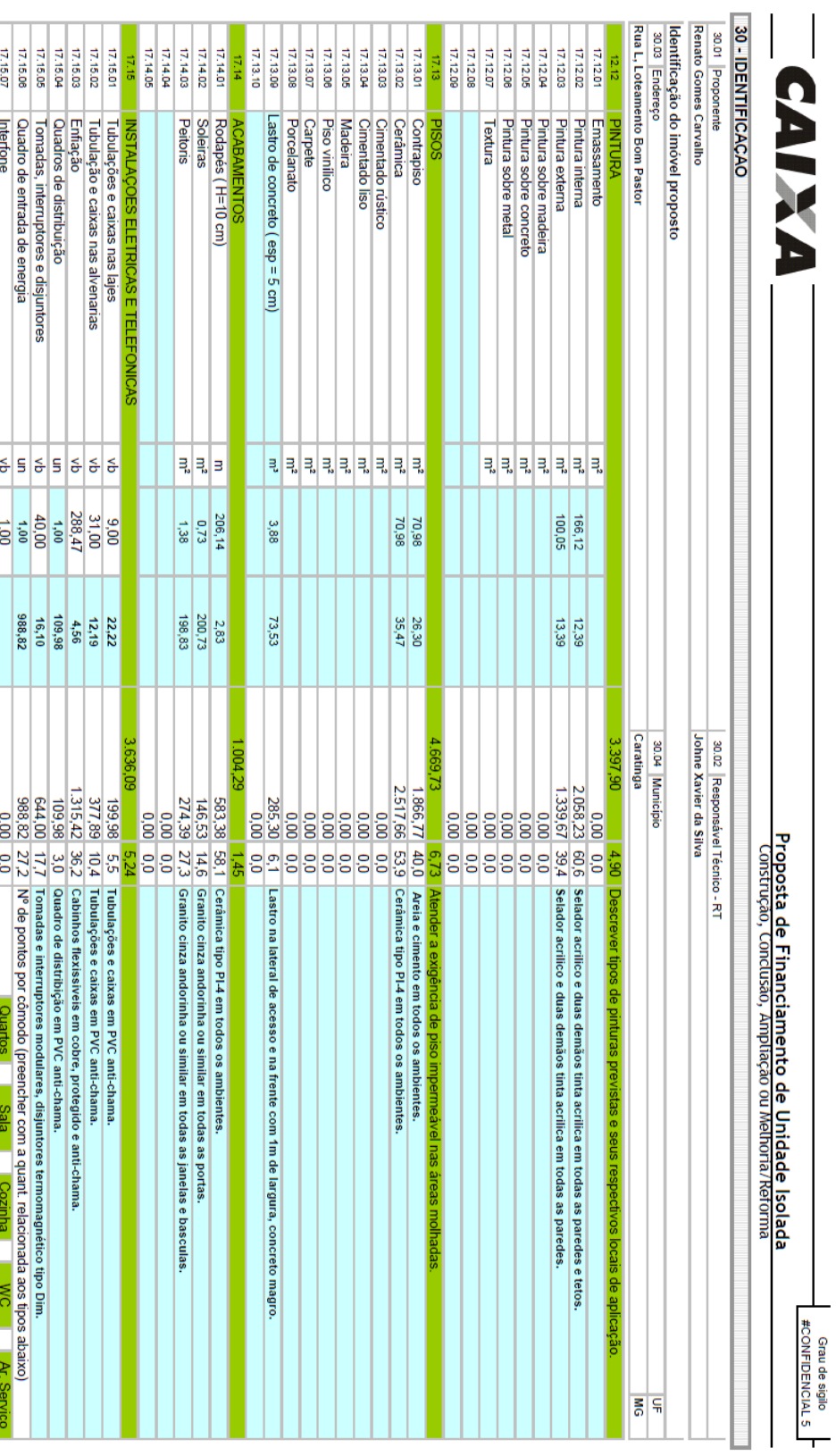

Vigência: 22/05/2015

17.15.08<br>17.15.09<br>17.15.10

0,00 0,0 <mark>Tom</mark><br>0,00 0,0 <mark>Inte</mark><br>0,00 0,0 <mark>Pom</mark>

de luz Īē

 $\frac{1}{2}$   $\frac{1}{2}$   $\frac{1}{2}$ 

۰  $\overline{a}$ u ü

 $\overline{a}$  $\ddot{\phantom{1}}$ 

 $\frac{1}{\sqrt{2}}$ 

 $\begin{array}{c|c|c|c} \hline \multicolumn{3}{c|}{\multicolumn{3}{c|}{\multicolumn{3}{c|}{\multicolumn{3}{c|}{\multicolumn{3}{c}}}} \\\hline \multicolumn{3}{c|}{\multicolumn{3}{c|}{\multicolumn{3}{c|}{\multicolumn{3}{c}}}} \multicolumn{3}{c|}{\multicolumn{3}{c|}{\multicolumn{3}{c}}}} \multicolumn{3}{c|}{\multicolumn{3}{c|}{\multicolumn{3}{c}}}} \end{array}$ 

٦

П

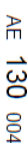

Grau de sigilo<br>#CONFIDENCIAL 5

I

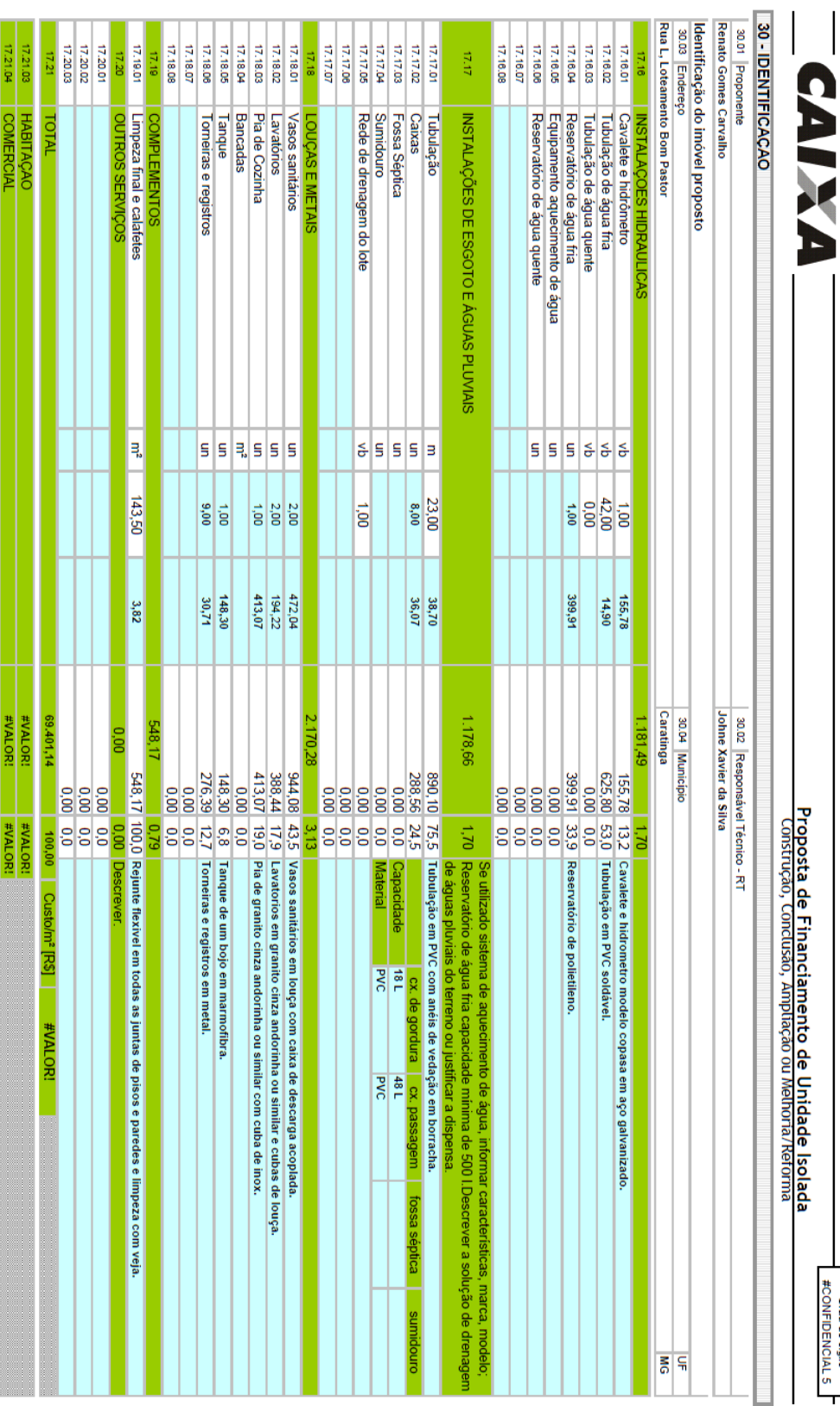

Vigência: 22/05/2015

PFUI-Proponente\_v004<br>ConRefAmpl

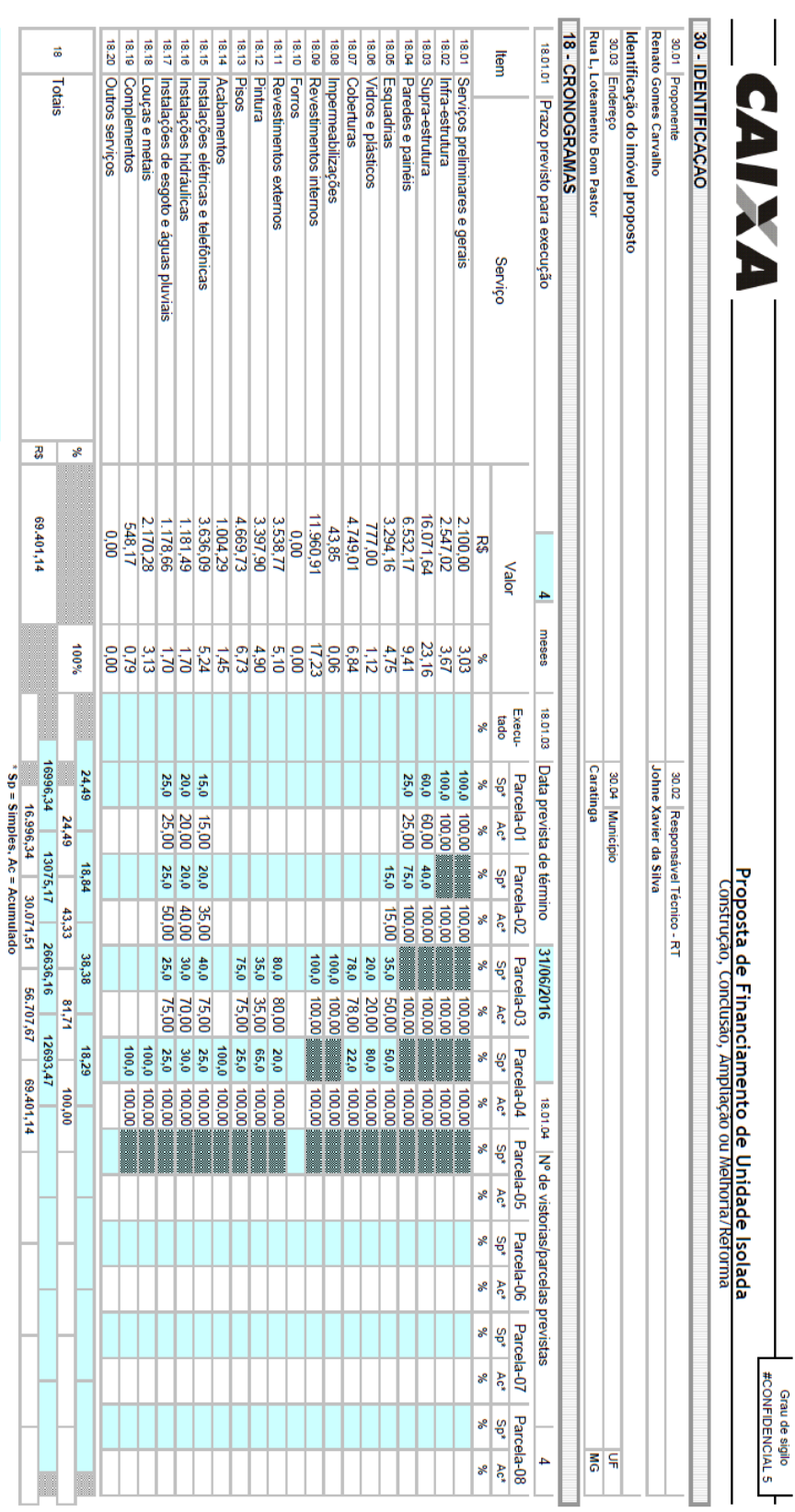

## Caratinga-Mg 23/08/2016<br>LD |Local e data

Ao assimemos a atual proposta, comprovamos ciência e declaramos que:<br>Ao assimemos a atual proposta, comprovamos ciência e declaramos que:<br>- Alterações no projeto analisado, não-atendimento das condições minimas obrigatória

AE |Responsável Técnico - Arquitetura/Engenharia<br>Nome \_Johne Xavier da Silva<br>CPF: 068.642.996-60<br>CAU/CREA: 122.331/D - MG

11/6

Vigência: 22/05/2015

PFUI-Proponente\_v004<br>ConRefAmpl

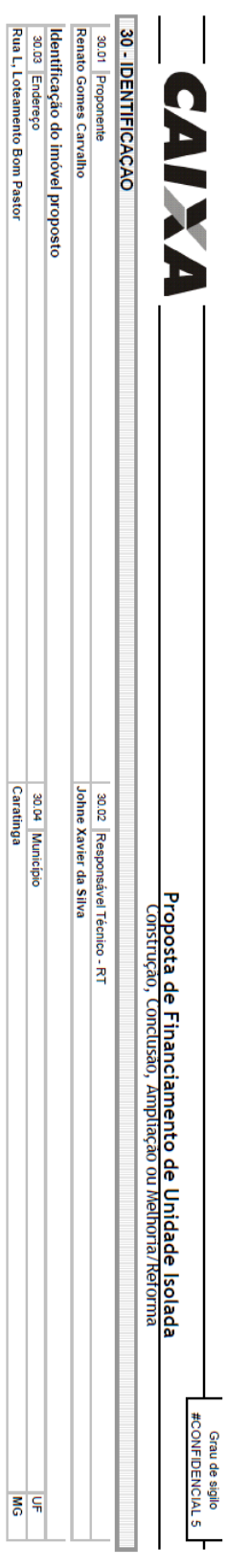

30.04 Município<br>Caratinga

 $\begin{array}{c|c}\n\hline\n\end{array}$ 

PFUI-Proponente\_v004<br>ConRefAmpl

Vigência: 22/05/2015

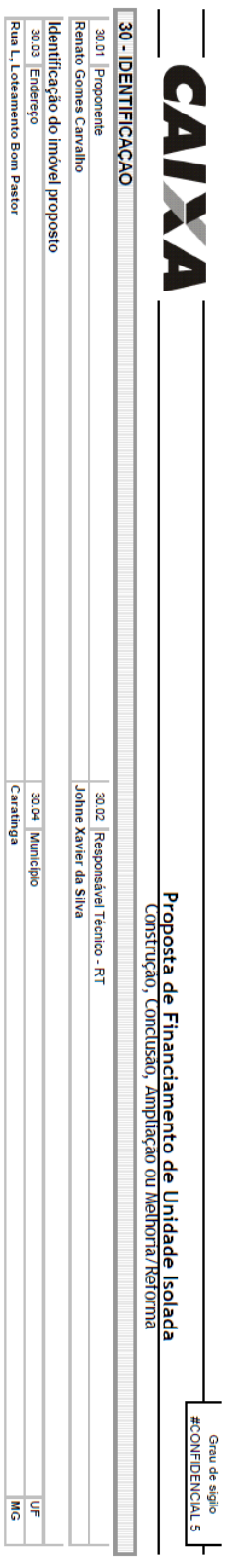

30.04 Município<br>Caratinga

UF<br>NG

PFUI-Proponente\_v004<br>ConRefAmpl

Vigência: 22/05/2015